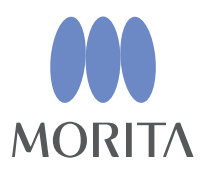

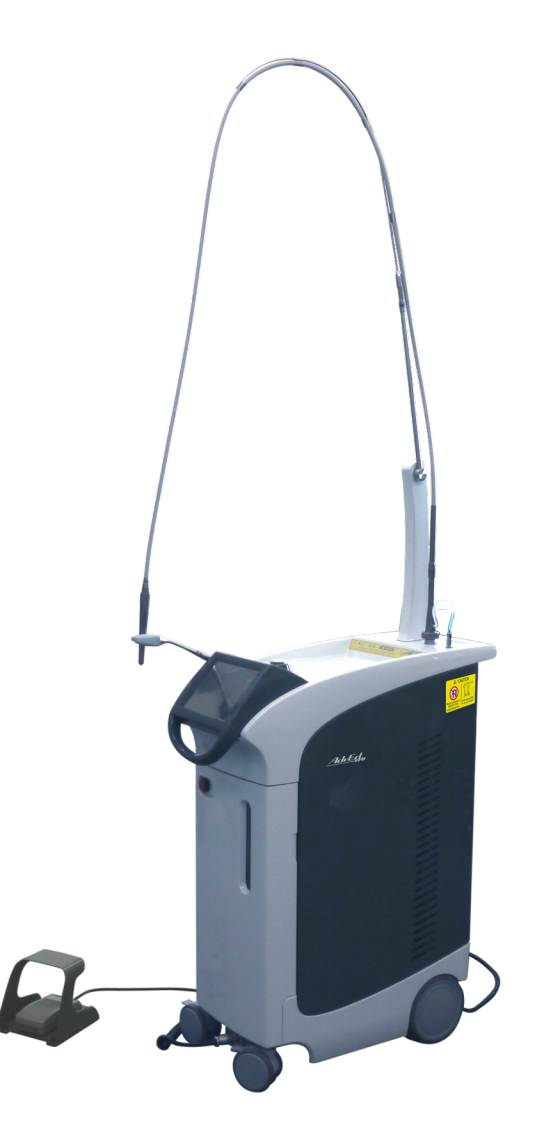

Er:YAG Laser stomatologiczny AdvErL EVO INSTRUKCJA OBSLUGI

 $C<sub>0197</sub>$ 

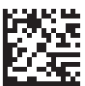

Dziękujemy za zakup urządzenia AdvErL EVO.

W celu zapewnienia optymalnego bezpieczeństwa i działania urządzenia należy przed jego użyciem dokładnie przeczytać instrukcję obsługi, zwracając szczególną uwagę na ostrzeżenia, przestrogi i uwagi.

Instrukcję należy przechowywać w łatwo dostępnym miejscu, aby można z niej było w każdej chwili skorzystać.

Znaki towarowe i zarejestrowane znaki towarowe:

Nazwy spółek, produktów, usług itd. stosowane w niniejszej instrukcji obsługi są znakami towarowymi lub zarejestrowanymi znakami towarowymi należącymi do ich właścicieli.

© 2019 J. MORITA MFG. CORP.

# Spis treści

Strona

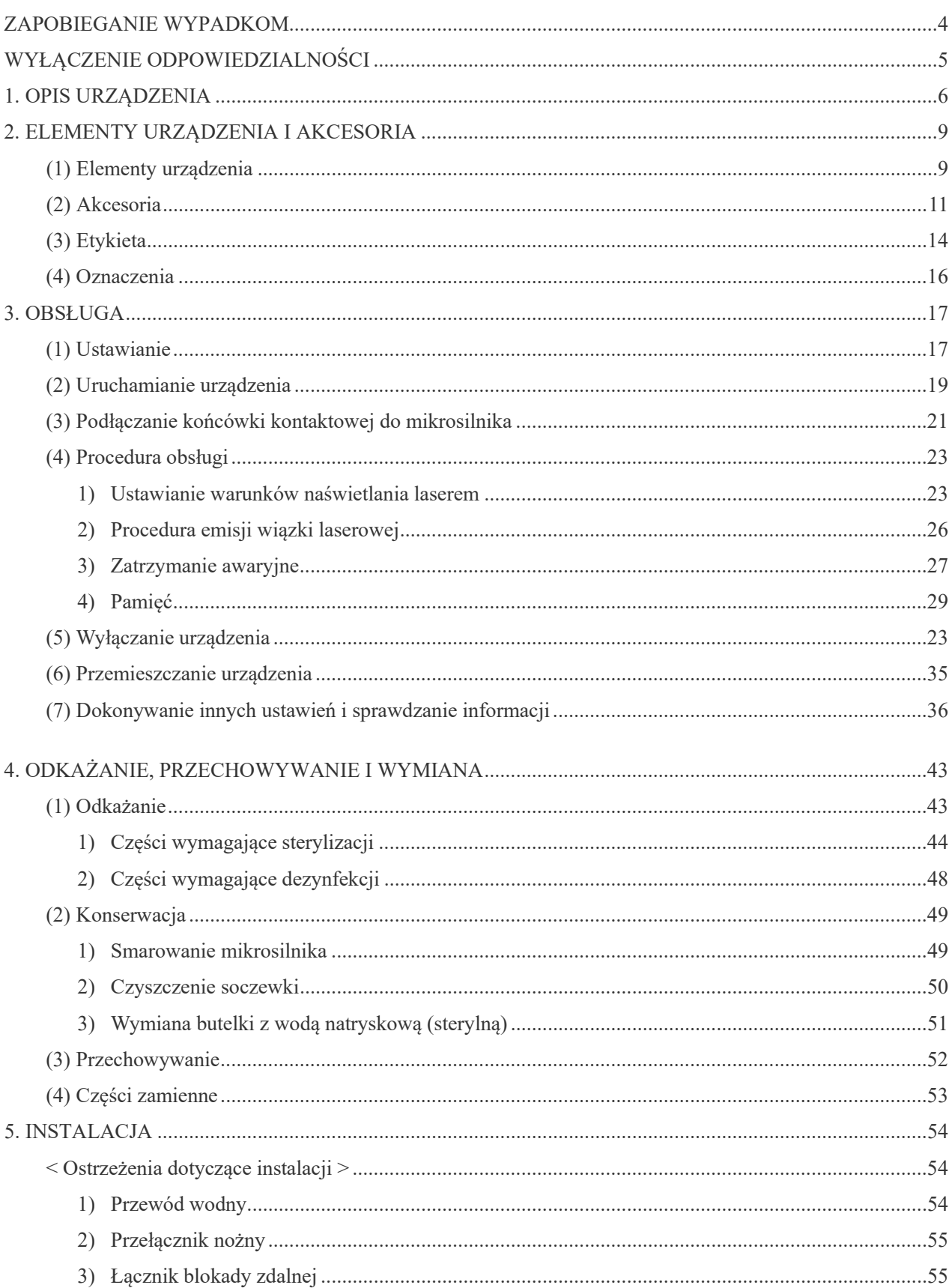

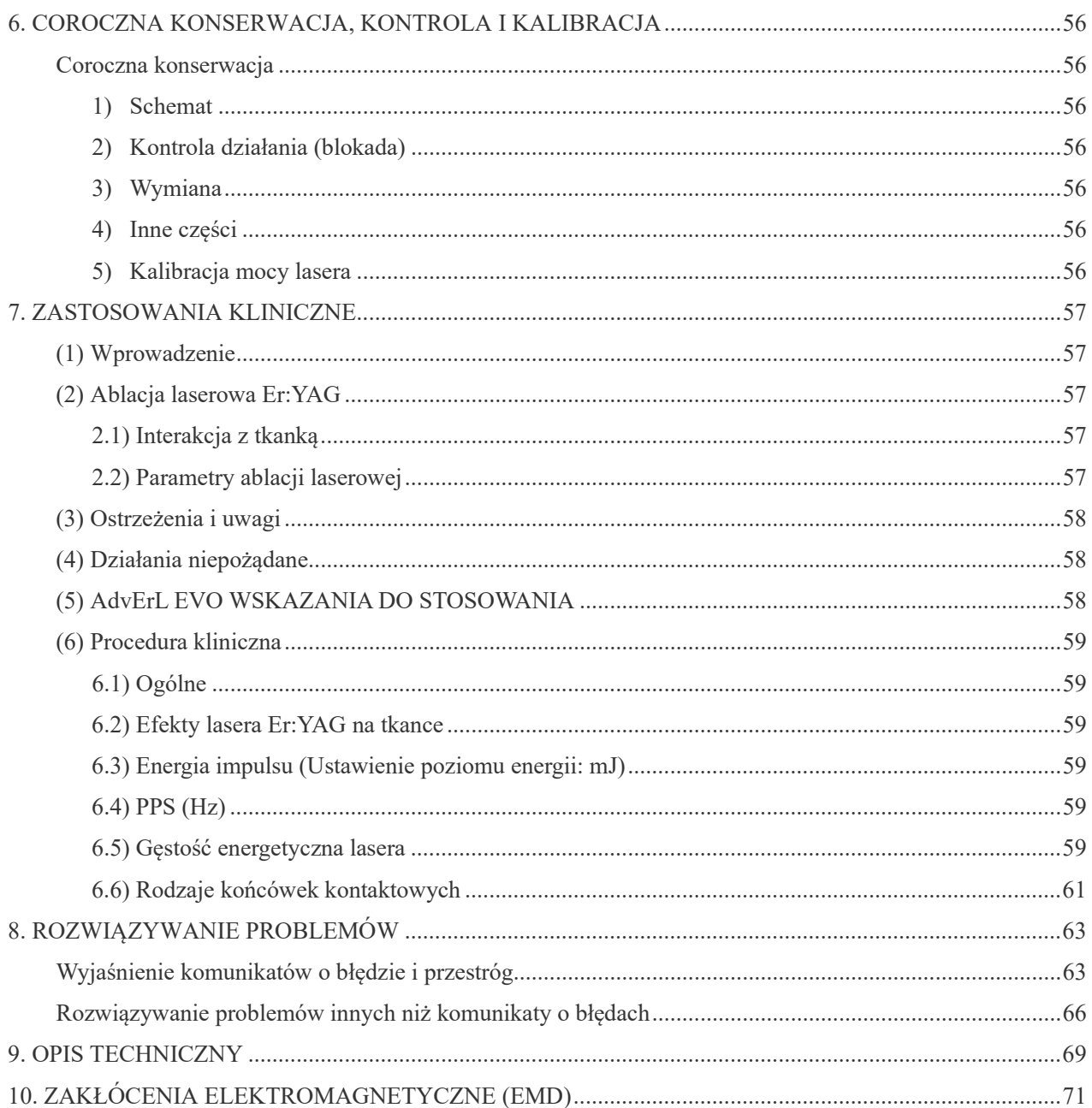

# <span id="page-5-0"></span>**ZAPOBIEGANIE WYPADKOM**

Większość problemów związanych z obsługą i konserwacją urządzenia wynika z poświęcania niewystarczającej uwagi podstawowym środkom ostrożności oraz nieumiejętności przewidzenia zagrożenia wypadkiem. Najlepszym sposobem na uniknięcie problemów i wypadków jest przewidywanie niebezpieczeństwa i obsługa urządzenia zgodnie z zaleceniami producenta. Aby zapobiec uszkodzeniu samego urządzenia lub spowodowaniu obrażeń, należy najpierw dokładnie zapoznać się ze wszystkimi środkami ostrożności i instrukcjami bezpieczeństwa i zapobiegania wypadkom, a następnie obsługiwać urządzenie z najwyższą ostrożnością.

Poniższe symbole i wyrażenia wskazują stopień zagrożeń i szkód, które mogą wynikać z ignorowania związanych z nimi instrukcji:

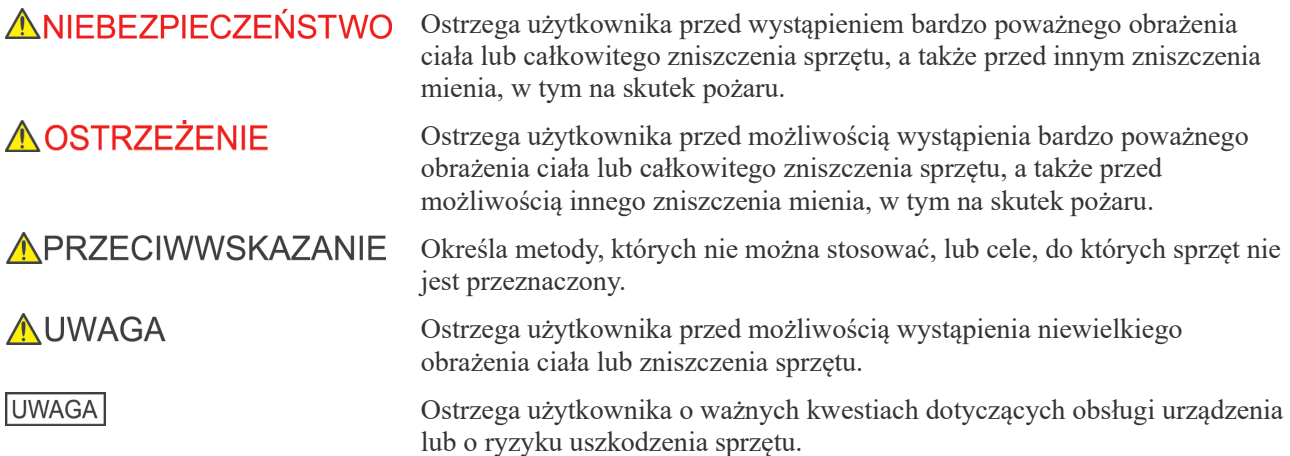

Użytkownik (np. placówka medyczna, klinika, szpital itp.) jest odpowiedzialny za konserwację i użytkowanie wyrobu medycznego.

**Tego urządzenia nie można używać do celów innych niż nacięcie, hemostaza, koagulacja i waporyzacja tkanek biologicznych.**

**Prawo federalne USA zezwala na sprzedaż tego urządzenia wyłącznie dentystom lub na ich zlecenie (dotyczy wyłącznie USA). Laser oraz jego akcesoria mogą obsługiwać jedynie użytkownicy zawodowi, którzy posiadają licencję oraz z powodzeniem ukończyli szkolenie.**

# <span id="page-6-0"></span>**Wyłączenie odpowiedzialności**

- J. MORITA MFG. CORP. nie ponosi odpowiedzialności za wypadki, uszkodzenia urządzenia lub obrażenia ciała spowodowane przez:
	- (1) Naprawy wykonane przez personel nieupoważniony przez J. MORITA MFG. CORP.
	- (2) Wszelkie zmiany, modyfikacje lub przeróbki produktów.
	- (3) Użycie produktów lub sprzętu innych producentów niż J. MORITA MFG. CORP.
	- (4) Konserwację lub naprawę z wykorzystaniem części lub elementów innych niż wskazane przez J. MORITA MFG. CORP. i w stanie innym niż oryginalny.
	- (5) Obsługę urządzenia niezgodnie z procedurami opisanymi w niniejszej instrukcji lub bez stosowania się do środków ostrożności i ostrzeżeń wskazanych w instrukcji.
	- (6) Warunki i środowisko pracy lub podłączenie urządzenia niezgodne ze wskazanymi w niniejszej instrukcji, np. niewłaściwe zasilanie.
	- (7) Pożary, trzęsienia ziemi, powodzie, katastrofy naturalne i oddziaływanie siły wyższej.
- Okres użytkowania urządzenia AdvErL EVO wynosi 8 lat od daty montażu, pod warunkiem regularnej i właściwej kontroli oraz konserwacji.
- Firma J. MORITA MFG. CORP. będzie dostarczać części zamienne i wykonywać naprawy urządzenia przez okres 10 lat od daty zaprzestania jego produkcji.

### **AOSTRZEŻENIE**

• *Nigdy nie używać urządzenia u pacjentów z wszczepionym rozrusznikiem serca lub kardiowerterem-defibrylatorem serca (ICD), ponieważ może to wywołać ich nieprawidłowe działanie.*

- *Fale elektromagnetyczne z telefonów, przekaźników i urządzeń do zdalnego sterowania mogą spowodować nieprawidłowe działanie urządzenia. Wyłączyć wszystkie urządzenia komunikacyjne tego typu znajdujące się w obszarze roboczym lasera.*
- *O ile to możliwe nie należy używać urządzenia w pobliżu innych urządzeń lub jednocześnie z nimi. Jeżeli jest to niemożliwe, należy upewnić się, że oba urządzenia działają prawidłowo, zanim zostaną wykorzystane do leczenia pacjenta.*

### <span id="page-7-0"></span>**1. Opis urządzenia**

### **1. Zasady działania**

Urządzenie AdvErL EVO składa się z 4 systemów oraz pustego falowodu.

### **(1) Guía de ondas hueca**

1) Laser oscylacyjny

Wiązka laserowa Er:YAG (2,94 μm) jest generowana w drodze wzbudzenia pręta Er:YAG przez światło lampy błyskowej znajdującej się w rezonatorze i emitowana przez lustro półodblaskowe. Wiązka laserowa jest częściowo odbijana przez rozdzielacz wiązki, gdzie czujnik monitorowania mocy wykrywa moc wyjściową, która jest następnie regulowana.

Osłona zabezpieczająca (osłona wiązki) otwiera się po wciśnięciu przycisku "Ready" (Gotowość) oraz przełącznika nożnego, o ile nie wystąpiły żadne błędy. Po otwarciu osłony do apertury lasera emitowana jest wiązka laserowa.

Za osłoną wiązka laserowa jest mieszana z wiązką celującą (650 nm) i przechodzi przez aperturę do pustego falowodu.

2) System elektryczny

System elektryczny składa się z zasilacza lasera, jednostki sterującej, dotykowego ekranu LCD, przełącznika kluczykowego i przełącznika nożnego. Zasilacz lasera składa się z wysokonapięciowego źródła energii elektrycznej, obwodu wyzwalającego i innych elementów. Zasilacz ten doprowadza napięcie do lampy błyskowej.

3) Oprogramowanie

Oprogramowanie urządzenia AdvErL EVO służy do sterowania jego działaniem, zachowania bezpieczeństwa i upewnienia się, że moc wyjściowa jest dokładna.

Parametry mocy lasera, w tym moc wyjściowa, liczba powtórzeń itp., są ustawiane za pomocą różnych przycisków na panelu dotykowym. Gdy urządzenie znajdzie się w stanie gotowości, po wciśnięciu przełącznika nożnego wyemitowana zostanie wiązka laserowa.

W trakcie tego procesu sprawdzane są parametry bezpieczeństwa. W razie wykrycia nieprawidłowości wyświetlany jest błąd, a naświetlanie laserem zostaje przerwane.

4) System chłodzenia

Urządzenie AdvErL EVO jest chłodzone wodą.

Woda jest przechowywana w zbiorniku wewnątrz jednostki głównej i cyrkuluje między rezonatorem a wymiennikiem ciepła.

Nagrzana woda jest chłodzona przez wymiennik woda-powietrze ciepła i powraca do zbiornika na wodę.

### **(2) Guía de ondas hueca**

Pusty falowód przesyła wiązkę laserową do końcówki kontaktowej przymocowanej do końcówki mikrosilnika. Urządzenie jest również wyposażone w linie wody i powietrza, które zapewniają natrysk w celu ochłodzenia leczonej tkanki. Po wciśnięciu przełącznika nożnego wiązka laserowa, woda i powietrze są emitowane z końcówki kontaktowej.

Końcówki kontaktowe, uchwyt mikrosilnika i pusty falowód to komponenty mające kontakt z pacjentem.

### **2. Skutki biologiczne**

Laser Er:YAG emituje wiązkę podczerwieni o długości fali 2,94 μm, która jest łatwo absorbowana przez wodę znajdującą się zarówno w tkankach twardych, jak i miękkich. W konsekwencji energia wiązki laserowej wpływa na natychmiastowe odparowanie cząsteczek wody w twardej tkance zębowej, co powoduje jej odpadanie.

Wiązki te mogą również wycinać tkankę miękką.

### **3. Procedury bezpieczeństwa podczas użytkowania laserowego urządzenia chirurgicznego**

W widocznym miejscu na zewnątrz obszaru przeznaczonego do zabiegów wykonywanych laserem należy umieścić tabliczkę "Niebezpieczeństwo" lub "Ostrzeżenie".

#### **(1) Środki bezpieczeństwa w celu ochrony oczu, skóry itd.**

1) Jeżeli wiązka lasera padnie bezpośrednio na oczy lub skórę, może spowodować poważne obrażenia. Szczególnie ważne jest unikanie uszkodzenia oczu (np. uszkodzenie rogówki itp.).

Użytkownik, pacjent i inne osoby znajdujące się w obszarze przeprowadzania zabiegów laserowych muszą założyć okulary ochronne do lasera, aby ochronić oczy przed wiązką lasera.

Podczas testowania, instruowania lub przeprowadzania szkolenia chirurg, instruktor i studenci również muszą założyć okulary ochronne.

- 2) Wchodząc do obszaru roboczego urządzenia, należy zawsze zakładać okulary ochronne do lasera. Ponadto nie należy kierować wiązki lasera bezpośrednio na oczy, nawet jeśli założone są okulary ochronne do lasera.
- 3) Regularnie sprawdzać okulary ochronne do lasera, aby upewnić się, że nie ma w nich żadnych dziur ani drobnych rys oraz że są w dobrym stanie.
- 4) Przed użyciem tego urządzenia użytkownik musi przejść badania dermatologiczne i oftalmologiczne. Ponadto, użytkownik musi regularnie wykonywać badania dermatologiczne i oftalmologiczne.
- 5) W związku ze szkodliwymi skutkami, jakie emisja wiązki lasera może mieć na oczy i skórę, konieczne jest poddanie się badaniom oftalmologicznym i dermatologicznym. Istnieją ku temu 2 powody. 1. Upewnić się o dobrym stanie zdrowia skóry i oczu przed rozpoczęciem emisji wiązki lasera. 2. Wykryć uszkodzenia oczu lub skóry na wczesnym etapie.
- 6) Jeżeli użytkownik podejrzewa uszkodzenie oczu lub skóry, musi zostać przebadany przez lekarza tak szybko, jak to możliwe.

### **(2) Środki bezpieczeństwa w celu ochrony pacjenta**

Lekarz ma obowiązek wyjaśnić pacjentowi wszystkie istotne elementy związane z leczeniem obejmującym laserowe urządzenie chirurgiczne. Korzystając z laserowego urządzenia chirurgicznego, niezależnie od okoliczności lekarz musi zawsze założyć pacjentowi okulary ochronne do lasera, aby ochronić jego oczy. Pacjent musi stosować się do poleceń lekarza.

Nie dotykać zacisków urządzenia i pacjenta w tym samym czasie.

### **(3) Środki bezpieczeństwa w celu ochrony osób innych niż użytkownik oraz pacjent (obserwatorzy itp.)**

- 1) Użytkownik musi zakazać osobom niebędącym użytkownikiem ani pacjentem dostępu do obszaru użytkowania laserowego urządzenia chirurgicznego. Przypadki, w których konieczne jest umożliwienie osobie dostępu do obszaru użytkowania urządzenia laserowego, należy ograniczyć do sytuacji, w których osoba podejmuje szkolenie. Gdy użytkownik korzysta z laserowego urządzenia chirurgicznego, należy umieścić informację o przeprowadzaniu zabiegu laserowego w miejscu, w którym ludzie odwiedzający ten obszar zauważą informację, np. przed wejściem do sali operacyjnej.
- 2) Urządzenie mogą obsługiwać tylko uprawnieni użytkownicy.
- 3) Użytkownicy urządzenia muszą posiadać odpowiednie umiejętności w zakresie procedur jego obsługi.
- 4) Użytkownik urządzenia musi być zaznajomiony z obszernymi instrukcjami i ukończyć szkolenie w zakresie zagrożeń związanych z wiązkami laserowymi.
- 5) Każdy dentysta, lekarz, pielęgniarka lub higienista dentystyczny, który znajdzie się w zasięgu pracy urządzenia laserowego, musi wcześniej otrzymać wyczerpujące wyjaśnienie o zagrożeniach związanych z wiązkami lasera.
- 6) Użytkownik urządzenia nie może kierować wiązki lasera na odblaskowe powierzchnie lub ludzi innych niż leczony pacjent.
- 7) Kluczyk do urządzenia musi być pilnowany i przechowywany przez wyznaczoną do tego osobę, a gdy urządzenie nie jest używane, kluczyk należy zawsze wyjąć.
- 8) Należy zakładać tylko takie okulary ochronne, które są regularnie sprawdzane.

### **(4) Zapobieganie odbijaniu się wiązki lasera od narzędzi chirurgicznych, innych urządzeń itp.**

W miarę możliwości należy usuwać narzędzia o odbijających powierzchniach z obszaru pracy urządzenia laserowego. Należy podjąć środki ochronne, przykrywając elementy, które mogłyby odbić wiązkę lasera, np. narzędzia chirurgiczne oraz urządzenia z mokrą gazą lub innymi podobnymi materiałami. Uważać, aby wiązka lasera nie odbiła się od metalowych przedmiotów i stosować narzędzia chirurgiczne z powłoką antyrefleksyjną.

Ta wiązka laserowa jest niebezpieczna dla oczu, skóry, błon śluzowych itp. nawet po odbiciu od powierzchni rozpraszającej.

Upewnić się, że środki niezbędne do eliminowania zagrożenia odbijania światła są w pełni przestrzegane.

- 1) Upewnić się, że narzędzia chirurgiczne i urządzenia, takie jak pinceta i rurki ssące, przeszły proces umożliwiający zapobieganie odbijaniu od nich światła i że podjęto wszelkie środki, aby zmniejszyć ryzyko odbijania wiązki.
- 2) Nigdy nie kierować lasera na odblaskową powierzchnię.
- 3) Zadbać o to, aby wiązka laserowa nie odbiła się od protez dentystycznych itp.
- 4) Nikt nie powinien stać za pacjentem lub chirurgiem stosującym urządzenie laserowe.
- 5) W przypadku korzystania z narzędzi chirurgicznych, które nie przeszły procesu umożliwiającego zapobieganie odbijaniu światła, przykryć je gazą namoczoną w soli fizjologicznej.

### **(5) Środki zapobiegania pożarowi**

Ciepło generowane przez wiązkę lasera może spowodować znaczne szkody w wyniku pożaru. Upewnić się, że wiązka lasera nie zostanie skierowana w żadną łatwopalną substancję znajdującą się w obrębie pracy lasera.

### **(6) Środki zapobiegające przypadkowemu naświetleniu**

- 1) Przed rozpoczęciem emisji wiązki należy dobrze przykryć gazą namoczoną w soli fizjologicznej żywe tkanki, które mogłyby mieć kontakt z wiązką laserową, tak aby nie zostały uszkodzone poprzez przypadkowe naświetlenie laserem.
- 2) Zawsze dobrze przemyśleć wykorzystywaną moc wyjściową i czas naświetlania wymagany do leczenia oraz unikać nadmiernego naświetlania.
- 3) Zarówno pacjent, jak i chirurg wykonujący zabieg laserem musi założyć okulary ochronne do lasera. Jeżeli wiązka laserowa (bezpośrednia lub rozproszona) zostanie skierowana na oczy, może spowodować utratę wzroku. Nawet po założeniu okularów ochronnych do lasera nie należy kierować wiązki laserowej bezpośrednio na oczy.

### <span id="page-10-0"></span>**2. Elementy urządzenia i akcesoria**

### <span id="page-10-1"></span>**(1) Elementy urządzenia**

### **Główne urządzenie**

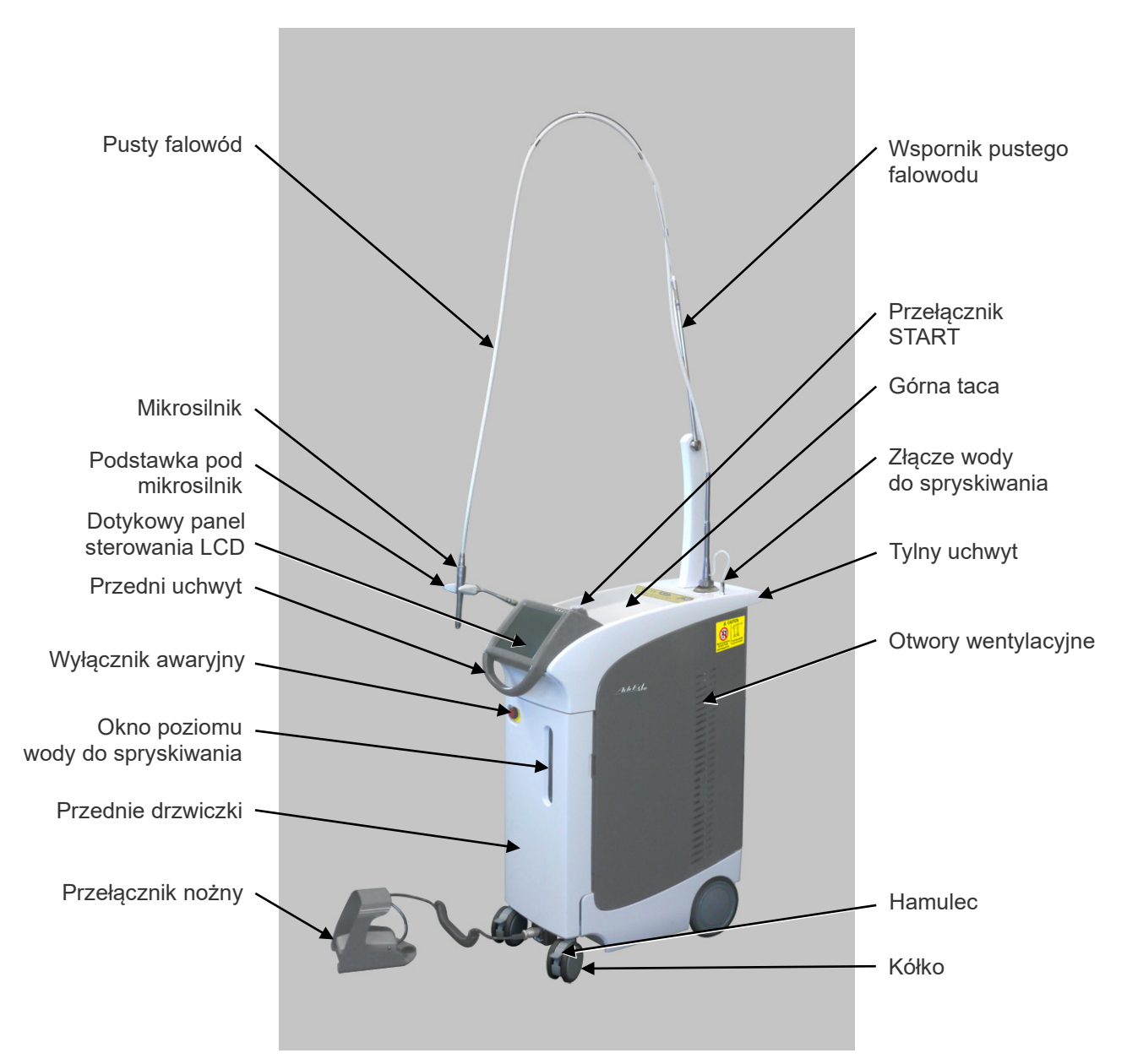

**Tył**

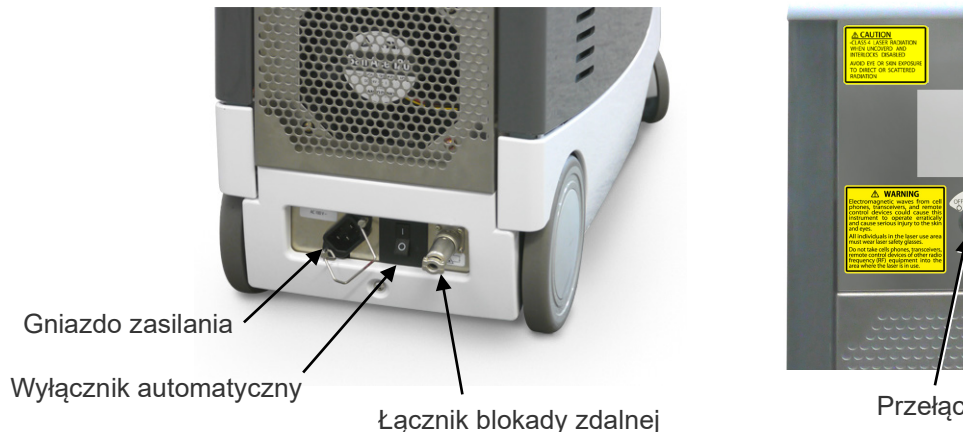

(urządzenie zabezpieczające)

Przełącznik kluczykowy

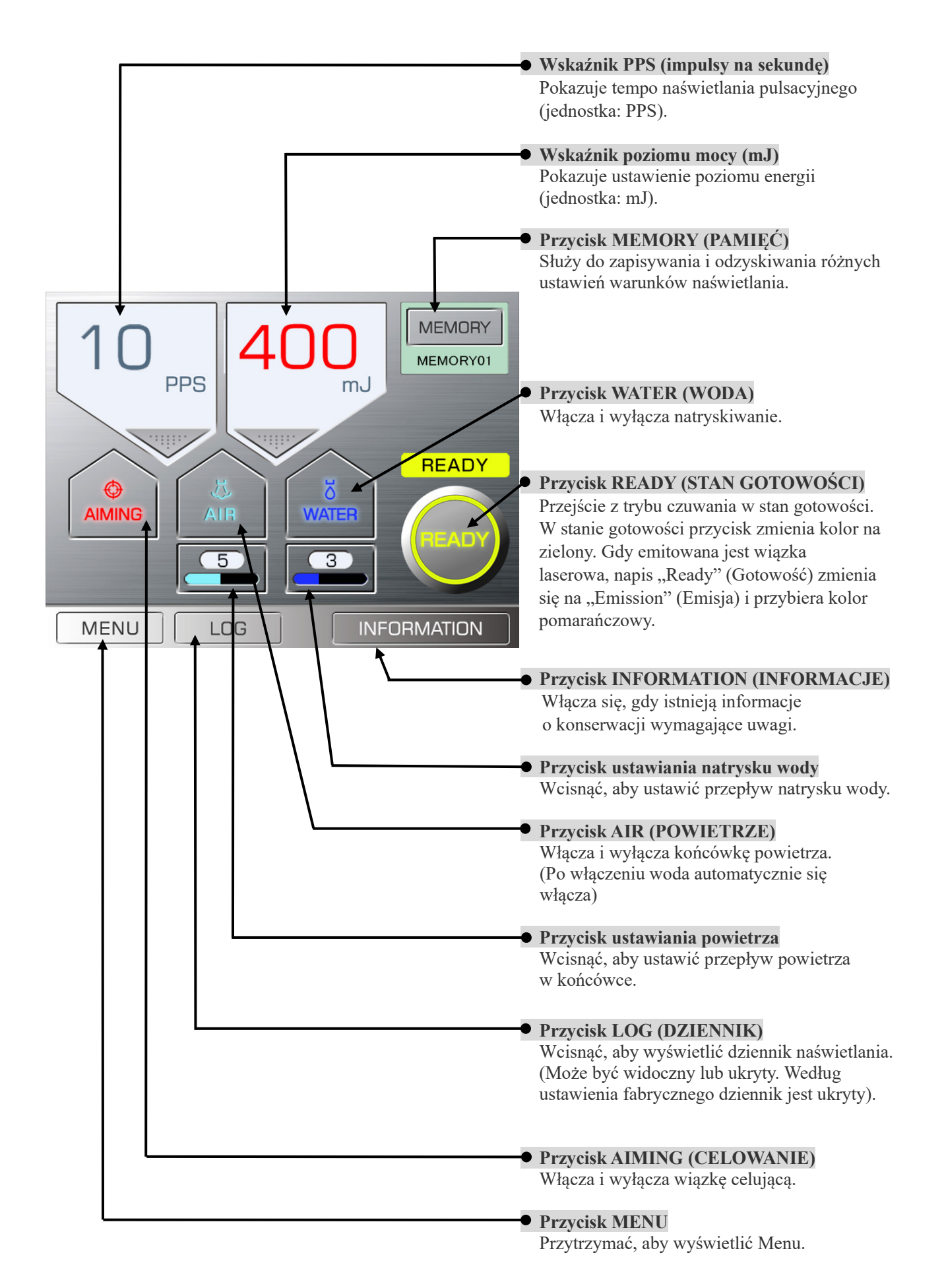

<span id="page-12-0"></span>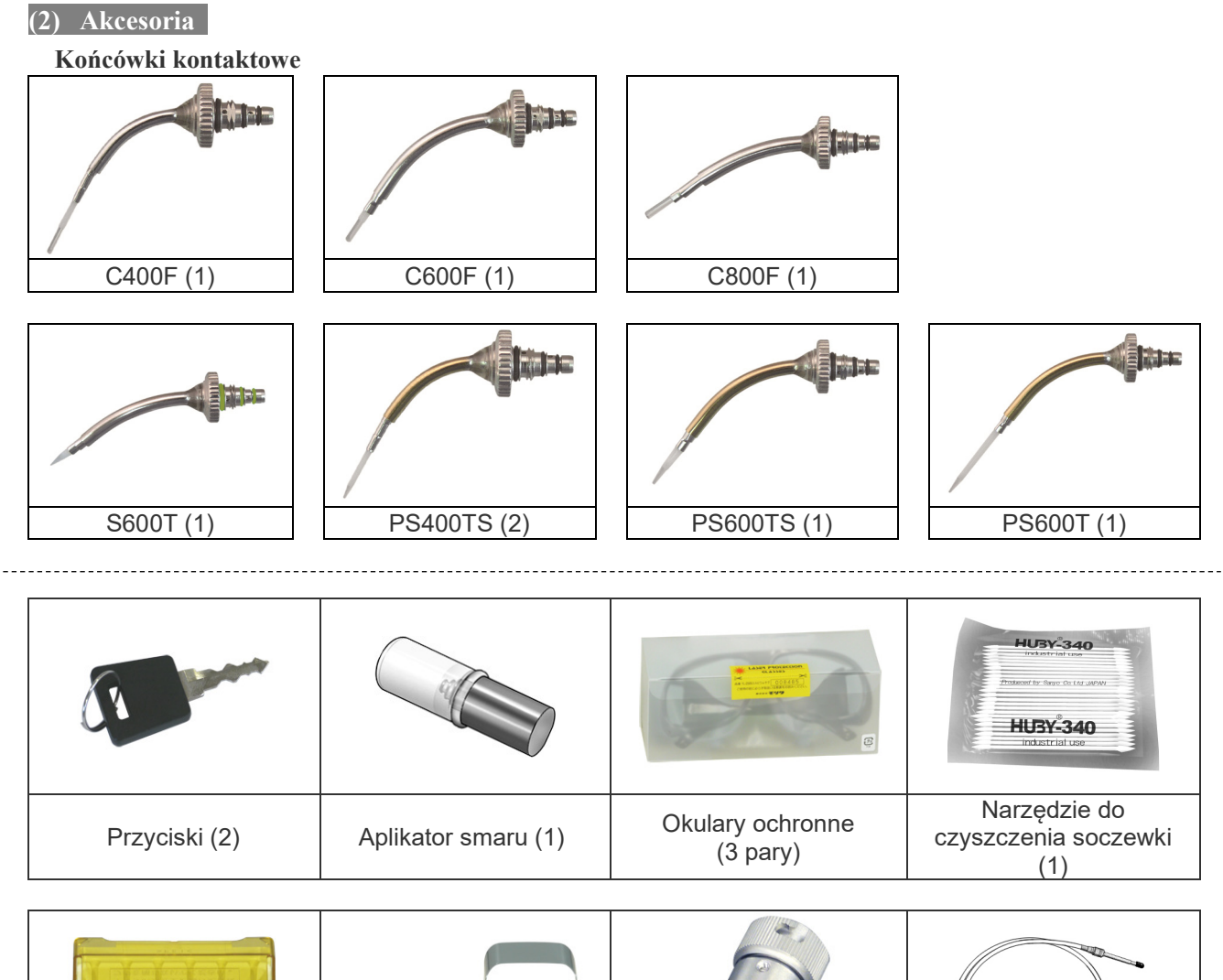

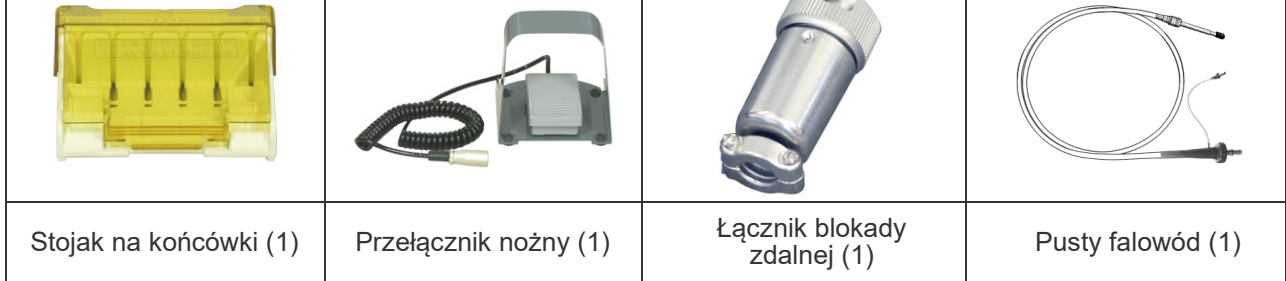

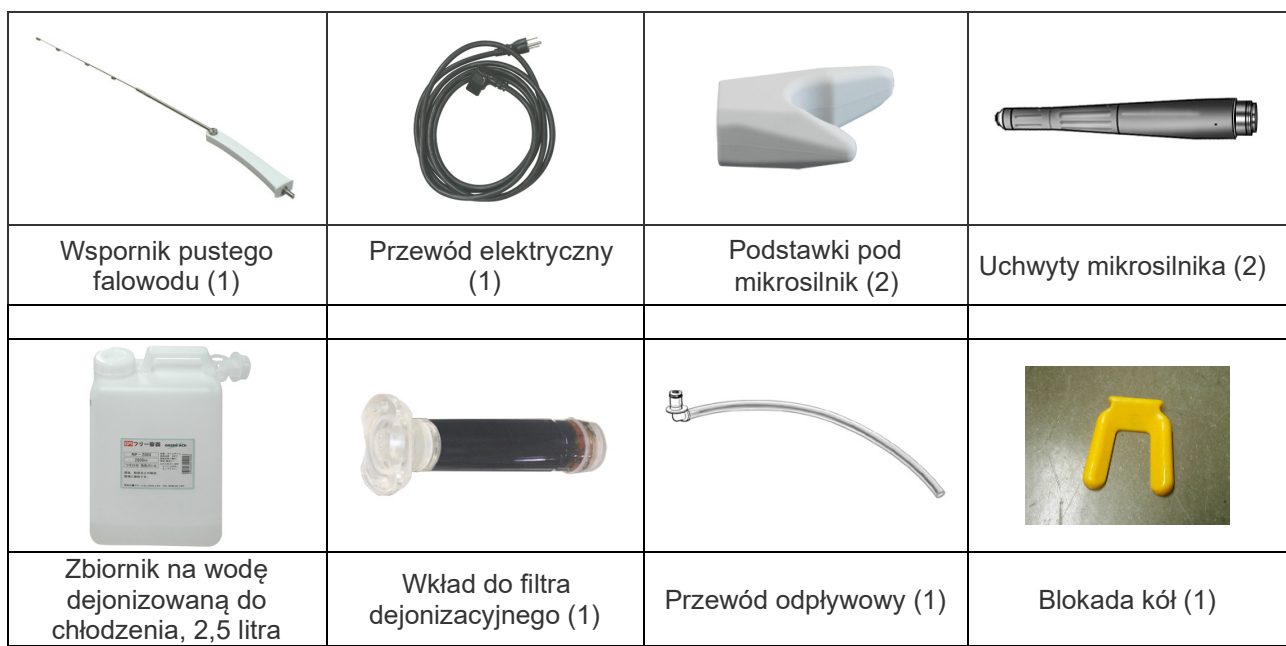

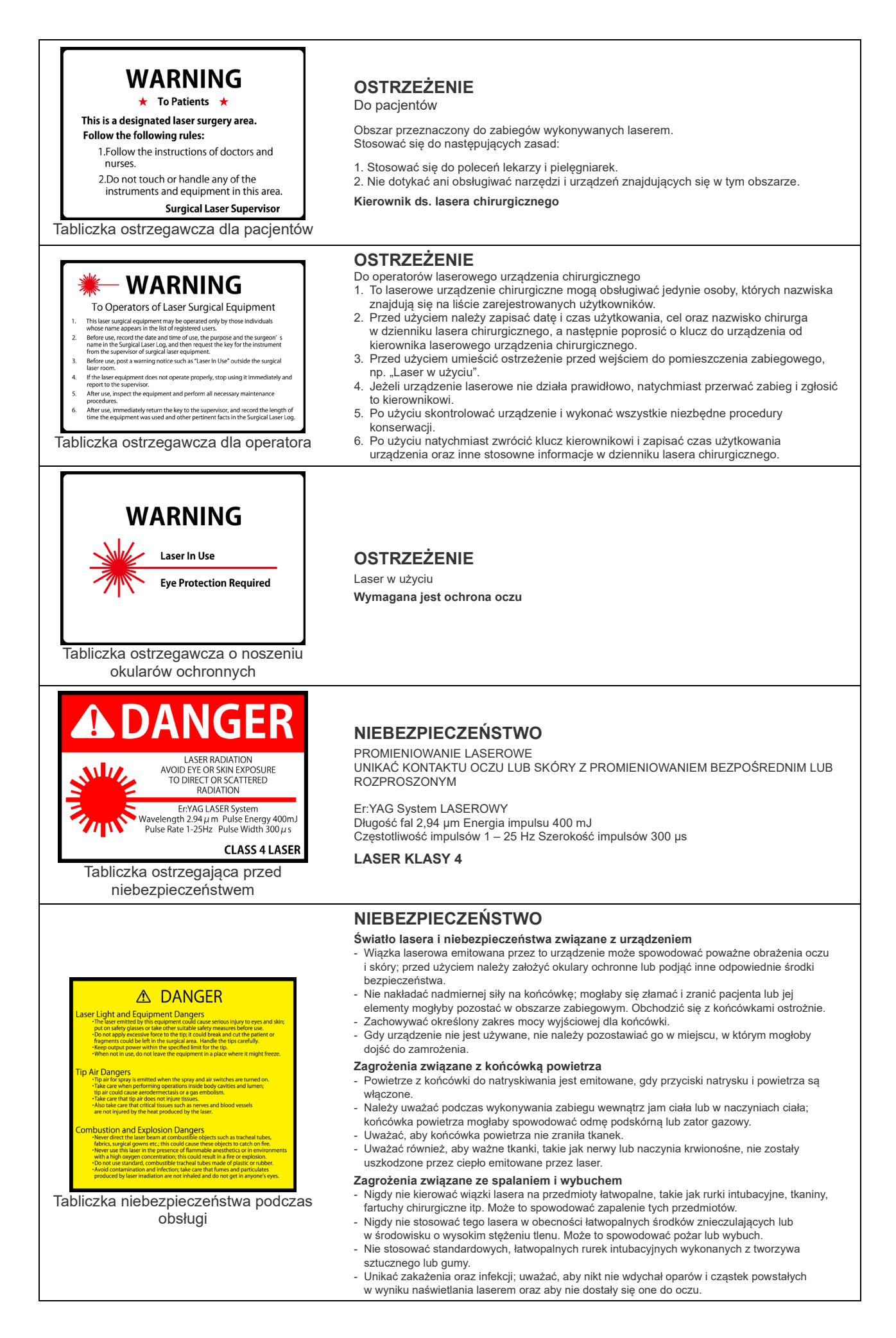

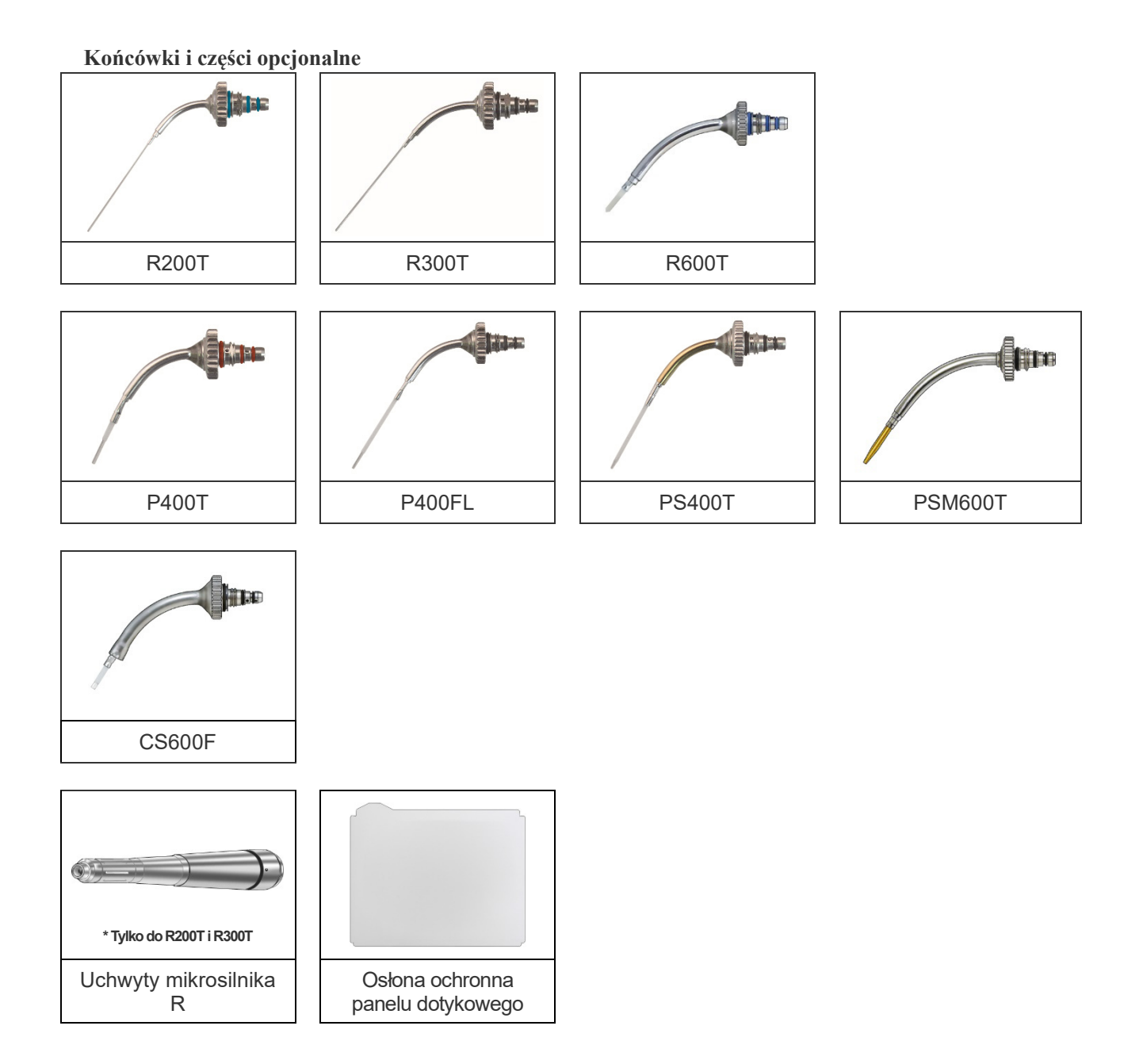

<span id="page-15-0"></span>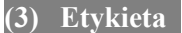

### **(3) Etykieta Przeczytać wszystkie etykiety dotyczące ostrzeżeń i przestróg**

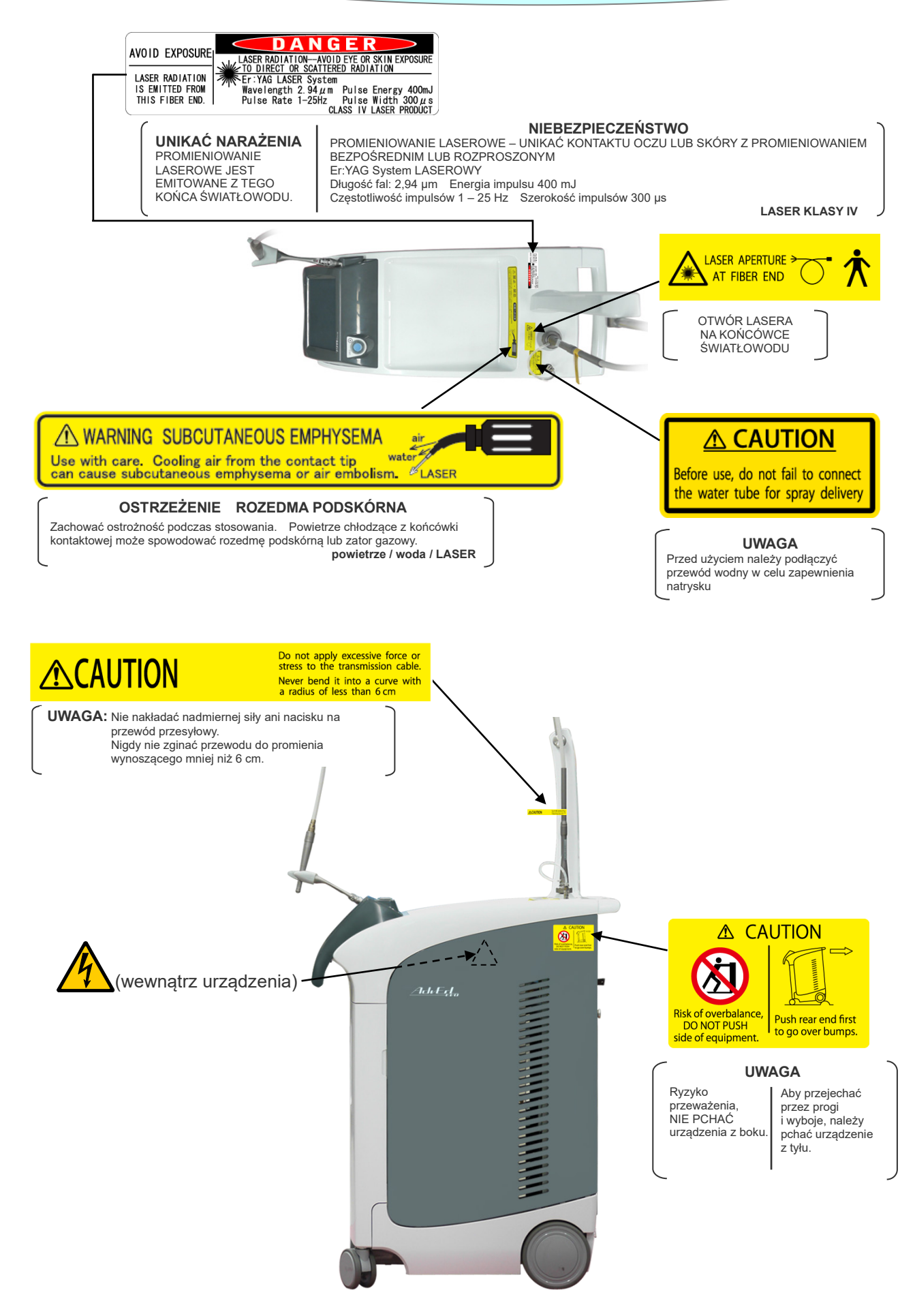

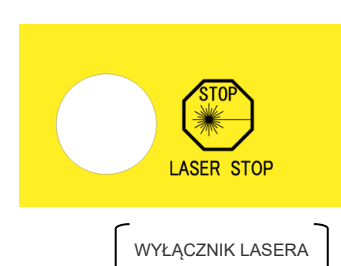

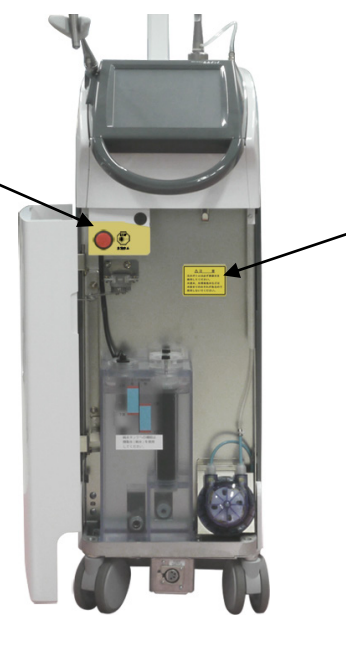

### **A CAUTION**

Be sure to use distilled water. Using tap water or a saline solution could plug up the water lines.

#### **UWAGA**

Należy używać wody destylowanej. Woda z kranu lub roztwór soli fizjologicznej mogą spowodować zatkanie linii wodnych.

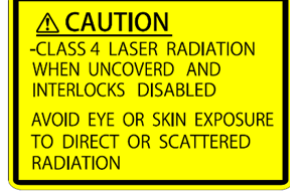

#### **UWAGA**

- PO OTWARCIU POKRYWY I WYŁĄCZENIU ZABEZPIECZEŃ OBECNE MOŻE BYĆ PROMIENIOWANIE LASEROWE KLASY 4 UNIKAĆ KONTAKTU OCZU LUB SKÓRY Z PROMIENIOWANIEM BEZPOŚREDNIM LUB ROZPROSZONYM

#### A WARNING

Electromagnetic waves from cell<br>phones, transceivers, and remote<br>control devices could cause this<br>instrument to operate erratically<br>and cause serious injury to the skin and eyes.

All individuals in the laser use area must wear laser safety glasses.

These wear laser shows gluesses.<br>
Do not take cells phones, transceivers,<br>
remote control devices of other radio<br>
frequency (RF) equipment into the<br>
area where the laser is in use.

#### **OSTRZEŻENIE**

Fale elektromagnetyczne z telefonów, przekaźników i urządzeń do zdalnego sterowania mogą spowodować nieprawidłowe działanie urządzenia oraz poważne uszkodzenie skóry i oczu.

Wszystkie osoby znajdujące się w obszarze pracy lasera muszą nosić okulary ochronne.

Nie zabierać telefonów komórkowych, przekaźników ani urządzeń zdalnego sterowania o innej częstotliwości radiowej (RF) do obszaru, w którym używany jest laser.

**VISIBLE AND INVISIBLE LASER RADIATION** 半 **EXAMPLE STATE CONSECUTE SAMPLE STATE STATE OF SCATTERED ROBALD PUSE CHOROLLATE CONSECUTIVE STATE STATE STATE OF SAMPLE CONSECUTE AN ANGLE STATE OF STATE OF STATE OF STATE OF STATE OF STATE OF STATE STATE STATE OF STATE ST** 

Etykieta znamionowa

IEC60825-1 2007 CDRH 21 CFR 1040.10 and 1040.11

#### **WIDOCZNE ORAZ NIEWIDOCZNE PROMIENIOWANIE LASEROWE**

UNIKAĆ KONTAKTU OCZU LUB SKÓRY Z PROMIENIOWANIEM BEZPOŚREDNIM LUB ROZPROSZONYM

Er:YAG System laserowy Długość fal: 2,94 μm Energia impulsu: 400 mJ Częstotliwość impulsów: 1 – 25 Hz Szerokość impulsów: 300 μs

LASEROWY PRODUKT MEDYCZNY KLASY 4 Wiązka celująca: Laser DIODOWY Długość fal: 640nm Moc wyjściowa: 1 mW **IEC60825-1 2007 CDRH 21 CFR 1040.10 i 1040.11**

#### <span id="page-17-0"></span>**(4) Oznaczenia**

\* Nie wszystkie oznaczenia muszą zostać użyte.

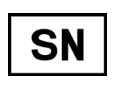

Numer seryjny

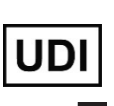

Unikalny numer identyfikacyjny wyrobu

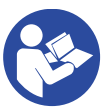

Przestrzegać wskazówek zawartych w instrukcji użytkowania

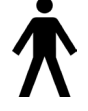

Części typu B

Certyfikat cTUVus (dotyczy wyłącznie USA i Kanady)

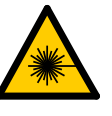

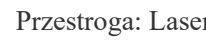

Zatrzymanie awaryjne lasera () Aplikator światłowodu

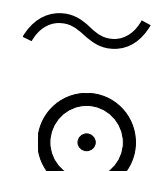

Łącznik blokady zdalnej, tak jak określono w punkcie 3.74 IEC60825-1

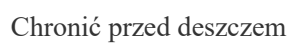

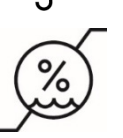

**REP** 

EC

Ograniczenie wilgotności

Autoryzowany przedstawiciel we Wspólnocie Europejskiej

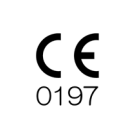

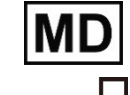

Producent **NVI** Data produkcji

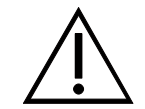

Uwaga, zapoznać się z dołączoną dokumentacją

Oznakowanie urządzenia elektrycznego zgodne z Dyrektywą PE i Rady 2012/19/UE (WEEE)

NIEBEZPIECZEŃSTWO

### A N G E R

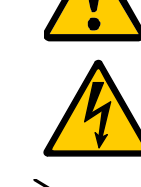

Nie pchać Przestroga Przestroga Przestroga Przestroga Przestroga Przestroga Przestroga Przestroga Przestroga P

Przestroga: Laser Przestroga: Wysokie napięcie

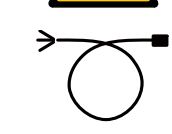

Prąd zmienny  $\left\{ \begin{array}{ccc} 1 & , .0N'' (WL.) / .0FF'' (WYL.) \end{array} \right.$ (wcisnąć)

"ON" dla części urządzenia "OFF" dla części urządzenia

Kod GS1 DataMatrix

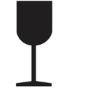

Tą stroną do góry Ostrożnie, kruche

Ograniczenie temperatury

Ograniczenie ciśnienia atmosferycznego

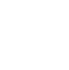

Oznaczenie CE(0197) Zgodne z Dyrektywą 93/42/EWG. Oznaczenie CE Zgodne z Dyrektywą PE i Rady 2011/65/UE.

Wyrób medyczny

# <span id="page-18-0"></span>**3. Obsługa**

### <span id="page-18-1"></span>**(1) Ustawianie**

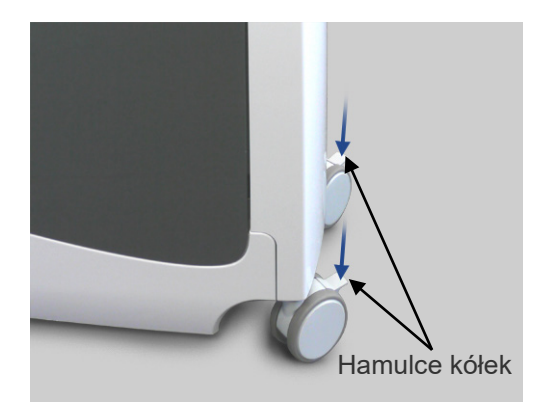

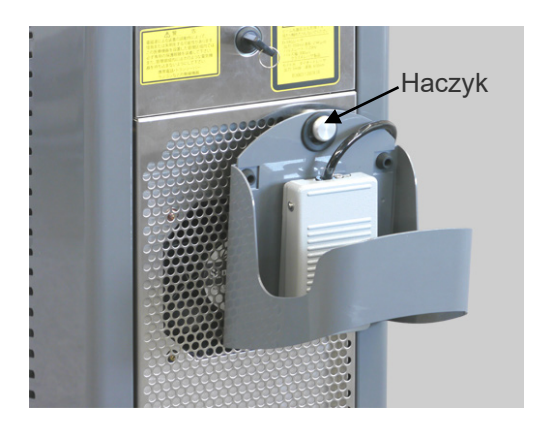

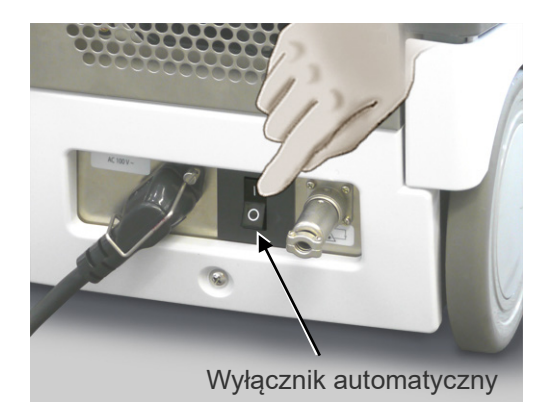

(1) Ustawić jednostkę główną w odpowiedniej pozycji i zablokować kółka za pomocą hamulców.

(2) Zdjąć przełącznik nożny z haczyka i umieścić go na podłodze.

(3) Włączyć wyłącznik automatyczny z tyłu jednostki głównej.

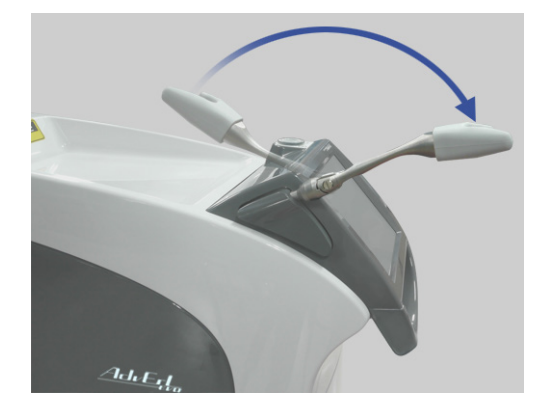

(4) Pociągnąć podstawkę pod mikrosilnik do przodu.

### **AOSTRZEŻENIE**

- *Gdy urządzenie nie jest używane, zawsze wyjąć kluczyk i przekazać go kierownikowi.*
- *Nigdy nie używać, nie modyfikować ani nie kalibrować urządzenia w sposób inny niż opisany w instrukcji użytkowania. W przeciwnym razie może dojść do przypadkowej emisji wiązki laserowej.*
- *Wykorzystanie kontrolek lub ustawień bądź wykonywanie procedur innych niż określone w niniejszej instrukcji może doprowadzić do niebezpiecznego naświetlania laserem.*
- *W przypadku wyładowań elektrycznych natychmiast zaprzestać korzystania z urządzenia i nie dotykać urządzenia ani podłączonego do niego kabla zasilającego. Istnieje ryzyko porażenia prądem elektrycznym.*

- *Nie przykładać nadmiernej siły ani nacisku na pusty falowód. Nigdy nie zginać przewodu do promienia wynoszącego mniej niż 6 cm.*
- *Nie pozwalać nikomu przechodzić pomiędzy pacjentem a urządzeniem. Nie pozwalać pracownikom niezaangażowanym w zabieg stać w pobliżu urządzenia.*
- *Jeżeli wystąpi błąd, natychmiast przerwać zabieg i wyłączyć urządzenie.*
- *Jeżeli na dotykowym ekranie LCD wyświetli się błąd, natychmiast przerwać zabieg i wyłączyć urządzenie.*
- *Nie stawiać urządzenia na nierównej powierzchni, co mogłoby spowodować jego przewrócenie. Upewnić się, że hamulce są włączone.*
- *Nigdy nie przechylać urządzenia o więcej niż 10° podczas przemieszczania, co mogłoby spowodować jego przewrócenie.*
- *Upewnić się, że w rozpylaczu znajduje się wystarczająca ilość wody.*
- *Przy wymianie butelki z wodą natryskową zdezynfekować igłę środkiem Dürr FD 333 forte lub etanolem (70 % do 80 % obj.).*
- *Aby uniknąć przypadkowego nadepnięcia na przełącznik nożny, należy zdecydować, gdzie go położyć, i zawsze pozostawiać go w tym samym miejscu.*
- *Przed każdym pierwszym użyciem urządzenia w danym dniu wcisnąć przełącznik nożny do pierwszego poziomu na co najmniej 3 minuty, aby odprowadzić wodę pozostałą w przewodach wody natryskowej. (Aktywacja płukania) Szczególnie starannie odprowadzić pozostałą wodę po każdym dniu wolnym od pracy.*
- *Po każdym pacjencie wcisnąć przełącznik nożny do pierwszego poziomu na co najmniej 10 sekund, aby odprowadzić wodę pozostałą w przewodach wody natryskowej.*

#### <span id="page-20-0"></span>**(2) Uruchamianie urządzenia**

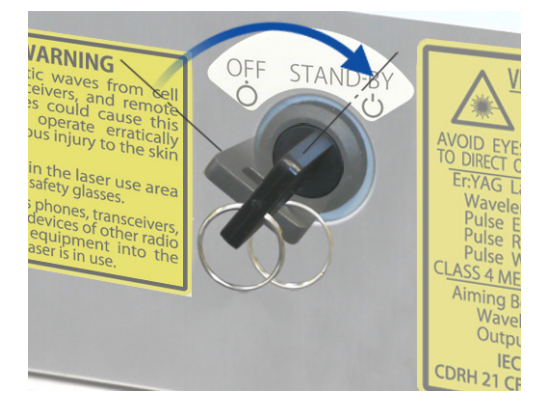

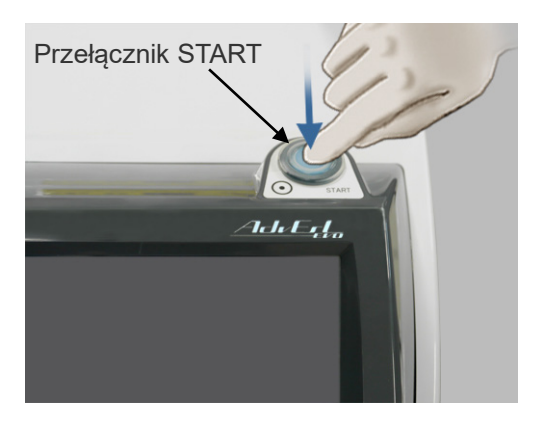

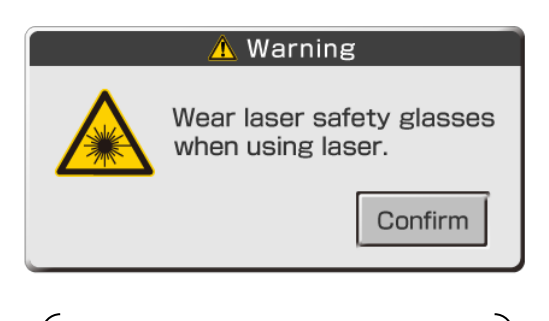

**Ostrzeżenie** Podczas używania lasera należy nosić okulary ochronne.

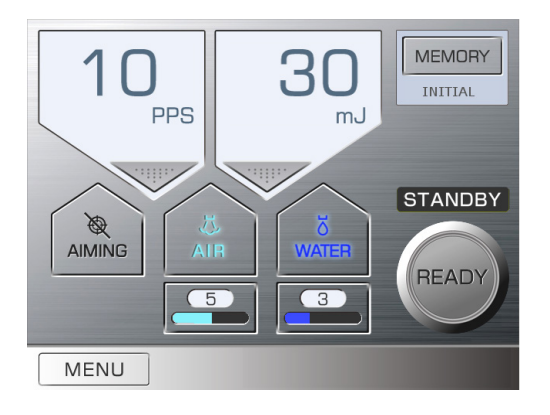

- (1) Założyć okulary ochronne.
- (2) Włożyć kluczyk i przekręcić go do położenia "Stand-by" (Czuwanie).

- (3) Wcisnąć przełącznik Start.
	- Procedura rozgrzania zajmie 20 sekund. \* Na panelu LCD rozpocznie się odliczanie czasu rozgrzania.
- Po zakończeniu rozgrzewania na panelu LCD wyświetli się komunikat ostrzegawczy.
- \* **Jeżeli temperatura wody będzie wynosić mniej niż +15°C,**  pojawi się komunikat blokady "D". W tym wypadku **należy zaczekać, aż woda się nagrzeje.**
- \* **Jeżeli woda chłodnicza będzie za ciepła, wentylator przyśpieszy i będzie głośniejszy.**
- (4) Upewnić się, że okulary ochronne do lasera są założone, i nacisnąć przycisk "Confirm" (Potwierdź).

(5) Na panelu LCD wyświetli się panel główny, a urządzenie przejdzie w tryb czuwania. Po uruchomieniu urządzenia wyświetlane są ustawienia domyślne.

#### **MEMORY** GROUP1 GROUP2 GROUP3  $\swarrow$  GROUP4 1.CARIES 1 20 PPS 150 mJ ● 芯 る  $\left| \bullet \right|$  $2. P -$ 25 PPS 70 mJ  $QZ$  $\overline{\delta}$  $\ddot{\phantom{1}}$  $3P-2$  $10^{p}$  PPS  $150^{m}$ ,  $6$  $\leftarrow$  $4. P-3$ 25 PPS 70 mJ こ こ  $\leftarrow$ 八 八 **INITIAL** 1 PPS 150 mJ  $\leftarrow$ Back 10PPS 400mJ © ぷる

#### **Ustawienia domyślne**

Ustawienia domyślne to piąty zbiór w Grupie 4 (niebieska ramka). Wartości te są ustawiane przy pierwszym uruchomieniu urządzenia.

Ustawienia te można zmienić zależnie od potrzeb. Można zmienić nawet nazwę "INITIAL" (FABRYCZNE) na nazwę wybraną przez użytkownika.

(Zob. str. [29](#page-30-0)).

# **AOSTRZEŻENIE**

- *Bezpośrednia, odbita lub rozproszona wiązka laserowa może spowodować trwałą utratę wzroku. Wszystkie osoby znajdujące się w obszarze pracy lasera muszą nosić okulary ochronne do lasera dostarczone wraz z urządzeniem. Gęstość optyczna okularów ochronnych wynosi 3,5 (lub więcej) przy 2,94 μm. Inne części ciała również należy chronić. Wiązka lasera może spowodować poważne uszkodzenie skóry i oczu.*
- *Nawet w przypadku noszenia okularów ochronnych nie należy nigdy patrzeć bezpośrednio w miejsce generowania wiązki laserowej, ponieważ może ona spowodować utratę wzroku. Niebezpieczny jest zarówno laser główny, jak i prowadnik świetlny. Okulary ochronne zapewniają tylko tymczasową ochronę.*

- *Należy używać wyłącznie okularów przeznaczonych do ochrony przed laserem Er:YAG. Nie używać okularów ochronnych przeznaczonych do użytku z innymi rodzajami laserów, np. laserem CO2.*
- *Nawet w przypadku noszenia okularów ochronnych do lasera nie należy nigdy patrzeć bezpośrednio w aperturę, ponieważ istnieje ryzyko utraty wzroku. Niebezpieczny jest zarówno laser główny, jak i prowadnik świetlny. Okulary ochronne do lasera zapewniają tylko ograniczoną ochronę.*

<span id="page-22-0"></span>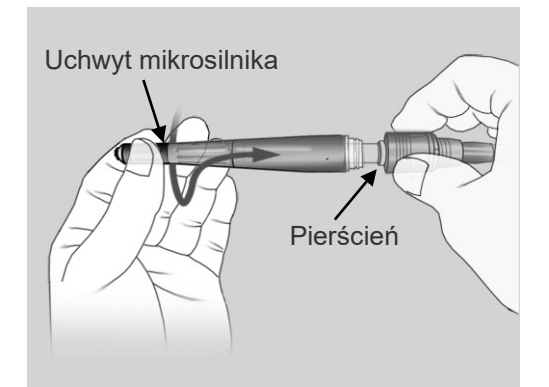

- (1) Przytrzymać pierścień w jednej ręce, a następnie włożyć uchwyt mikrosilnika, przekręcając go aż do usłyszenia kliknięcia.
	- \* Aby wyjąć pierścień, należy go przytrzymać i pociągnąć.

### **UWAGA**

- *♦ Podczas mocowania uchwytu mikrosilnika przytrzymać koniec tego uchwytu, a następnie przekręcić, w przeciwnym razie może dojść do uszkodzenia wewnętrznego pierścienia uszczelniającego.*
- *♦ Należy okresowo smarować końcówkę mikrosilnika, aby zapobiec uszkodzeniu pierścienia uszczelniającego. (zob. str. [49\)](#page-50-1)*
- (2) Przytrzymać zewnętrzną pokrywę pustego falowodu i lekko pociągnąć uchwyt mikrosilnika, aby upewnić się, że nie da się go wyjąć.

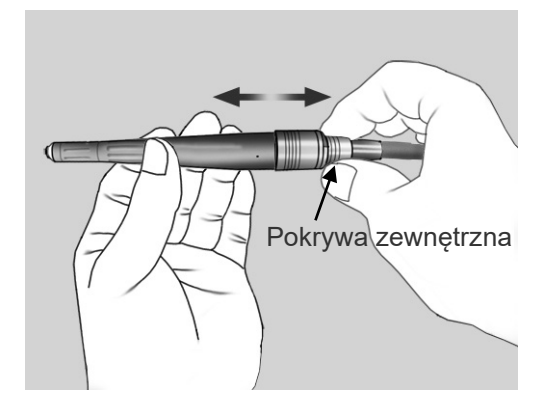

- Trzy pierścienie uszczelniające *Sredni* Duży Mały
- (3) Upewnić się, że końcówka kontaktowa jest czysta i pozbawiona krwi oraz innych zanieczyszczeń. Upewnić się, że wszystkie 3 pierścienie uszczelniające znajdują się we właściwym miejscu.

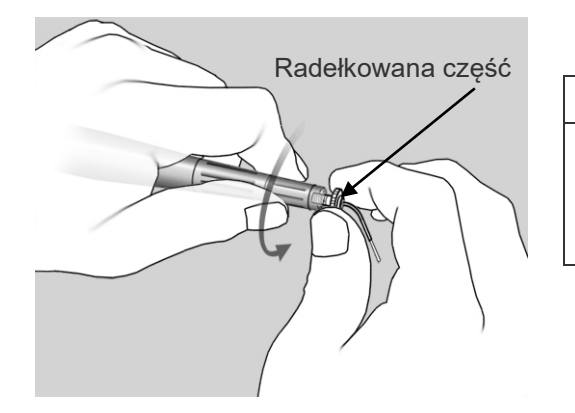

(4) Chwycić radełkowaną część końcówki kontaktowej i dokręcić uchwyt mikrosilnika.

### <u>∧</u>UWAGA

• *Podczas dokręcania lub odkręcania należy zawsze trzymać końcówkę kontaktową za radełkowaną część. Nie należy chwytać metalowego przewodu końcówki, ponieważ może to uszkodzić końcówkę kontaktową.*

### **UWAGA**

*♦ W przypadku końcówek R200T i R300T wymagany jest uchwyt mikrosilnika R.*

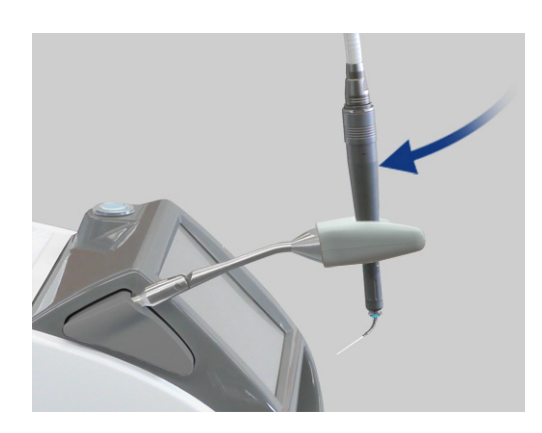

(5) Położyć mikrosilnik na podstawce.

### **UWAGA**

- *♦ Uważać, żeby nie uszkodzić końcówki kontaktowej podczas kładzenia mikrosilnika na podstawce.*
- *♦ Aby uniknąć uszkodzenia końcówki kontaktowej, należy umieścić mikrosilnik tak, aby końcówka kontaktowa była skierowana w stronę jednostki głównej.*

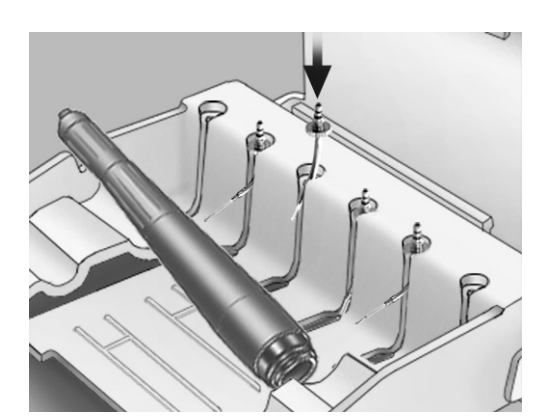

Końcówki kontaktowe wyjęte z pojemników należy włożyć do stojaka na końcówki.

### **UWAGA**

*♦ Końcówka kontaktowa może zostać uszkodzona, jeżeli będzie wystawać podczas zamykania górnej pokrywy stojaka.*

# **AOSTRZEŻENIE**

• *Do oporu wkręcić końcówkę kontaktową w uchwyt mikrosilnika, w przeciwnym razie może wypaść podczas zabiegu, co może skończyć się nieprawidłowym naświetlaniem laserem lub połknięciem końcówki kontaktowej.*

- *Końcówki kontaktowe są materiałem eksploatacyjnym i należy je okresowo wymieniać. Przed użyciem dokładnie skontrolować końcówkę kontaktową (zob. poniżej). Zużyte końcówki mogą się przegrzewać i zranić pacjenta.* 
	- ・ *Nie używać postrzępionych lub zużytych końcówek kontaktowych.*
	- ・ *Nie używać końcówek kontaktowych, jeżeli moc wyjściowa lasera wydaje się być niższa niż zwykle.*
	- ・ *Jeżeli prowadnik świetlny jest przyćmiony lub nie pojawia się wcale, końcówka kontaktowa może być uszkodzona.*
- *Końce końcówek kontaktowych są ostre i mogą spowodować uraz; należy się z nimi obchodzić ostrożnie.*
- *Używać jedynie końcówek kontaktowych przeznaczonych do użytku z urządzeniem AdvErL EVO.*
- *Na czas wkładania i wyciągania końcówek kontaktowych należy wyłączyć kluczyk lub przełączyć urządzenie w tryb czuwania.*
- *Nigdy nie emitować wiązki bez zamontowanego mikrosilnika oraz końcówki kontaktowej.*
- *Sprawdzić koniec końcówki kontaktowej i upewnić się, że nie ma na nim krwi ani innych zanieczyszczeń lub osadu. W przeciwnym wypadku może dojść do przegrzania, szczególnie jeśli dopływ powietrza i wody natryskowej do końcówki są wyłączone. Przegrzane końcówki kontaktowe mogą zranić pacjenta.*

#### <span id="page-24-1"></span>**(4) Procedura obsługi**

#### <span id="page-24-0"></span>**1) Ustawianie warunków naświetlania laserem**

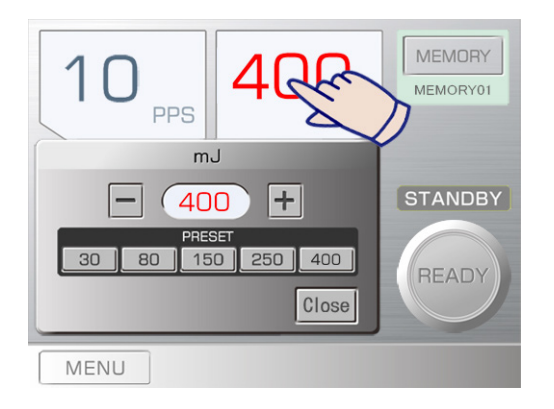

#### **(1) Poziom energii**

- Wcisnąć część "mJ" panelu; pojawi się okno tego ustawienia.
- Nacisnąć wybraną wartość, aby zmienić poziom energii.
- Poziom energii można również dostosować za pomocą przycisków plus lub minus.

W przypadku wartości mniejszej niż 100 mJ wartości można ustawiać w etapach 5 mJ. W przypadku wartości większej niż 100 mJ wartości można ustawiać w etapach 10 mJ.

Ustawianie zakresów: 10 pps — 30 mJ do 400 mJ 20 pps — 30 mJ do 170 mJ 25 pps — 30 mJ do 80 mJ Nacisnąć "Close" (Zamknij) po dokonaniu ustawienia.

- Nacisnąć jedną z liczb, aby dokonać ustawienia.
- Wyświetlacz mJ zmienia kolor na czerwony, jeżeli wartość mJ wynosi 150 lub więcej.

#### **MEMORY** MEMORY01 m. **PPS STANDBY** 1 PPS 3 PPS 5 PPS **10 PPS 20 PPS 25 PPS** READY Close MENU

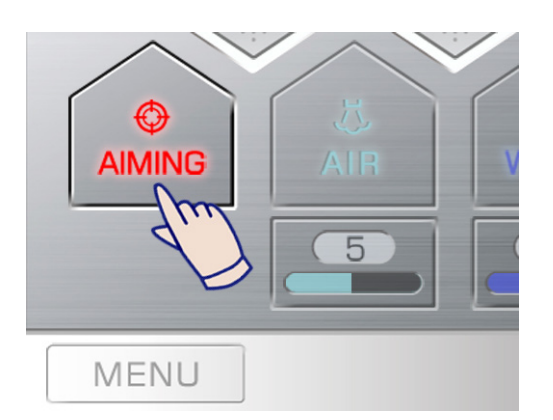

### **(2) Ustawienie PPS (impulsy na sekundę)**

- Nacisnąć część "PPS" panelu; pojawi się okno tego ustawienia.
- Nacisnąć jedną z liczb, aby dokonać ustawienia. (3 PPS to w rzeczywistości 3,3 impulsy na sekundę).

PPS oznacza liczbę impulsów (promieni lasera) na sekundę. Całkowitą ilość energii dostarczanej w 1 sekundę można uzyskać po pomnożeniu poziomu energii przez PPS.

#### **(3) Włączanie i wyłączanie wiązki celującej**

Czerwona wiązka celująca jest emitowana z mikrosilnika.

- Wiązka celująca jest emitowana, gdy urządzenie znajduje się w trybie gotowości oraz podczas emisji lasera.
- Nacisnąć przycisk Aiming (Celowanie), aby włączyć lub wyłączyć wiązkę celującą.
- Ustawienia fabryczne zostaną włączone. \* Przycisk Aiming (Celowanie) podświetli się.
- Nacisnąć przycisk Aiming (Celowanie), aby wyłączyć wiązkę celującą, jeżeli jest niepotrzebna. Podświetlenie przycisku wyłączy się.

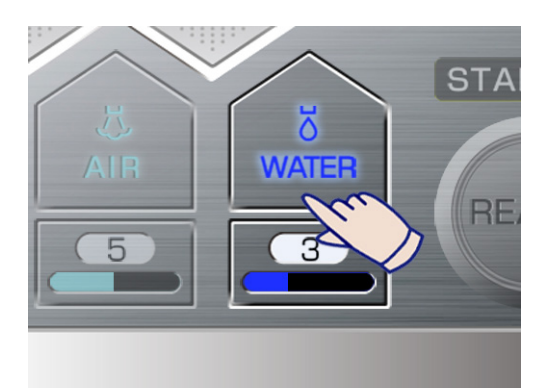

### **(4) Włączanie i wyłączanie natrysku wody**

Natrysk wody jest emitowany z końca końcówki kontaktowej w celu ochłodzenia napromieniowanego obszaru.

- Nacisnąć przycisk WATER (WODA), aby włączyć lub wyłączyć natrysk wody.
- Ustawienia fabryczne zostaną włączone. \* Przycisk Water (Woda) podświetli się.
- Nacisnąć przycisk WATER (WODA), aby wyłączyć natrysk, jeżeli jest niepotrzebny. Oświetlenie przycisku zniknie.
	- \* Przycisk Air (Powietrze) wyłączy się automatycznie po naciśnięciu przycisku Water (Woda).

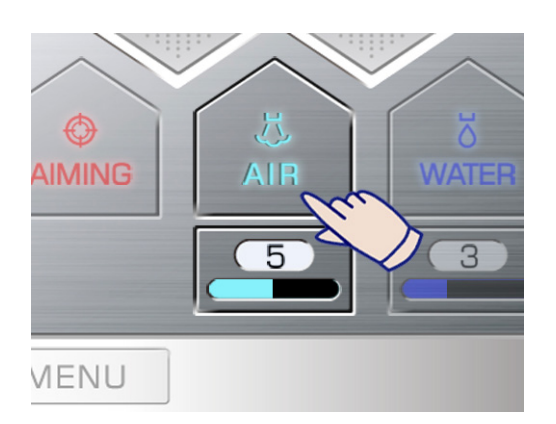

### **(5) Włączanie i wyłączanie końcówki powietrza**

Z końcówki kontaktowej wyemitowania zostanie mieszanina powietrza i wody w postaci mgiełki.

- Nacisnąć przycisk AIR, aby włączyć lub wyłączyć końcówkę powietrza.
- Ustawienia fabryczne zostaną włączone. \* Przycisk Air (Powietrze) podświetli się.
- Nacisnąć przycisk Air (Powietrze), aby wyłączyć podawanie powietrza, jeżeli jest niepotrzebne. Podświetlenie przycisku wyłączy się.
- Przycisk Water (Woda) włączy się automatycznie po naciśnięciu przycisku Air (Powietrze).

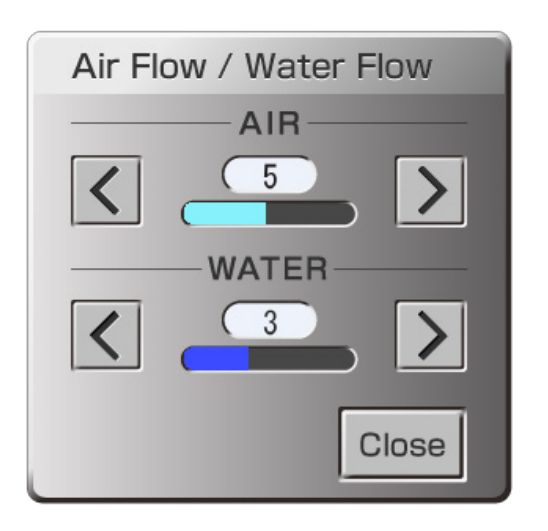

### **(6) Regulacja natrysku wody i końcówki powietrza**

- Wcisnąć przycisk ustawienia pod przyciskiem WATER lub AIR; pojawi się okno tego ustawienia.
- Nacisnąć Przycisk zwiększania (>) lub zmniejszania (<), aby wyregulować przepływ wody lub powietrza.
- Po zakończeniu nacisnąć Przycisk "Close" (Zamknij).
- Przypływ powietrza i wody można regulować, nawet kiedy emitowana jest wiązka laserowa.

### **AOSTRZEŻENIE**

- *Należy zachować szczególną ostrożność, stosując laser wewnątrz jamy ciała lub okrągłego naczynia. Podniesienie ciśnienia powietrza w jamie ciała lub naczyniu może spowodować dostanie się powietrza do naczynia krwionośnego przez otwartą ranę, a w konsekwencji zator gazowy. Należy zachować również szczególną ostrożność, używając końcówki powietrza w obszarach jamy ustnej, gdzie mogłoby dojść do zwiększenia ciśnienia. Może to spowodować poważny zator gazowy lub rozedmę podskórną.*
- *Nigdy nie patrzeć bezpośrednio na światło naprowadzające, ponieważ może to spowodować utratę wzroku.*

- *Napromieniowanie twardej tkanki zębowej bez natrysku wodnego może spowodować karbonizację. Wykonując napromieniowanie tkanki twardej, należy upewnić się, że natrysk jest włączony, a do leczonego obszaru dostarczana jest wystarczająca ilość wody.*
- *Nie ustawiać mocy wyjściowej większej niż określona dla końcówki kontaktowej. Może to spowodować przegrzanie końcówki kontaktowej.*
- *Przed rozpoczęciem naświetlania sprawdzić, czy natrysk wodny jest włączony, oraz skontrolować zawartość objętościową. Wcisnąć przełącznik nożny do pierwszego poziomu, aby sprawdzić dopływ wody.*
- *Upewnić się, że przepływ powietrza nie uszkodzi tkanki.*
- *Po wyłączeniu natrysku wodnego temperatura końcówki kontaktowej może wzrosnąć do +50°C. Nie dopuścić do kontaktu końcówki kontaktowej z tkanką ciała przez ponad 1 minutę.*

<span id="page-27-0"></span>**2) Procedura emisji wiązki laserowej** 

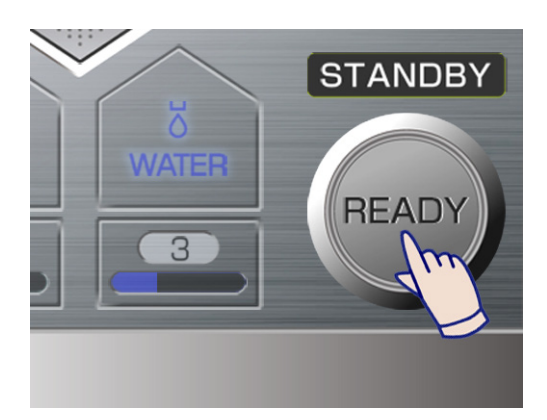

**READY** 

D

(1) Nacisnąć przycisk READY.

- Po zakończeniu przygotowań do emisji wiązki laserowej urządzenie przejdzie w tryb gotowości, a przycisk Ready (Gotowość) zmieni kolor na zielony.
	- Jeśli przycisk Aiming (Celowanie) jest aktywny, urządzenie zacznie emitować wiązkę celującą.
- (2) Przed użyciem lasera upewnić się, że wiązka celująca jest wyraźna i jasna. (zob. str. [50\)](#page-51-0)

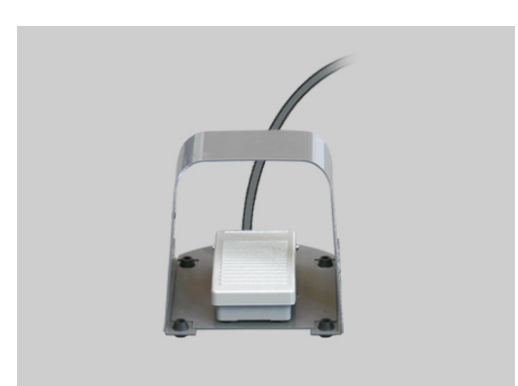

З

(3) Wcisnąć przełącznik nożny do pierwszego poziomu, aby sprawdzić, czy natrysk jest odpowiednio emitowany z końca końcówki kontaktowej.

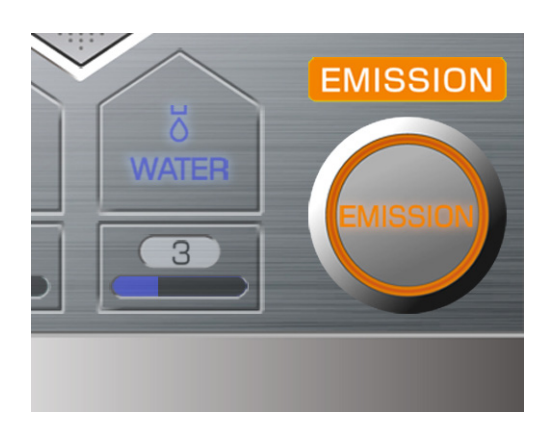

(4) Wcisnąć przełącznik nożny do końca, aby wyemitować wiązkę. Napis Ready (Gotowość) zamieni się na Emission (Emisja), a urządzenie wyemituje ciągły dźwięk ostrzegawczy.

Zdjęcie przedstawia panel po wciśnięciu przełącznika nożnego do końca oraz w trakcie emitowania wiązki laserowej. Po wciśnięciu przycisku nożnego do pierwszego poziomu natrysk wodny oraz powietrze będą emitowane, jednak wiązka laserowa nie będzie emitowana. Wcisnąć przełącznik nożny do końca, aby wyemitować wiązkę.

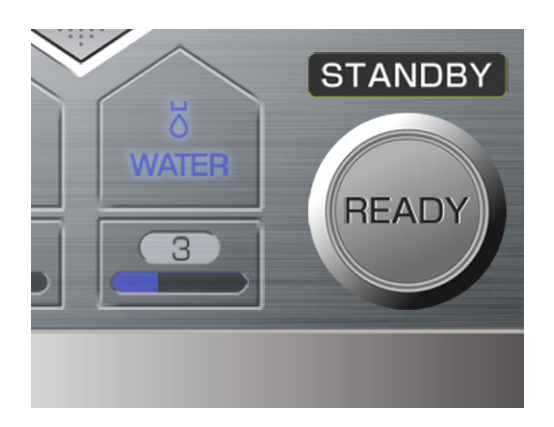

(5) Po zakończeniu emisji wiązki nacisnąć przycisk Ready (Gotowość). Sprawdzić, czy podświetlenie przycisku Ready (Gotowość) wyłączyło się, a urządzenie przełączyło się w tryb czuwania.

### <span id="page-28-0"></span>**3) Zatrzymanie awaryjne**

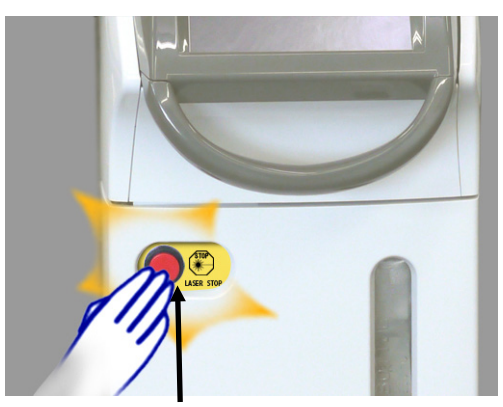

Wyłącznik awaryjny

#### **(1) Zatrzymanie awaryjne**

• W przypadku sytuacji wyjątkowej nacisnąć wyłącznik awaryjny. Emisja wiązki zostanie natychmiast zatrzymana.

### **(2) Przywracanie działania**

- Nacisnąć przycisk Start, aby wyłączyć urządzenie.
- Ponownie nacisnąć wyłącznik awaryjny, aby go zwolnić.
- Nacisnąć przycisk START.
- Urządzenie przełączy się w tryb czuwania, jeżeli przejdzie automatyczny test samodiagnostyczny.

Jeżeli urządzenie nie powróci do bezpiecznego i normalnego działania lub nie będzie działać w ogóle, należy skontaktować się z lokalnym przedstawicielem lub oddziałem J. MORITA OFFICE.

### **AOSTRZEŻENIE**

- *Bezpośrednia, odbita lub rozproszona wiązka laserowa może spowodować trwałą utratę wzroku. Wszystkie osoby znajdujące się w obszarze pracy lasera muszą nosić okulary ochronne do lasera dostarczone wraz z urządzeniem. Inne części ciała również należy chronić. Wiązka lasera może spowodować poważne uszkodzenie skóry i oczu.*
- *Nawet w przypadku noszenia okularów ochronnych do lasera nie należy nigdy patrzeć bezpośrednio w aperturę, ponieważ istnieje ryzyko utraty wzroku. Niebezpieczny jest zarówno laser główny, jak i prowadnik świetlny. Okulary ochronne do lasera zapewniają tylko ograniczoną ochronę.*
- *Nie polerować ani nie docinać końców końcówek kontaktowych. W przeciwnym razie może dojść do uszkodzenia końcówek kontaktowych.*
- *Zachować szczególną ostrożność, aby uniknąć przegrzania w pobliżu najważniejszych tkanek, takich jak nerwy i naczynia krwionośne.*
- *W przypadku prędkości impulsów wynoszącej 20 lub 25 pps obszar docelowy będzie bardziej nagrzewany niż w przypadku prędkości 10 pps lub mniejszej. Należy o tym pamiętać, ustawiając moc i regulując przepływ natrysku wodnego.*
- *Nie zbliżać wiązki lasera do łatwopalnych rur, gazów i innych materiałów. Nigdy nie naświetlać laserem łatwopalnych materiałów, takich jak rurki intubacyjne, ściereczki z włókniny lub rękawice chirurgiczne. Może to spowodować ich zapalenie. Należy również uważać na łatwopalne środki medyczne i gazy znajdujące się w ciele pacjenta.*
- *Nie wdychać dymu powstającego podczas naświetlania laserem leczonego obszaru ani nie dopuścić do kontaktu tego dymu z oczami, ponieważ może on zawierać zakaźne cząstki wirusów lub bakterie. Użyć urządzenia ssącego o dużej prędkości, aby usunąć cały dym i cząstki stałe znajdujące się w smudze lasera. Stosować również maski kliniczne dla ochrony.*
- *Nigdy nie stosować urządzenia w obecności łatwopalnych środków znieczulających lub w środowisku o wysokim stężeniu tlenu. Może to spowodować zapalenie lub wybuch. Wiązka laserowa łatwo zapali rurkę intubacyjną, np. wykonaną z kauczuku silikonowego, w środowisku o wysokim stężeniu tlenu lub w którym gaz znieczulający jest wymieszany z tlenem. Na przykład, wiązka laserowa natychmiast zapali rurkę, jeśli stężenie tlenu będzie wynosić 48 %.*
- *Jeżeli użycie tlenu jest absolutnie konieczne, rurka doprowadzająca tlen musi być chroniona niepalną opaską i należy podjąć kroki w celu upewnienia się, że nie nastąpił wyciek tlenu.*
- *Należy obchodzić się ostrożnie z końcówkami kontaktowymi, ponieważ łatwo się łamią. Fragment złamanej końcówki kontaktowej może zranić pacjenta i spowodować krwawienie lub może pozostać w leczonej tkance. Nie zginać końcówki kontaktowej ani nie wywierać na nią nadmiernej siły. Cienkie końcówki kontaktowe o małej średnicy włókna są szczególnie delikatne i łatwo się łamią, jeżeli na część wychodzącą z rurki zacznie oddziaływać jakakolwiek siła. Jeżeli istnieje szansa na to, że końcówka kontaktowa może się złamać podczas zabiegu, należy zastosować koferdam.*

- *Moc wyjściowa zależy od średnicy końcówki kontaktowej; duża końcówka zapewni więcej energii. Należy o tym pamiętać, zmieniając ustawienia naświetlania.*
- *Tego urządzenia nie można używać do celów innych niż waporyzacja, koagulacja, hemostaza i nacięcie tkanek biologicznych. Wiązkę laserową należy kierować wyłącznie na leczony obszar.*
- *Przed rozpoczęciem naświetlania sprawdzić cel za pomocą światła naprowadzającego lub dotykając tego celu końcówką kontaktową.*
- *Zabrania się kierowania wiązki laserowej na protezy, lustra lub inne przedmioty, które mogą ją odbić lub rozproszyć. Przykryć leczony obszar wilgotną gazą lub znaleźć inny sposób na uniknięcie ryzyka odbicia lasera.*
- *Jeżeli emitowanie wiązki laserowej nie jest konieczne, należy zawsze przełączyć urządzenie w tryb czuwania.*

### <span id="page-30-0"></span>**4) Pamięć**

W pamięci urządzenia można zapisać 20 kombinacji ustawień.

Nacisnąć przycisk Memory (Pamięć) na panelu głównym, aby przejść okna pamięci, w którym zapisane są ustawienia.

#### Panel wyświetlający pamięć

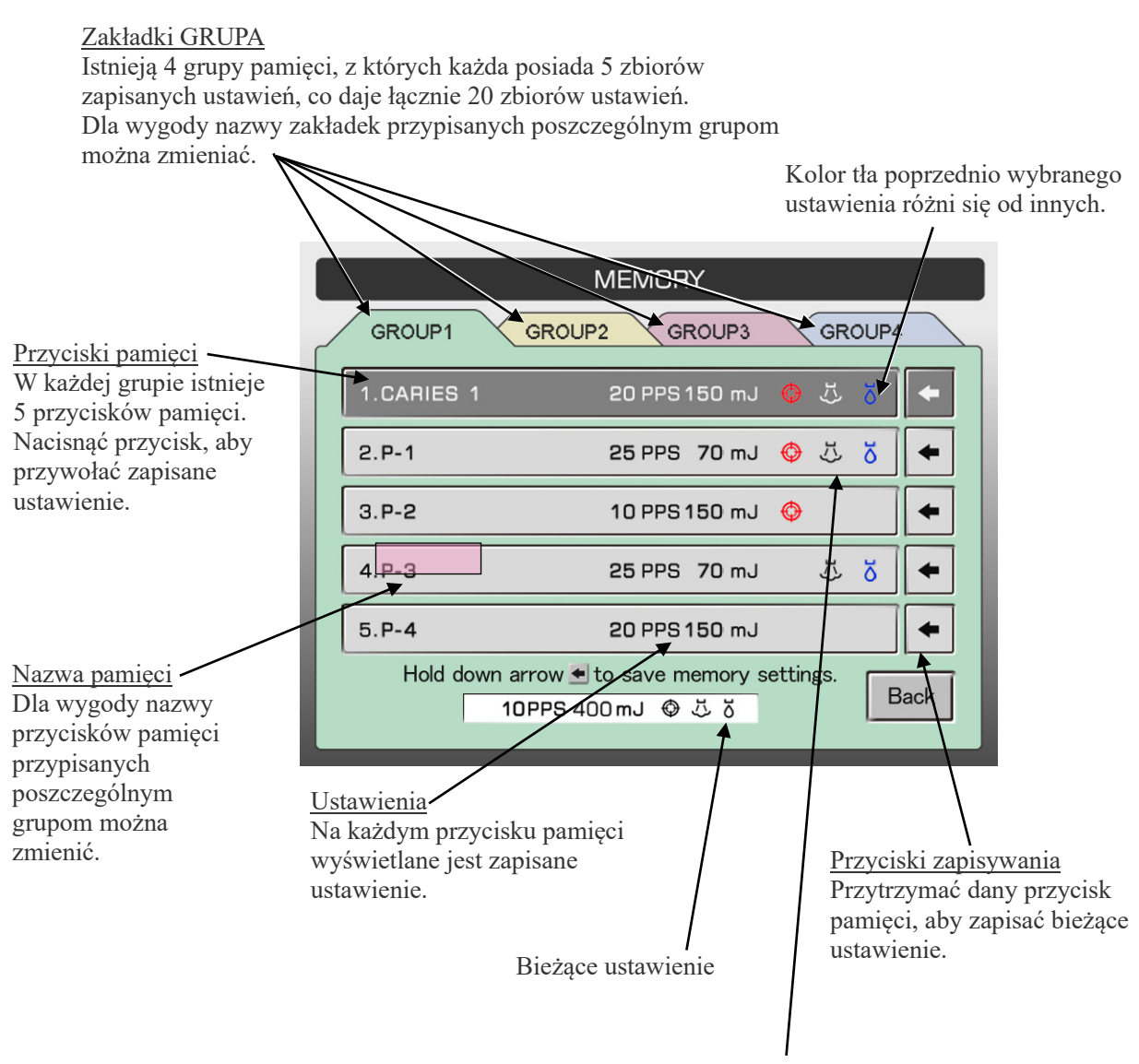

Symbole celowania, powietrza i natrysku wodnego Symbole wyświetlają się, gdy włączona jest powiązana funkcja.

### **Przywoływanie ustawień z pamięci**

- MENORY Δ MEA **PPS** mJ **STANDBY** AIMING READY  $\overline{3}$ 5 MENU
- (1) Nacisnąć przycisk Memory (Pamięć), aby przejść do okna pamięci.

- (2) Nacisnąć zakładkę wybranej grupy.
- (3) Nacisnąć przycisk pamięci, aby zastosować ustawienia.

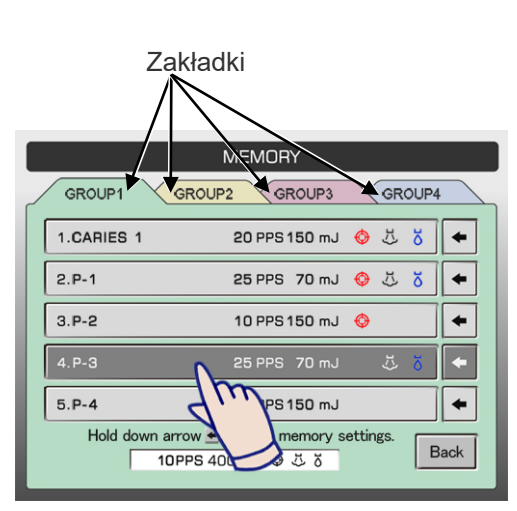

Nacisnąć przycisk pamięci

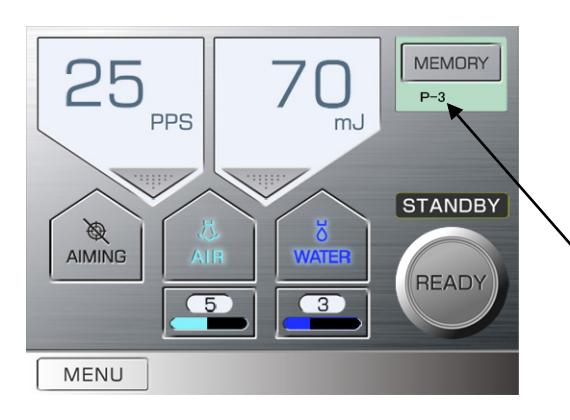

- (4) Zastosowane zostanie wybrane ustawienie.
	- **AUWAGA** • *Przed użyciem urządzenia należy zawsze sprawdzić ustawienia.*

Nazwa pamięci (do 8 znaków)

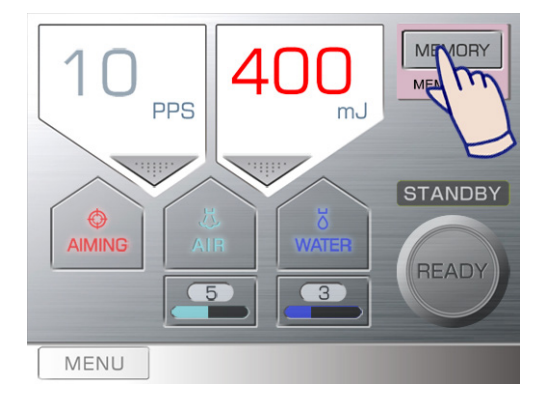

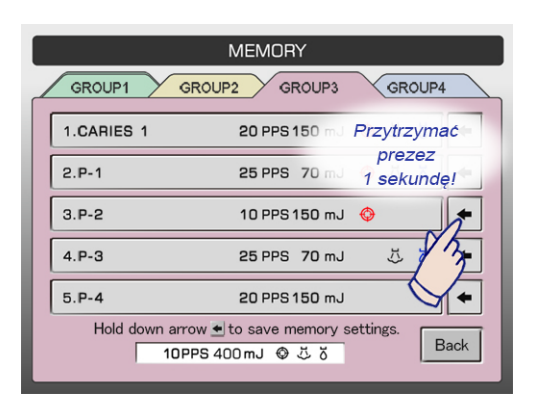

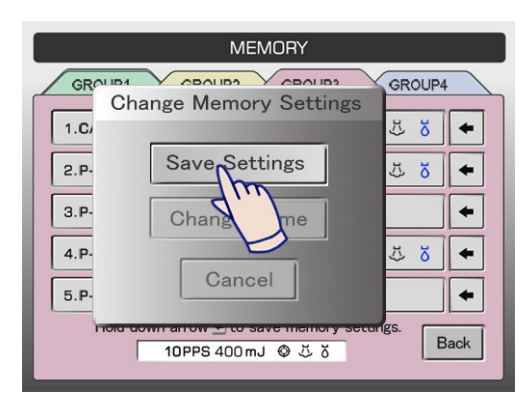

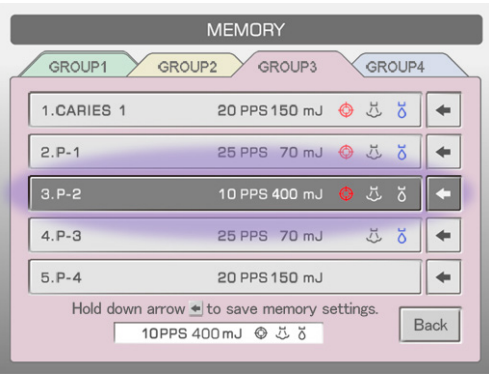

### **Zapisywanie nowych ustawień**

- (1) Wyświetlić żądane ustawienie na panelu głównym.
- (2) Nacisnąć przycisk Memory (Pamięć), aby przejść do okna pamięci.

(3) Przytrzymać przycisk zapisywania przez 1 sekundę.

(4) Wyświetlone zostanie wyskakujące menu. Nacisnąć Save Settings (Zapisz ustawienia).

(5) Nowa kombinacja ustawień zostanie zapisana.

### **Zmiana nazwy pamięci**

- (1) Nacisnąć przycisk Memory (Pamięć), aby przejść do okna pamięci.
- (2) Przytrzymać przycisk zapisywania przez 1 sekundę.
- (3) Wyświetlone zostanie wyskakujące menu. Wcisnąć Change Name (Zmień nazwę).

- Change Name
- (4) Wyświetlona zostanie klawiatura. Wprowadzić żądaną nazwę. Można wykorzystać do 10 znaków. Aby usunąć ostatni znak, należy nacisnąć Back Space. Aby usunąć całe pole, należy nacisnąć Delete All (Usuń wszystkie).

(5) Aby zakończyć zmianę nazwy, należy wcisnąć Enter. Zmiana nazwy nie zmieni żadnych ustawień dla tej pamięci.

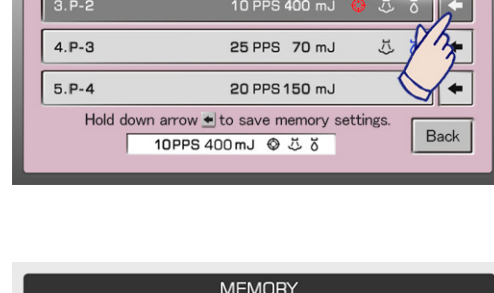

CONIDA

**Change Memory Settings** 

Save Settings

Change Name

10PPS 400mJ © ぷる

Can

**MEMORY** 

GROUP2

GROUP3

20 PPS 150 mJ

25 PPS 70 mJ

GROUP4

Przytrzymać prezez

1 sekundę!

GROUP4

55  $\bullet$ 

**55**  $\blacklozenge$ 

J.  $\breve{\mathbf{o}}$  $\ddot{\phantom{1}}$ 

> $\blacklozenge$ Back

GROUP1

1.CARIES 1

 $2.P-1$ 

 $\overline{\text{GR}}$ 

 $1.C.$ 

 $2.P$ 

 $3.P$ 

 $4.P$ 

 $5.P$ 

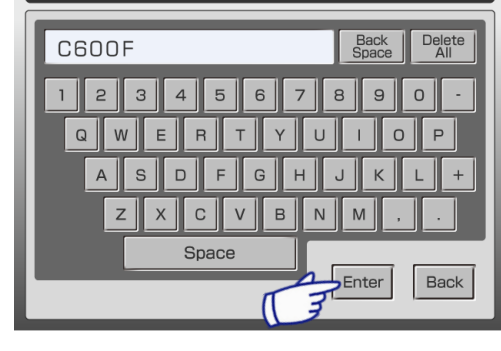

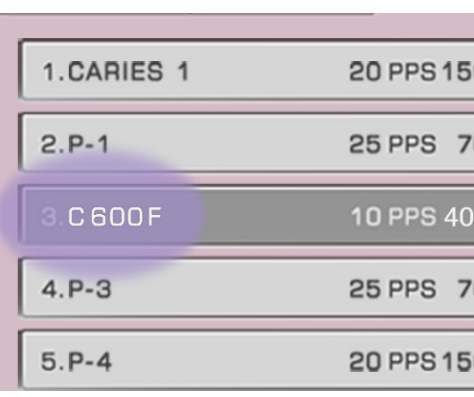

### **Zmiana nazwy zakładki GROUP**

Dla wygody można nazwać zakładki.

(1) Nacisnąć przycisk Memory (Pamięć), aby przejść do okna pamięci.

(2) Przytrzymać zakładkę, której nazwa ma być zmieniona,

M  $10RY$ ∡। MĘ **PPS** mJ **STANDBY** AIMIN READY MENU

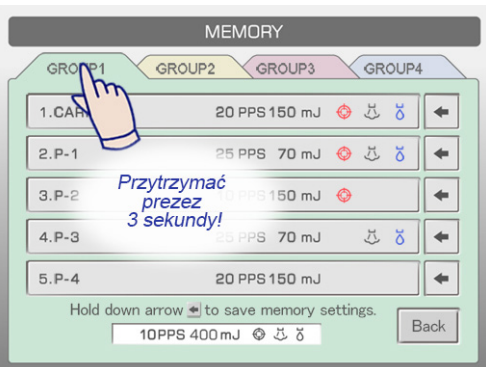

(3) Wyświetlona zostanie klawiatura. Wprowadzić nazwę. Można wykorzystać do 6 znaków. Aby usunąć ostatni znak, należy nacisnąć Back Space. Aby Delet<br>All usunąć całe pole, należy nacisnąć Delete All (Usuń  $\circ$ wszystkie).  $\overline{P}$ 

przez 3 sekundy.

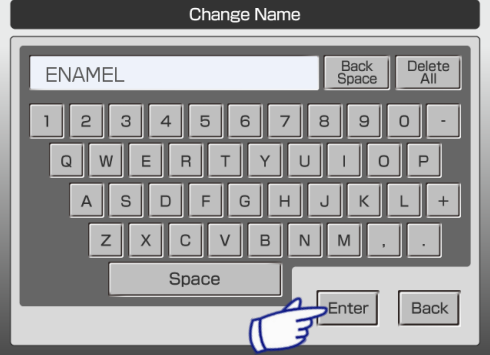

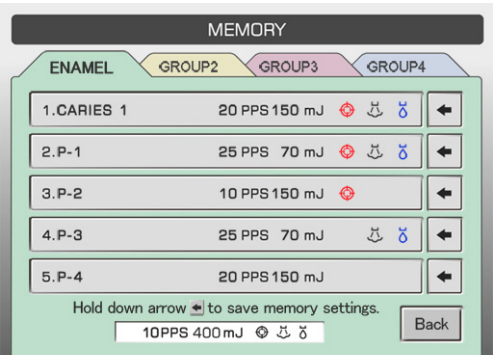

(4) Aby zakończyć zmianę nazwy, należy wcisnąć Enter.

### **(5) Wyłączanie urządzenia**

Przełącznik START

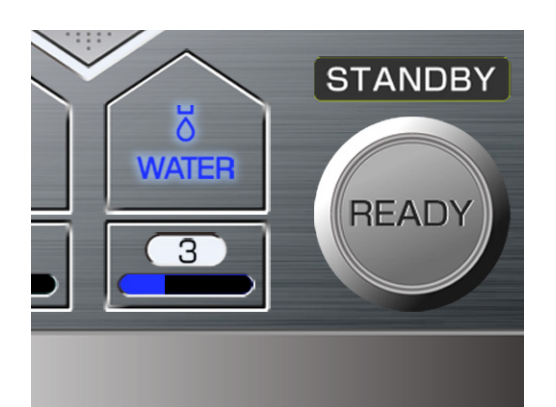

 $4$ che $E_5$ 

(1) Sprawdzić, czy urządzenie znajduje się w trybie czuwania. Jeżeli urządzenie znajduje się w trybie gotowości, wcisnąć przycisk Ready (Gotowość). Podświetlenie przycisku Ready (Gotowość) zgaśnie, a urządzenia przejdzie do trybu czuwania.

(2) Wcisnąć przycisk START Urządzenie zostanie wyłączone.

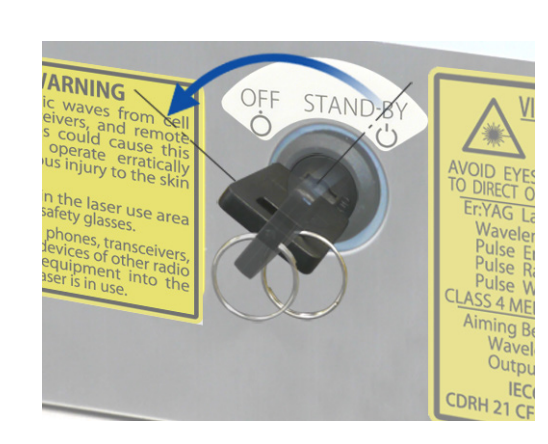

- (3) Przekręcić kluczyk do położenia OFF.
- (4) Wyjąć kluczyk i przekazać go przełożonemu.

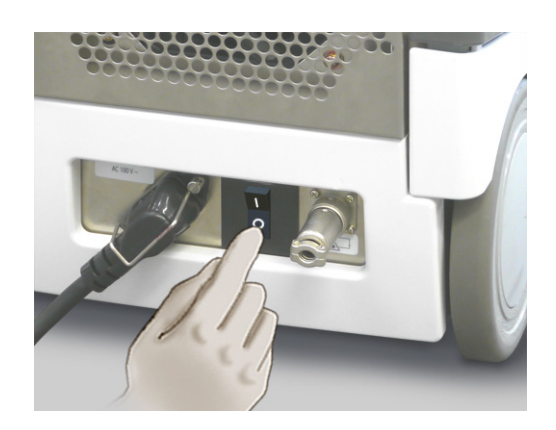

(5) Wyłączyć wyłącznik automatyczny znajdujący się w dolnej części z tyłu jednostki głównej.
#### **(6) Przemieszczanie urządzenia**

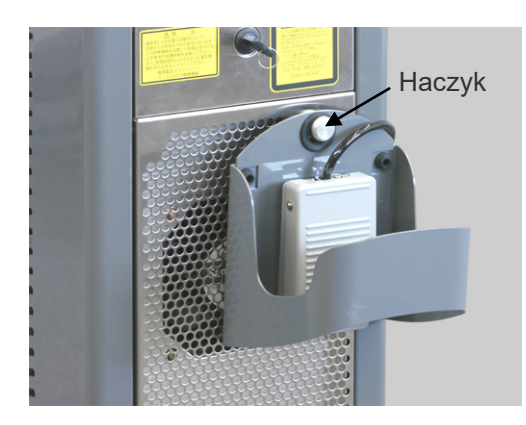

- (1) Zawiesić przełącznik nożny na haczyku z tyłu urządzenia.
- (2) Wepchnąć z powrotem podstawkę pod mikrosilnik i położyć na niej mikrosilnik.
	- 1. Nacisnąć pierścień na złączu.
	- 2. Wepchnąć podstawkę z powrotem.
- (3) Urządzenie przemieszczać wyłącznie za przedni lub tylny uchwyt.

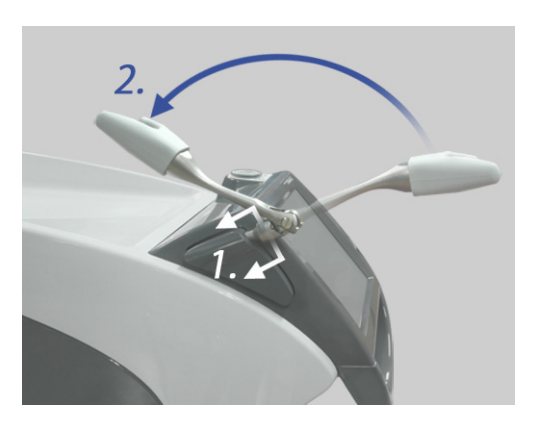

#### UWAGA

- *♦ Podczas wpychania podstawki na miejsce mikrosilnik nie powinien znajdować się w podstawce, w przeciwnym razie mikrosilnik może wypaść.*
- *♦ Wyjąć końcówkę kontaktową przed przesunięciem urządzenia, aby się nie złamała.*
- *♦ Zabrania się pchania i ciągnięcia wspornika pustego falowodu oraz podstawki pod mikrosilnik.*

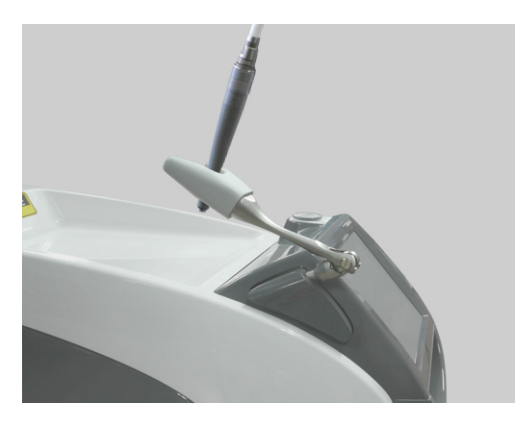

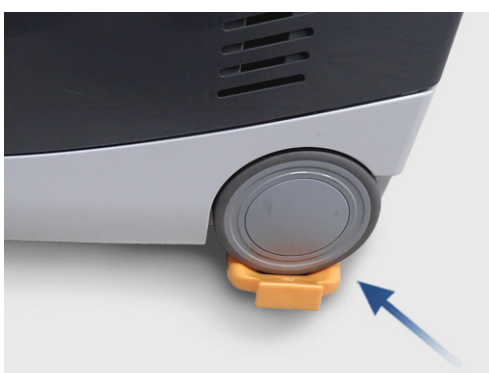

# **AUWAGA** *Ryzyko przeważenia;*

- *Nie pchać urządzenia z boku, aby zapobiec jego niechcianym ruchom.*
- *Podczas przemieszczania urządzenia po pochyłym podłożu zablokować przednie i tylne kółka za pomocą blokady kół.*
- *Aby przejechać przez progi i wyboje, należy pchać urządzenie z tyłu.*
- *Nigdy nie przechylać urządzenia o więcej niż 10° podczas przemieszczania, co mogłoby spowodować jego przewrócenie.*
- *Podczas przemieszczania urządzenia zachowywać bezpieczną odległość od jego kółek, aby uniknąć pochwycenia palców, ubrania itd.*

#### **(7) Dokonywanie innych ustawień i sprawdzanie informacji**

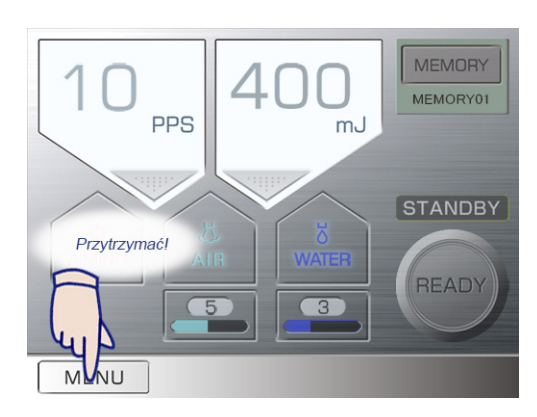

Przytrzymać przycisk MENU.

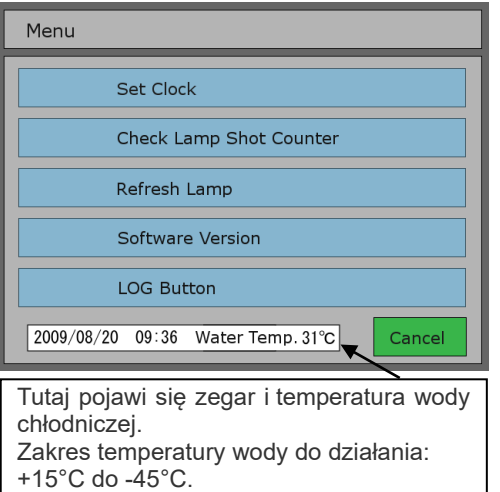

Wyświetlone zostanie Menu.

Nacisnąć przycisk kategorii, która ma zostać wyświetlona.

#### **Ustawianie zegara**

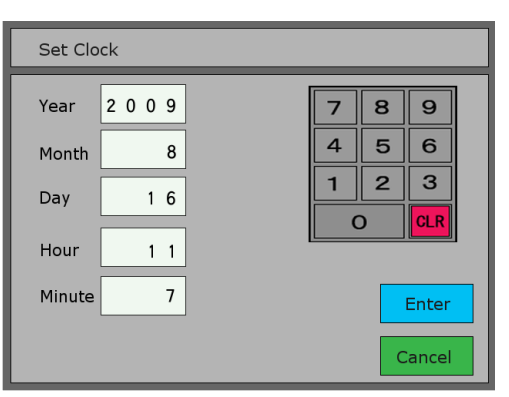

Wybrać rok, miesiąc, dzień, godzinę lub minutę, a następnie wprowadzić liczbę za pośrednictwem klawiatury. Wcisnąć Enter, aby zakończyć.

#### **Sprawdzanie licznika mignięć z lampy**

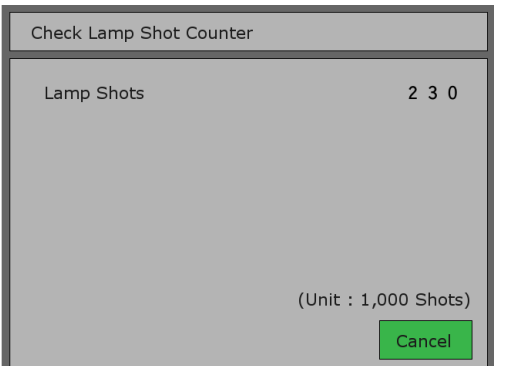

Sprawdzić całkowitą liczbę mignięć z lampy błyskowej. (Zob. str. [53](#page-54-0).)

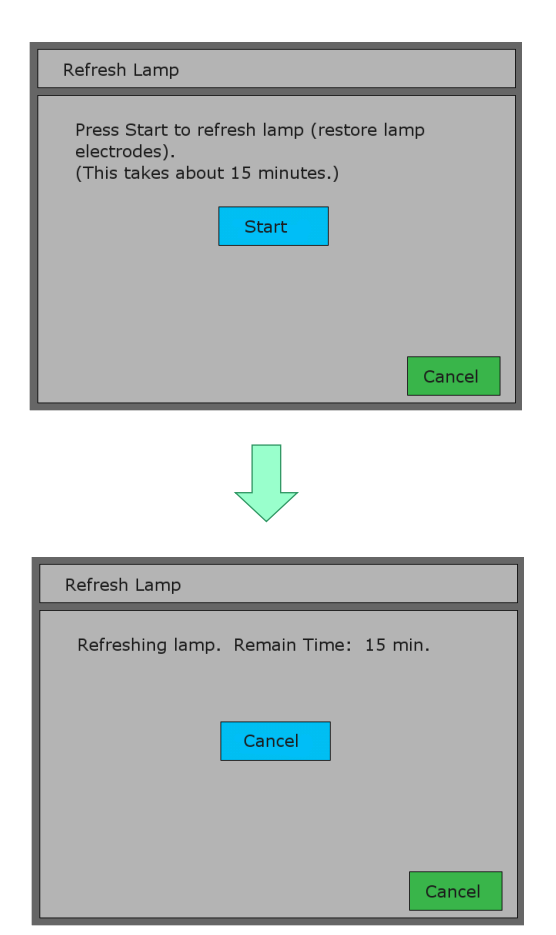

#### **Odświeżanie lampy**

Po dłuższym czasie częstego użytkowania działanie lampy błyskowej może się pogorszyć, prowadząc do wystąpienia błędów. (Blokada 1 lub błąd 104) Wykonanie opisanej poniżej procedury może naprawić problem. Zajmuje to około 15 minut.

#### Uwaga

Jeśli urządzenie jest użytkowane z małą mocą przez dłuższy czas, styki lampy błyskowej mogą się zabrudzić i zakłócić jej aktywację.

Uruchomienie lampy błyskowej z dużą mocą poprzez naciśnięcie przycisku "Refresh Lamp" (Odśwież lampę) spowoduje wyczyszczenie styków.

Procedura zostaje zatrzymana po 15 minutach lub można ją zatrzymać w dowolnym momencie, wciskając przycisk Cancel (Anuluj).

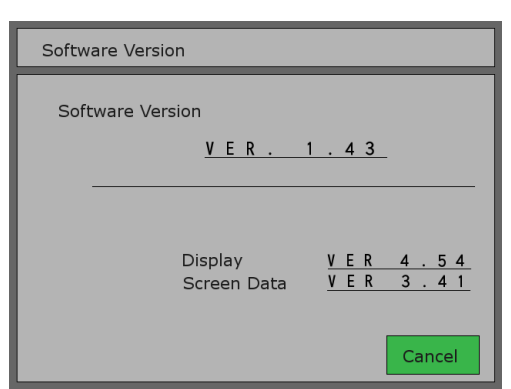

#### **Sprawdzanie wersji oprogramowania**

Sprawdzić wersje oprogramowania układu sterowania, wyświetlacza i ekranu.

#### **Przycisk LOG (Dziennik)**

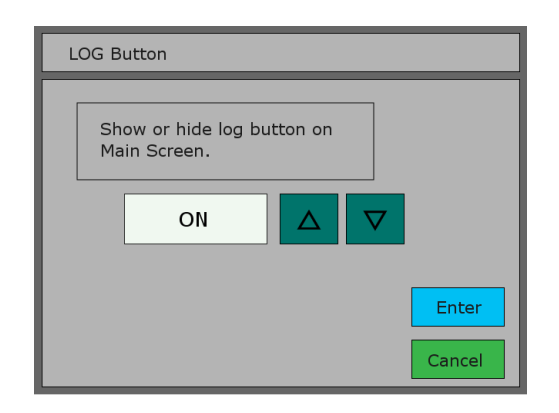

Wcisnąć LOG Button, aby wyświetlić lub ukryć przycisk LOG w panelu głównym.

Nacisnąć przycisk "ON" (Wł.), aby przycisk LOG (Dziennik) był widoczny.

Za pomocą strzałek w górę i w dół bądź przycisku włączyć (ON) lub wyłączyć (OFF) wyświetlanie przycisku LOG (Dziennik), a następnie wcisnąć Enter.

Ustawieniem domyślnym jest "OFF" (Wył.).

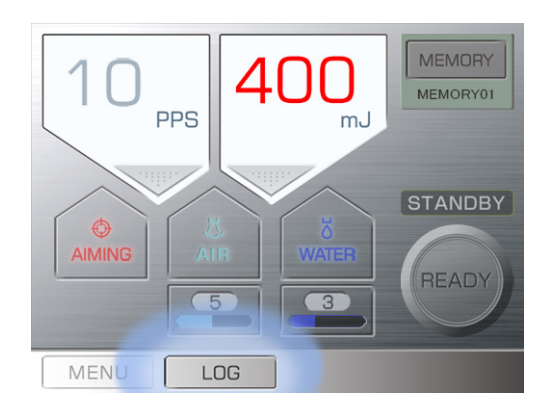

Przycisk LOG (Dziennik) pojawi się na wyświetlaczu głównym po wybraniu ustawienia "ON" (Wł.).

#### **(1) Dziennik naświetlania**

W tej części wyświetlana jest historia naświetlania wykonywanego przez urządzenie.

Wpis do dziennika jest tworzony po każdym wyemitowaniu wiązki laserowej.

Dziennik można kopiować na pamięć USB oraz otwierać w aplikacjach takich jak Microsoft Excel.

W dzienniku można zapisać do 1000 emisji lasera. Po przekroczeniu tej wartości najwcześniejsze zapisy są po kolei zastępowane. W razie potrzeby można zachować wszystkie zapisy, kopiując je na pamięć USB.

#### Przykład

• Poniżej przedstawiono dziennik skopiowany do pamięci USB oraz otwarty za pomocą programu Microsoft Excel.

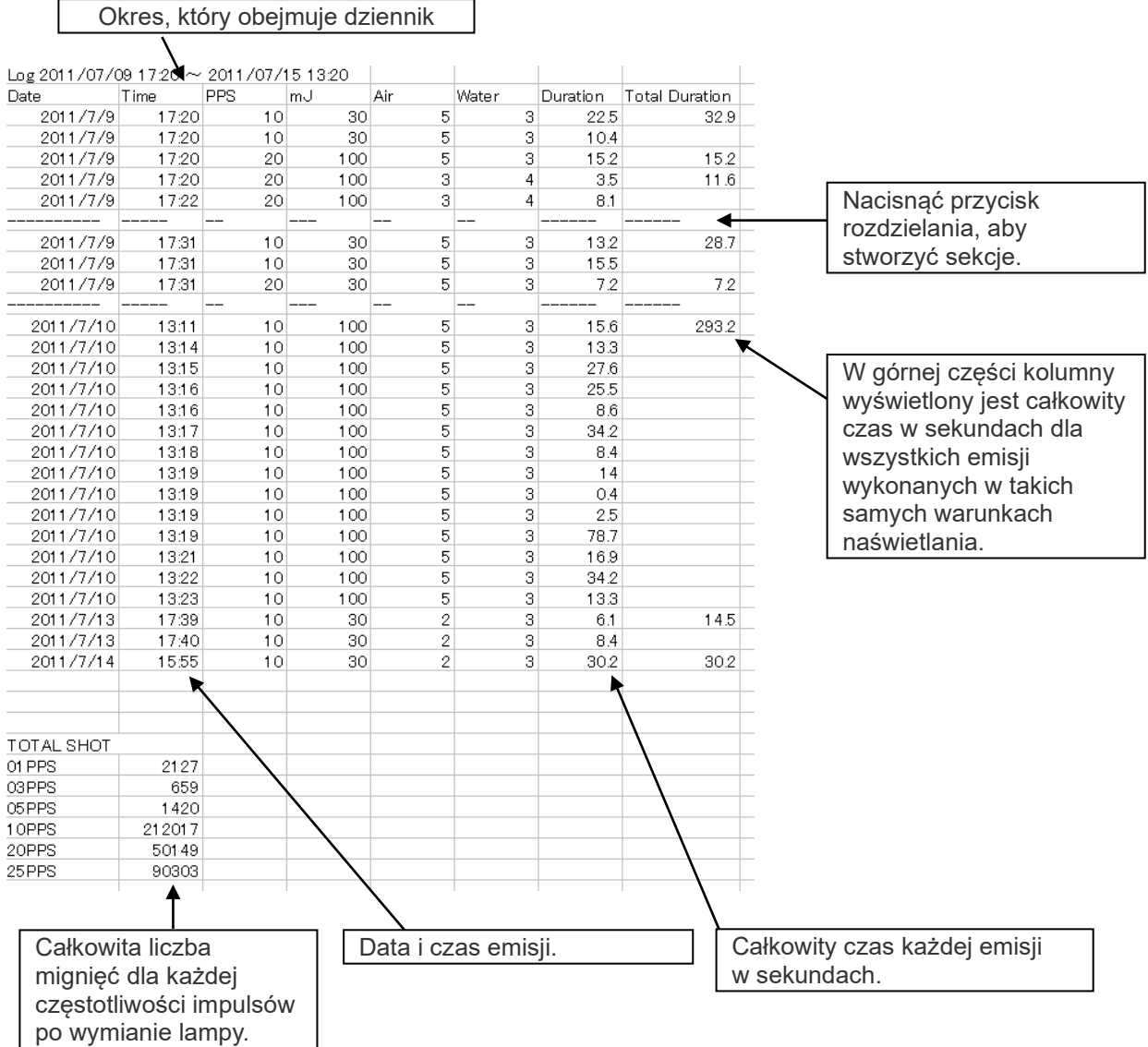

# **AIMIN** READY **MENU**  $OC$

#### **(2) Pamięci USB**

Wymagania co do formatu pamięci USB: co najmniej FAT16/32, 128 MB.

Niektóre pamięci USB mogą nie rozpoznawać danych z dziennika.

#### **UWAGA**

- *♦ Niektóre pamięci USB posiadają format, który nie rozpozna danych. Można je sformatować za pośrednictwem systemu Windows. (Po formatowaniu pamięci USB wszystkie znajdujące się na niej dane zostaną utracone).*
- *♦ Nigdy nie wyjmować pamięci USB, gdy dane są na nią kopiowane. Może to spowodować zniszczenie wszystkich danych w pamięci. Jeżeli dane NIE są kopiowane na pamięć USB, można ją wyjąć.*

#### Przygotowanie do przenoszenia danych

Nacisnąć przycisk LOG (Dziennik). Jeśli przycisk LOG (Dziennik) nie jest wyświetlany, przejść do menu, aby włączyć funkcję wyświetlania przycisku LOG (Dziennik).

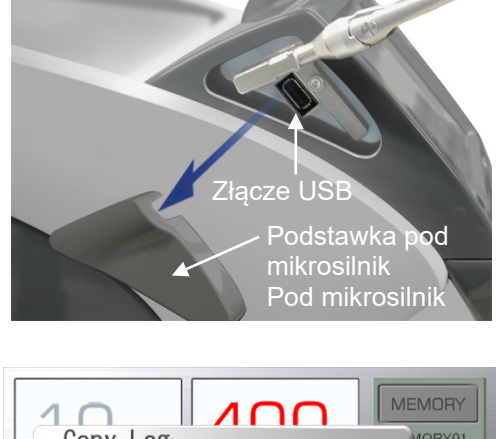

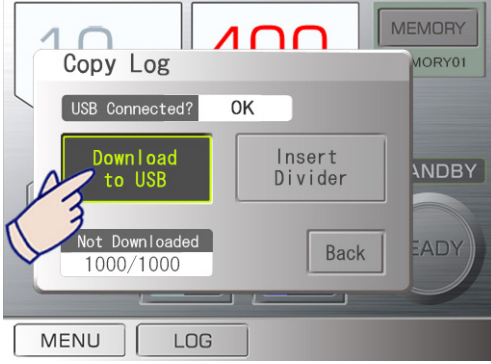

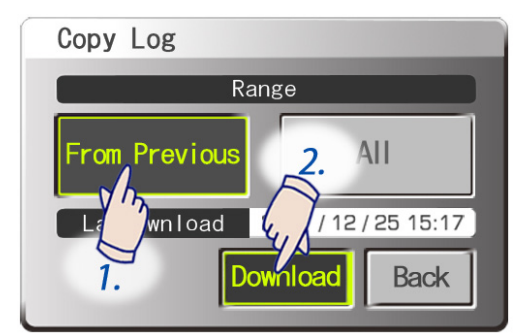

#### **(3) Kopiowanie danych na pamięć USB**

- Zdjąć pokrywę podstawki pod mikrosilnik.
- Podłączyć pamięć USB.

• Jeżeli pamięć USB zostanie rozpoznana, na wyświetlaczu pojawi się napis "OK". Wcisnąć przycisk "Download to USB" (Pobierz na USB).

• Określić, które elementy mają zostać skopiowane Wcisnąć przycisk "From Previous" (Od poprzedniego), aby skopiować elementy dziennika utworzone od ostatniego kopiowania. Wcisnąć "All" (Wszystkie), aby skopiować cały dziennik (do 1000 zapisów). Następnie nacisnąć przycisk Download (Pobierz).

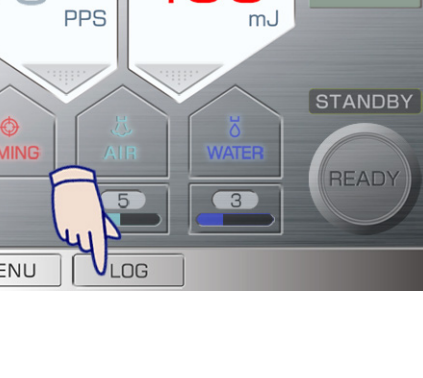

**MEMORY** MEMORY01

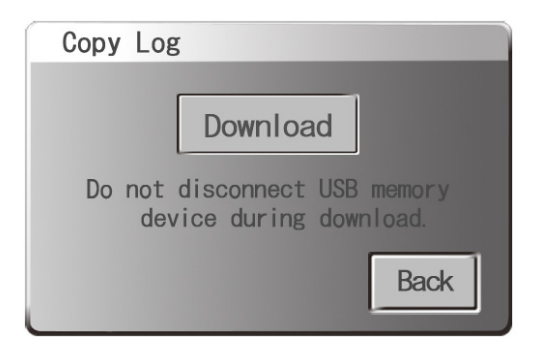

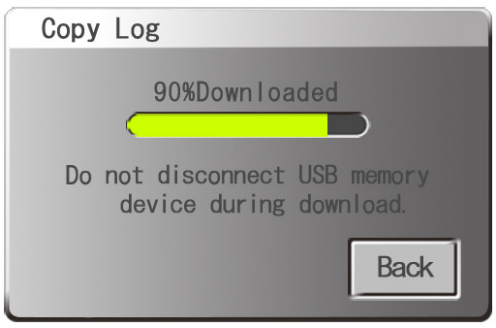

• Nacisnąć przycisk Download; dane zostaną skopiowane do pamięci USB.

• Na pasku postępu wyświetlana będzie liczba skopiowanych elementów.

- Nigdy nie wyjmować pamięci USB, gdy dane są na nią kopiowane, ponieważ może to zniszczyć wszystkie dane.
- Po skopiowaniu wszystkich danych do pamięci USB nacisnąć przycisk Back (Powrót) i wyjąć pamięć USB.
- Nacisnąć przycisk "Back" (Wstecz).
- Jeżeli procedura kopiowana zostanie zatrzymana przed zakończeniem, nacisnąć przycisk Back i wykonać ją ponownie.

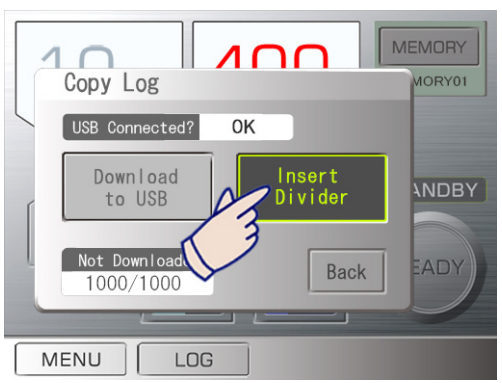

#### **(3)-1 Wprowadzanie linii podziału do wpisów w dzienniku**

- Do dziennika można wprowadzić linie podziału.
- Dla wygody można je umieścić pomiędzy pacjentami lub rodzajami zabiegów.
- Nacisnąć przycisk LOG, a następnie Insert Divider (Wprowadź linię podziału). Linia podziału zostanie wprowadzona po każdym wciśnięciu przycisku.

#### **(3)-2 Liczba wpisów w dzienniku**

Wyświetlona zostanie liczba wpisów w dzienniku, które jeszcze nie zostały skopiowane (maksymalnie 1000 wpisów). Przycisk Log (Dziennik) zacznie migać, kiedy liczba ta przekroczy 900.

#### **(4) Pliki danych**

Pliki danych zostaną zapisane w folderze o nazwie "MEY1LOG" w pamięci USB. Folder zostanie stworzony automatycznie.

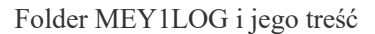

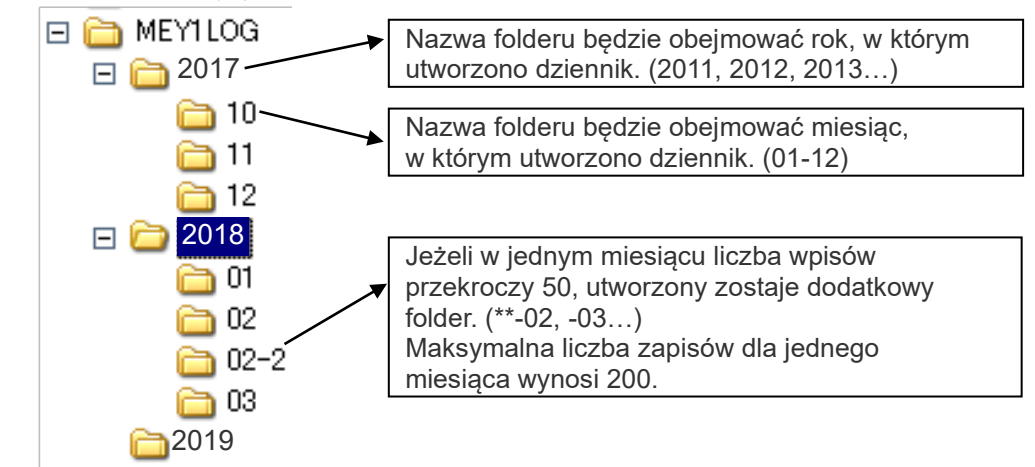

Dzienniki w folderach będą zapisywane z nazwą np. "0715-01.csv". Nazwę 0715-01.csv interpretuje się jako "zapis 15 lipca z kolejnym numerem w danym dniu (01, 02, 03…)".

- \* Data przy nazwie pliku to data, kiedy plik został skopiowany.
- \* Pliki z rozszerzeniem .csv to pliki tekstowe. Pliki te można otworzyć w aplikacji takiej jak Microsoft Excel.

#### UWAGA

- *♦ Należy okresowo wykonywać kopie zapasowe wszystkich danych, aby nie zostały przypadkowo utracone.*
- *♦ jeżeli nastąpi awaria zasilania podczas kopiowania danych na pamięć USB, wszystkie pliki w pamięci USB mogą zostać utracone. Nie należy przechowywać innych ważnych plików w pamięci USB.*

# **4. Odkażanie, przechowywanie i wymiana**

# **AOSTRZEŻENIE**

- *W celu uniknięcia rozprzestrzeniania się poważnych zakażeń stanowiących zagrożenie dla życia, należy czyścić i sterylizować uchwyt mikrosilnika, jego podstawkę, końcówkę kontaktową oraz stojak na końcówki po każdym pacjencie.*
- *Wszystkie uchwyty mikrosilnika oraz podstawka, końcówki kontaktowe i stojak na końcówki są dostarczane w stanie niesterylnym. Przed pierwszym użyciem należy je wyczyścić i wysterylizować.*

#### **(1) Odkażanie**

< Części wymagające sterylizacji >

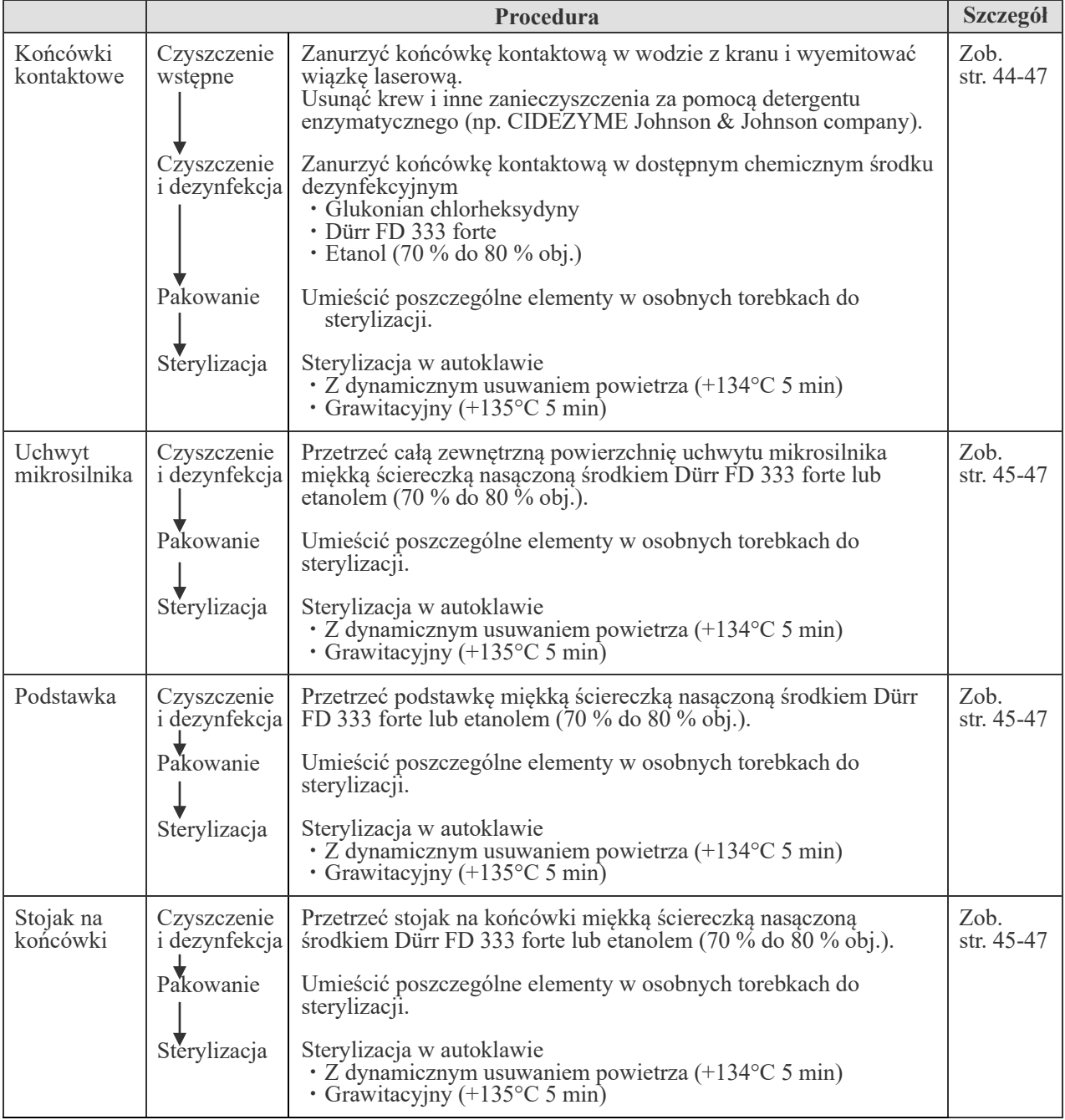

#### < Części wymagające dezynfekcji >

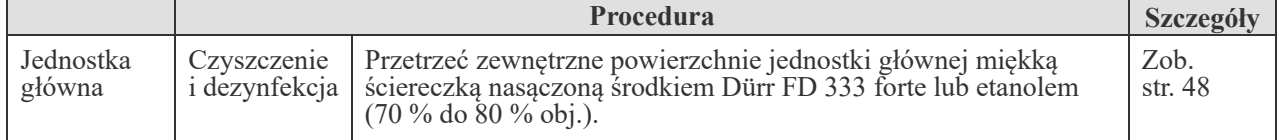

#### **1) Części wymagające sterylizacji**

<span id="page-45-0"></span>**(1) Czyszczenie wstępne** (wymagane zawsze przed czyszczeniem i dezynfekcją)

Proces czyszczenia wstępnego ma na celu usunięcie krwi, białka i innych potencjalnych zanieczyszczeń z końcówek kontaktowych. Kontrolę zanieczyszczeń powinien wykonać wykwalifikowany personel, nosząc odzież ochronną (w tym maski, rękawice i osłony).

#### **<Końcówka kontaktowa>**

- ① Po użyciu końcówki kontaktowej zanurzyć część światłowodową w wodzie z kranu oraz emitować światło lasera przez 3 – 5 sekund. Jeśli końcówka jest zabrudzona, wiązkę emitować przez 20 do 30 sekund. (Zalecane ustawienia: 25 PPS, 50 mJ, powietrze 10, woda 7)
- ② Usunąć krew i inne zanieczyszczenia za pomocą detergentu enzymatycznego (np. CIDEZYME Johnson & Johnson company) zgodnie ze wskazówkami producenta detergentu.

#### **UWAGA**

*♦ Do czyszczenia końcówki kontaktowej nie używać myjni ultradźwiękowej, ponieważ może ona doprowadzić do postrzępienia się końcówki lub usunięcia środka adhezyjnego.*

<span id="page-46-0"></span>**(2) Czyszczenie i dezynfekcja** (wymagane zawsze przed pakowaniem)

#### **<Końcówka kontaktowa>**

- ① Starannie przepłukać końcówkę kontaktową wodą z kranu.
- ② Przetrzeć końcówkę kontaktową bawełną.
- ③ Zanurzyć końcówkę kontaktową w dostępnym chemicznym środku dezynfekcyjnym na czas zalecany przez producenta środka.

Do dezynfekcji użyć jednego z wymienionych poniżej środków dezynfekcyjnych o stężeniu określonym dla narzędzi medycznych.

- **· Glukonian chlorheksydyny (np. Hibiten)**
- **· Dürr FD 333 forte**
- **· Etanol (70 % do 80 % obj.)**
- ④ Przetrzeć końcówkę kontaktową bawełną.

#### **UWAGA**

- *♦ Zachować ostrożność podczas przecierania końcówki kontaktowej bawełną, ponieważ użycie nadmiernej siły może doprowadzić do zsunięcia się końcówki.*
- *♦ Końcówki kontaktowe są materiałem eksploatacyjnym. Jeśli końcówka kontaktowa jest uszkodzona lub nie można jej odpowiednio wyczyścić, należy wymienić końcówkę na nową.*
- *♦ Nie używać myjni-dezynfektorów.*

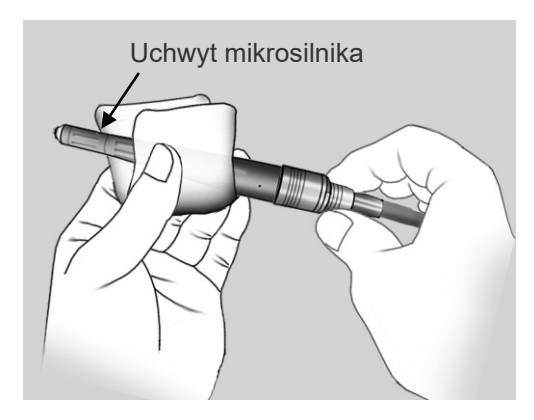

#### **<Uchwyt mikrosilnika>**

Przetrzeć całą zewnętrzną powierzchnię uchwytu mikrosilnika miękką ściereczką nasączoną środkiem Dürr FD 333 forte lub etanolem (70 % do 80 % obj.).

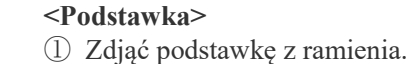

② Przetrzeć całą zewnętrzną powierzchnię podstawki miękką ściereczką nasączoną środkiem Dürr FD 333 forte lub etanolem (70 % do 80 % obj.).

#### **<Stojak na końcówki>**

Przetrzeć stojak na końcówki miękką ściereczką nasączoną środkiem Dürr FD 333 forte lub etanolem (70 % do 80 % obj.).

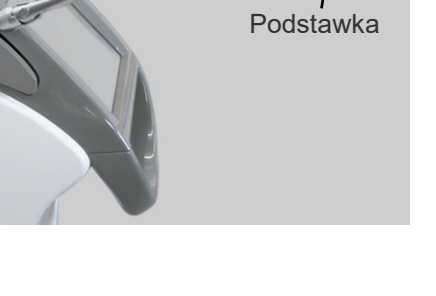

**(3) Pakowanie** (wymagane zawsze przed sterylizacją)

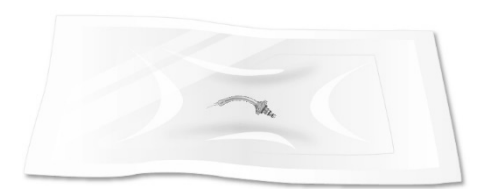

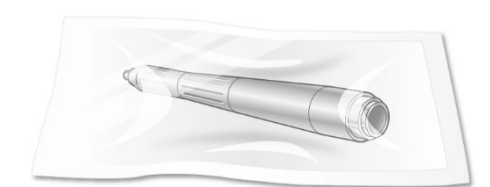

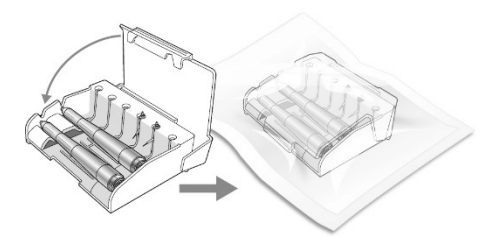

#### **<Końcówka kontaktowa, uchwyt mikrosilnika, podstawka, stojak na końcówki>**

Umieścić poszczególne elementy w osobnych torebkach do sterylizacji lub umieścić elementy w stojaku na końcówki i włożyć cały zestaw do torebki do sterylizacji.

#### **UWAGA**

- *♦ W przypadku korzystania ze stojaka na końcówki istnieje ryzyko uszkodzenia końcówki kontaktowej, jeżeli podczas zamykania pokrywy stojaka końcówka będzie wystawać.*
- *♦ Stosować torebki do sterylizacji spełniające wymagania normy ISO 11607.*
- *♦ Nie stosować torebek do sterylizacji zawierających rozpuszczalne w wodzie składniki klejące, takie jak PVA (alkohol poliwinylowy). Należy pamiętać, że nawet torebki do sterylizacji zgodne*

*z normą ISO 11607 mogą zawierać PVA.*

- <span id="page-48-0"></span>**(4) Sterylizacja w autoklawie** (wymagana zawsze po pakowaniu i przed użyciem) Celem sterylizacji w autoklawie jest zniszczenie zakaźnych drobnoustrojów i patogenów.
	- ① Wysterylizować elementy w autoklawie. Zalecana temperatura i czas

#### **Z dynamicznym usuwaniem powietrza**

Temperatura: +134°C Czas: 5 minut Czas suszenia: 10 minut

#### **Grawitacyjny**

Temperatura: +135°C Czas: 5 minut Czas suszenia: 0 min (wysuszyć naturalnie)

② Po zakończeniu sterylizacji w autoklawie pozostawić elementy do wyschnięcia.

### **AUWAGA**

• *Po sterylizacji w autoklawie przechowywać elementy z zachowaniem należytej ostrożności, aby uniknąć ich zanieczyszczenia.*

#### UWAGA

- *♦ Końcówki kontaktowe można łatwo złamać. Podczas wkładania końcówek kontaktowych do autoklawu uważać, aby nie obijały się o siebie lub inne elementy. Nie zrzucać ani nie obijać końcówek o inne elementy podczas ich przenoszenia.*
- *♦ Sterylizować wyłącznie w autoklawie.*
- *♦ Ustawiona temperatura sterylizacji i suszenia nie może przekraczać +135°C. Temperatura wyższa niż +135°C może spowodować uszkodzenie lub odbarwienie części.*
- *♦ Upewnić się, że wszystkie 3 pierścienie uszczelniające końcówek kontaktowych są nienaruszone i nieuszkodzone w żaden sposób. Należy zwrócić szczególną uwagę na najmniejszy pierścień. Jeżeli będzie go brakowało lub będzie on uszkodzony, woda może się dostać do mikrosilnika i uszkodzić go lub spowodować utratę mocy lasera. Może to również uszkodzić soczewkę bębnową.*

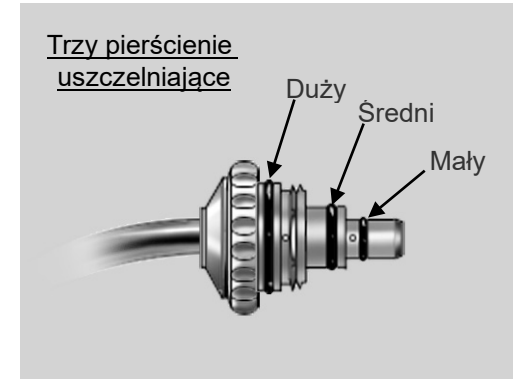

#### <span id="page-49-0"></span>**2) Części wymagające dezynfekcji**

#### **(1) Czyszczenie i dezynfekcja**

#### **< Jednostka główna >**

Przetrzeć zewnętrzne powierzchnie jednostki głównej miękką ściereczką nasączoną środkiem Dürr FD 333 forte lub etanolem (70 % do 80 % obj.).

• Natychmiast wytrzeć wszelkie środki chemiczne rozlane na urządzenie środkiem Dürr FD 333 forte lub etanolem (70 % do 80 % obj.).

# **AOSTRZEŻENIE**

• *Przed czyszczeniem zawsze przekręcić kluczyk do pozycji OFF (Wył.) i wyłączyć wyłącznik automatyczny. Pozwoli to uniknąć ryzyka poparzenia i porażenia prądem oraz wypadków wynikających z przypadkowego naciśnięcia przełącznika.* 

# **AUWAGA**

• *Zapobiegać zakażeniom i zanieczyszczeniu poprzez regularne czyszczenie jednostki głównej.*

#### **UWAGA**

- *♦ Nie używać ozonu ani światła ultrafioletowego do dezynfekcji kliniki. Może to spowodować uszkodzenie urządzenia (tworzywa sztucznego, gumy lub innych materiałów).*
- *♦ Stosować wyłącznie środek Dürr FD 333 forte lub etanol (70 % do 80 % obj.). Zasadowe i kwasowe środki czyszczące, płynne mydło krezolowe i inne środki chemiczne mogą uszkodzić lub odbarwić powierzchnię. Nie używać roztworów zawierających krezole, triklosany, podchloryn lub aldehydy. (Sprawdzić składniki środków do dezynfekcji).*
- *♦ Nie naciskać zbyt mocno podczas wycierania powierzchni, ponieważ może to spowodować przetarcia.*

#### <span id="page-50-0"></span>**(2) Konserwacja**

W celu uzyskania optymalnych rezultatów należy stosować się do procedur konserwacyjnych opisanych poniżej.

#### **1) Smarowanie mikrosilnika**

Mikrosilnik smarować codziennie przed użyciem lub po założeniu i zdjęciu mikrosilnika z uchwytu ponad 50 razy. W przypadku nieodpowiedniego nasmarowania pierścienie uszczelniające zostaną zniszczone, a to może doprowadzić do przecieku wody i powietrza do uchwytu mikrosilnika.

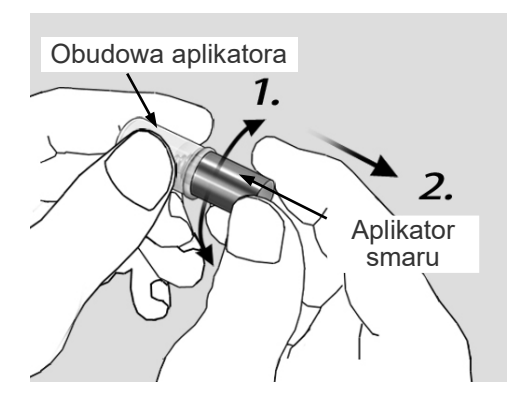

(1) Obrócić aplikator, aby nanieść smar (olej smarujący) na koniec aplikatora.

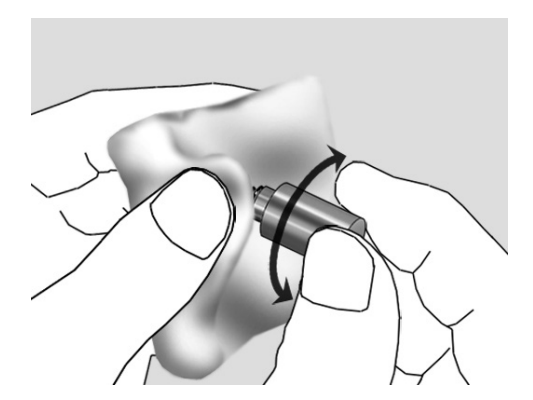

- (2) Przetrzeć końcówkę aplikatora smaru, łącznie z pierścieniem uszczelniającym, za pomocą gazy, aby usunąć nadmiar smaru.
- Nawet jeśli aplikator smaru zostanie przetarty gazą, ilość smaru pozostała po stronie uchwytu będzie wystarczająca.

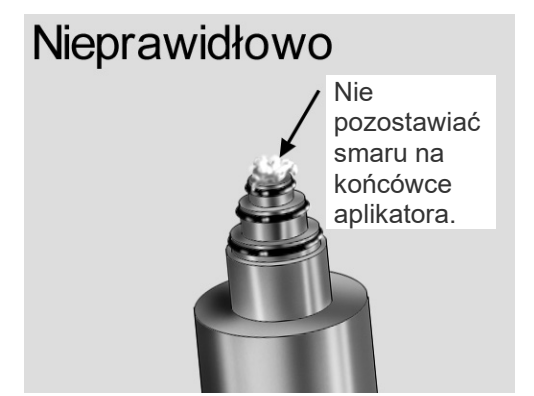

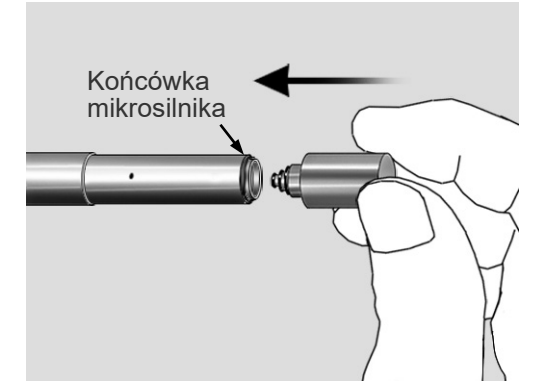

#### **UWAGA**

*♦ Ostrożnie usunąć cały smar z końcówki aplikatora; w przeciwnym wypadku może się on dostać na soczewkę bębnową mikrosilnika.* 

*Usunąć cały smar, jaki dostanie się przez przypadek na soczewkę bębnową. (Zob. str. [50\)](#page-51-0)*

(3) Włożyć aplikator smaru do mikrosilnika tak głęboko, jak tylko się da, i przekręcić go, a następnie wyjąć. Po zakończeniu używania włożyć aplikator z powrotem do obudowy.

#### <span id="page-51-0"></span>**2) Czyszczenie soczewki**

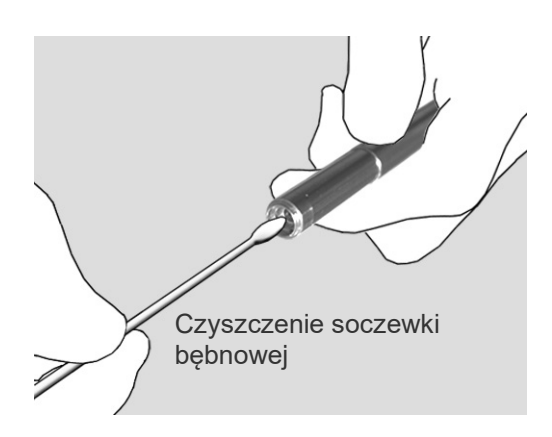

#### **<< Soczewka bębnowa >>**

Odłączyć uchwyty mikrosilnika i wyczyścić soczewkę bębnową na końcu mikrosilnika za pomocą dostarczonego narzędzia do czyszczenia soczewki.

Przetrzeć końcówkę narzędzia do czyszczenia soczewki etanolem lub spirytusem medycznym (≧70 %) i lekko wytrzeć nim soczewkę. Zaleca się stosowanie etanolu (≧99 %) lub alkoholu izopropylowego ( $\geq$ 99 %). Upewnić się, że na powierzchni soczewki nie pozostały żadne plamy lub zanieczyszczenia.

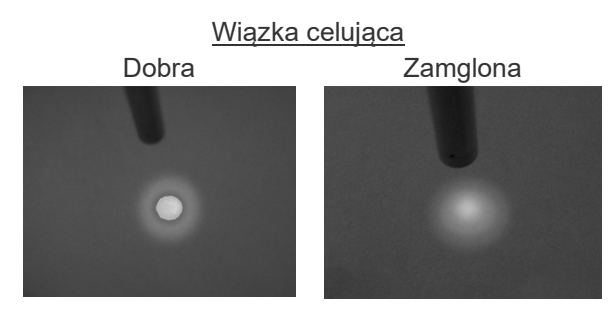

#### **<< Soczewka kulista >>**

Wyczyścić kulistą soczewkę na końcu uchwytu mikrosilnika R po każdym pacjencie.

Przetrzeć końcówkę narzędzia do czyszczenia soczewki etanolem lub spirytusem medycznym (≧70 %) i lekko wytrzeć nim soczewkę. Zaleca się stosowanie etanolu (≧ 99 %) lub alkoholu izopropylowego (≧99 %). Upewnić się, że na powierzchni soczewki nie pozostały żadne plamy lub zanieczyszczenia.

#### **UWAGA**

- *♦ Do czyszczenia soczewek bębnowej i kulistej używać tylko dedykowanych narzędzi do czyszczenia.*
- *♦ Jeżeli wiązka celująca będzie zamglona nawet po wyczyszczeniu soczewek bębnowych, mogą one wymagać wymiany. W tym przypadku należy skontaktować się z lokalnym przedstawicielem lub oddziałem J. MORITA OFFICE.*

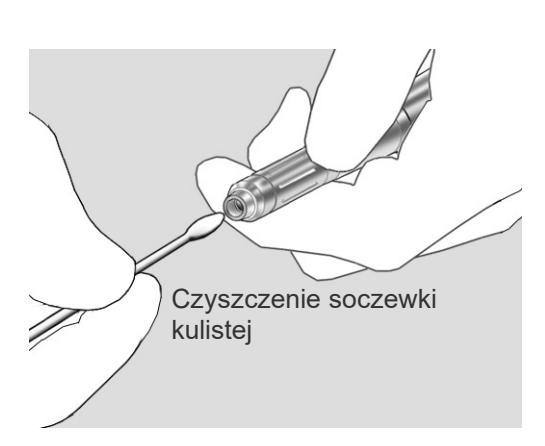

#### **3) Wymiana butelki z wodą natryskową (sterylną)**

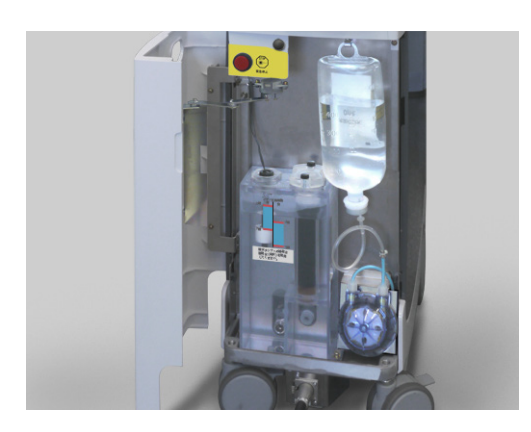

Przed użyciem urządzenia sprawdzić poziom wody w butelce z wodą natryskową. Wymienić butelkę, kiedy poziom wody będzie niski.

Jeżeli w trakcie wymiany butelki do przewodów dostanie się powietrze, wcisnąć przełącznik nożny do pierwszego poziomu, aby je usunąć.

#### **UWAGA**

- *♦ Nie wciskać przełącznika nożnego przed połączeniem rurki z butelką z rozpylaczem wody. Może to spowodować*
- *uruchomienie pompy, a w konsekwencji zniszczenie rurki. ♦ Podczas zamykania przednich drzwiczek uważać, aby nie ścisnąć przewodu wodnego.*

### **AUWAGA**

- *Używać tylko sterylnej wody. Nie używać wody z kranu lub roztworu soli fizjologicznej.*
- *Przy wymianie butelki z wodą natryskową zdezynfekować igłę środkiem Dürr FD 333 forte lub etanolem (70 % do 80 % obj.).*
- *Uważać, aby nie przytrzasnąć sobie palców podczas zamykania przednich drzwiczek.*

#### **(3) Przechowywanie**

#### **Uwagi dotyczące przechowywania**

- (1) Po użyciu urządzenia zawsze przekręcić kluczyk do pozycji OFF (Wył.) i wyłączyć wyłącznik automatyczny.
- (2) Wyjąć kluczyk i przekazać go przełożonemu.
- (3) Zablokować kółka.
- (4) Po użyciu zdjąć końcówkę kontaktową z mikrosilnika i wyczyścić końcówkę.
- (5) Urządzenie musi stać na równym podłożu i nie może drgać ani o nic uderzać.
- (6) Urządzenie przechowywać w miejscu, w którym nie będzie wystawione na działanie wilgoci.
- (7) Jeśli urządzenie nie było używane przez 3 miesiące, przed ponownym użyciem sprawdzić jego prawidłowe działanie.
- (8) Środowisko przechowywania

Temperatura :  $+5^{\circ}$ C do  $+40^{\circ}$ C Wilgotność : 10 % do 85 % (bez skraplania) Ciśnienie atmosferyczne : 70 kPa do 106 kPa

# **AOSTRZEŻENIE**

• *Końcówki kontaktowe należy przechowywać w miejscu bezpiecznym, w którym nie dojdzie do ich przypadkowego połknięcia.* 

#### UWAGA

- *♦ Miejsce składowania nie może być narażone na działanie temperatur ujemnych. Jeżeli woda zamarznie, jej zwiększona objętość może doprowadzić do uszkodzenia urządzenia.*
- *♦ Nawet jeśli urządzenie nie jest używane, należy je włączać i uruchamiać obieg wody chłodniczej raz w miesiącu. Dzięki temu woda chłodnicza zostanie przefiltrowana, a jej jakość nie zostanie obniżona.*
- *♦ Ładować zapasowy akumulator raz na 6 miesięcy. Pozostawić kluczyk w pozycji OFF (Wył.) i włączyć wyłącznik automatyczny oraz przełącznik startowy. Pozostawić urządzenie w tym stanie na 8 godzin. (Nigdy nie pozostawiać przełącznika kluczykowego w położeniu Standby (tryb czuwania), jeżeli w urządzeniu nie ma wody chłodniczej. Spowoduje to zniszczenie pompy).*

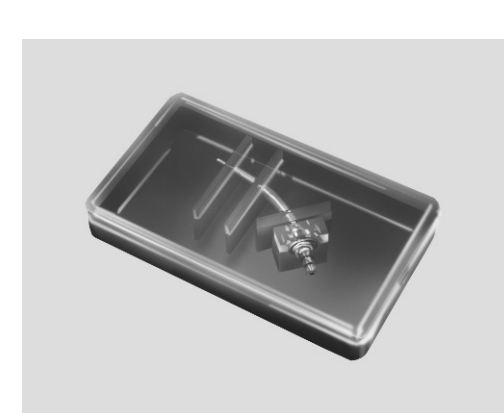

#### **Obudowy końcówek**

- Obudowa końcówki jest przeznaczona wyłącznie do transportu końcówki kontaktowej, zanim zostanie ona użyta. Wyjąć końcówkę kontaktową z obudowy i umieścić w miejscu przechowywania, zaś obudowę zutylizować (jako odpad z tworzywa).
- Przechowywać obudowy końcówek w chłodnym, ciemnym, dobrze wentylowanym miejscu. Unikać wysokich temperatur, wilgotności, narażenia na bezpośrednie działanie promieni słonecznych oraz bliskiej odległości do źródeł iskrzenia.
- Obudowy końcówek wykonane z tworzywa sztucznego ulegającego biodegradacji są oznaczone logo znajdującym się po prawej stronie w środku obudowy.

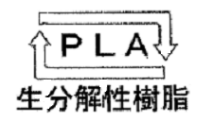

• Obudowy końcówek wykonane z ekologicznego tworzywa sztucznego ulegającego biodegradacji łatwo się rozkładają w wyniku działania wilgoci, oparów alkoholu i podobnych substancji znajdujących się w powietrzu.

#### <span id="page-54-0"></span>**(4) Części zamienne**

- \* Raz w roku wymieniać wodę chłodniczą.
- \* Raz w roku wymieniać wkład do filtra dejonizacyjnego.
- \* Zalecamy wymianę lampy błyskowej po przekroczeniu 10 000 000 mignięć mogą wtedy występować błędy. Po osiągnięciu 20 000 000 mignięć kończy się okres eksploatacji lampy i należy ją wymienić. W przeciwnym wypadku będą coraz częściej pojawiać się różne błędy. Procedurę sprawdzania całkowitej liczby mignięć dla lampy błyskowej z poziomu menu opisano na stronie 34.
- \* Części należy zamówić u lokalnego przedstawiciela lub w oddziale J. MORITA OFFICE.

<span id="page-55-0"></span>**5. Instalacja**

# **AOSTRZEŻENIE**

• *Nigdy nie montować ani demontować urządzenia w sposób inny niż opisany w niniejszej instrukcji użytkowania.*

### **AUWAGA**

- *Nie przykładać nadmiernej siły ani nacisku na pusty falowód. Nigdy nie zginać przewodu do promienia wynoszącego mniej niż 6 cm.*
- *Nie ustawiać urządzenia na nierównej powierzchni, co mogłoby spowodować jego przewrócenie. Upewnić się, że hamulce na kółkach są zablokowane.*
- *Nigdy nie przechylać urządzenia o więcej niż 10° podczas przemieszczania, co mogłoby spowodować jego przewrócenie.*
- *Pamiętać, aby podłączyć przewód uziemienia.*
- *Stosować wyłącznie przy określonym napięciu. Podłączenie urządzenia do nieprawidłowego napięcia może spowodować uszkodzenie urządzenia, a także dymienie lub pożar.*
- *Podczas przemieszczania urządzenia zachowywać bezpieczną odległość od jego kółek, aby uniknąć pochwycenia palców, ubrania itd.*

Urządzenie AdvErL EVO musi być zamontowane przez wykwalifikowanego pracownika lub przedstawiciela. Instrukcje znajdują się w "Instrukcji dotyczącej instalacji".

#### **< Ostrzeżenia dotyczące instalacji >**

- Wymagania dotyczące zasilania elektrycznego: 100 V AC 15 A do 240 V 7 A 50/60 Hz
- Nie należy nigdy zasłaniać ani blokować otworu wentylacyjnego.
- Używać lasera w określonym miejscu i oznaczyć to miejsce za pomocą dołączonej "tabliczki niebezpieczeństwa" lub "tabliczki ostrzeżenia".

#### UWAGA

*♦ Przechowywać urządzenie w miejscu, w którym woda chłodnicza nie zamarznie.*

#### **1) Przewód wodny**

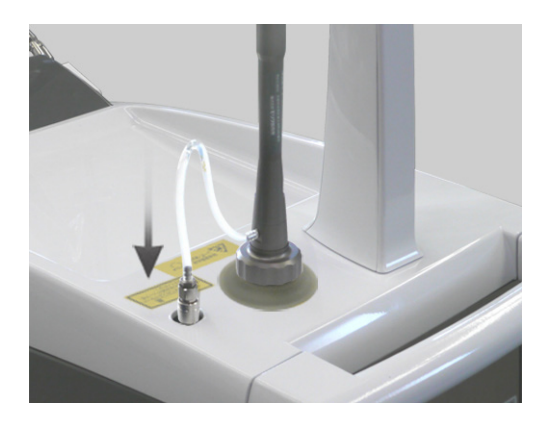

Jeżeli przewód wodny nie jest podłączony do złącza wody natryskowej, wsuwać go na miejsce aż do usłyszenia kliknięcia.

#### **2) Przełącznik nożny**

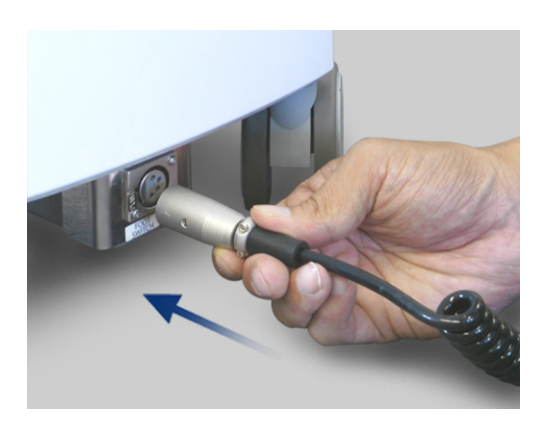

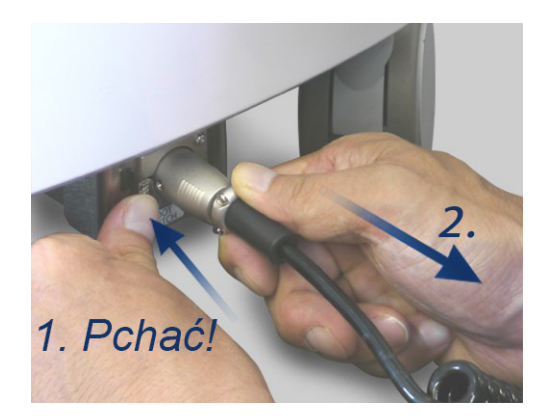

#### **3) Łącznik blokady zdalnej**

Podłączyć kabel przełącznika nożnego do jednostki głównej. Upewnić się, że doszło do kliknięcia.

\* Aby go odłączyć, należy wcisnąć do środka dźwignię, a następnie wyciągnąć kabel.

#### **UWAGA**

- *♦ Aby uniknąć przerwania kabla lub zniszczenia złączy, należy zwrócić uwagę na następujące elementy:*
	- *Nie ciągnąć mocno ani nie nakładać nadmiernej siły na kabel przełącznika nożnego lub łącznika blokady zdalnej.*
	- *Upewnić się, że łącznik nie styka się z wybojami na podłożu podczas przemieszczania urządzenia, aby kabel nie zaplątał się w kółkach.*
- Łącznik blokady zdalnej znajduje się z tyłu jednostki głównej. Łącznik blokady zdalnej jest wewnętrznie zwarty.
- Można go użyć na różne sposoby w celu zwiększenia bezpieczeństwa i uniknięcia ryzyka.
	- \* Wyłączenie awaryjne
	- \* Blokada drzwiczek
	- \* Inne funkcje blokady

Podłączyć łącznik i przekręcić pierścień, aby go zabezpieczyć.

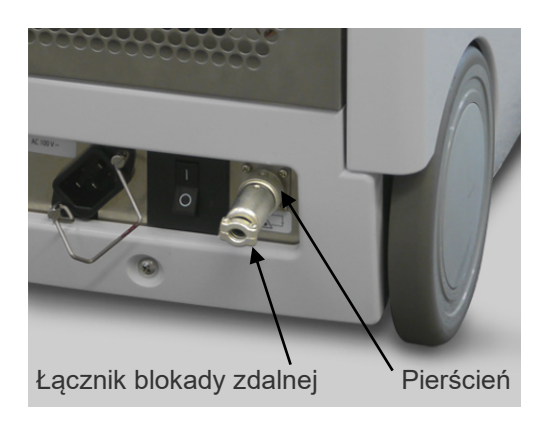

# **6. Coroczna konserwacja, kontrola i kalibracja**

# **AOSTRZEŻENIE**

• *Urządzenie może być rozbierane na części tylko przez specjalnie przeszkolony personel serwisowy firmy MORITA. Obwody wysokonapięciowe wewnątrz jednostki głównej mogą spowodować śmierć w wyniku porażenia prądem elektrycznym.*

# **AUWAGA**

#### • *Co roku sprawdzać moc lasera.*

• *Po otwarciu pokrywy górnej i wyłączeniu blokady może dojść do wyemitowania wiązki z apertury. Nie należy nigdy spoglądać w aperturę ani dotykać apertury.*

#### **Coroczna konserwacja**

\* Urządzenie AdvErL EVO powinno być poddawane konserwacji co roku według kroków dotyczących konserwacji i kontroli opisanych poniżej. Konserwację powinien wykonywać wyszkolony personel serwisowy.

#### **1) Schemat**

- Szczelność wszystkich śrub, wkrętów itd.
- Poziom podłoża i kółka są stabilne
- Główne źródło zasilania:  $100 V 240 V \pm 10 \%$
- Okablowanie obwodów elektrycznych i kable przełącznika nożnego oraz zasilania.

#### **2) Kontrola działania (blokada)**

- Zatrzymanie awaryjne
- Pusty falowód odłączony.
- Łącznik blokady zdalnej odłączony.
- Komunikaty dotyczące blokady nie są wyświetlane przed użyciem
- Przełącznik nożny
- Przełącznik kluczykowy
- Woda do natrysku
- Końcówka powietrza

#### **3) Wymiana**

- Woda chłodnicza i wkład do filtra dejonizacyjnego Wymienić całą wodę chłodniczą i wkład do filtra dejonizacyjnego.
- Lampa błyskowa Sprawdzić całkowitą liczbę mignięć z lampy błyskowej. Wymienić po 10 milionach mignięć. (zalecana wartość)

#### **4) Inne części**

- Emisja wiązki celującej
- Okulary ochronne nie są uszkodzone.
- Stan i czystość końcówek kontaktowych.
- Pierścień uszczelniający mikrosilnika
- Mikrosilnik jest bezpiecznie zamocowany

#### **5) Kalibracja mocy lasera**

- Poziom mocy lasera Poziom mocy wynosi ± 20 % wyświetlonej wartości. Kalibrację może wykonać tylko wyszkolony pracownik serwisu.
- \* W przypadku napraw lub innych prac serwisowych należy skontaktować się z lokalnym przedstawicielem lub oddziałem J. MORITA OFFICE.

# **7. Zastosowania kliniczne**

#### **(1) Wprowadzenie**

System laserowy AdvErL EVO jest przeznaczony do użytku tylko przez dentystów wyszkolonych w zakresie bezpiecznej obsługi lasera.

Należy przeczytać ze zrozumieniem niniejszą instrukcję użytkowania i użyć systemu laserowego poza organizmem przed rozpoczęciem leczenia pacjenta. Należy stosować się do wszystkich środków ostrożności opisanych w instrukcji użytkowania.

Higieniści oraz inni pracownicy służby zdrowia zajmujący się obsługą lasera powinni również przeczytać ze zrozumieniem instrukcję użytkowania systemu.(INSTRUKCJA OBSLUGI)

#### **(2) Ablacja laserowa Er:YAG**

#### **2.1) Interakcja z tkanką**

AdvErL EVO to system laserowy Er:YAG.

Er:YAG to domieszkowany erbem kryształ granatu itrowo-glinowego, a system generuje wiązkę laserową 2,94 um.

Wybrano go z powodu długości fal dopasowanej do wibracyjnej absorpcji cząsteczek wody w tkance. Rysunek l przedstawia współczynnik absorpcji wody.

Długość fal lasera Er:YAG (2,94 um) jest bliska współczynnikowi absorpcji wody.

Gdy wiązka laserowa jest pochłaniana przez tkanki, pobudza ruch cząsteczek w tkance i powoduje koagulację oraz waporyzację zarówno tkanek twardych, jak i miękkich.

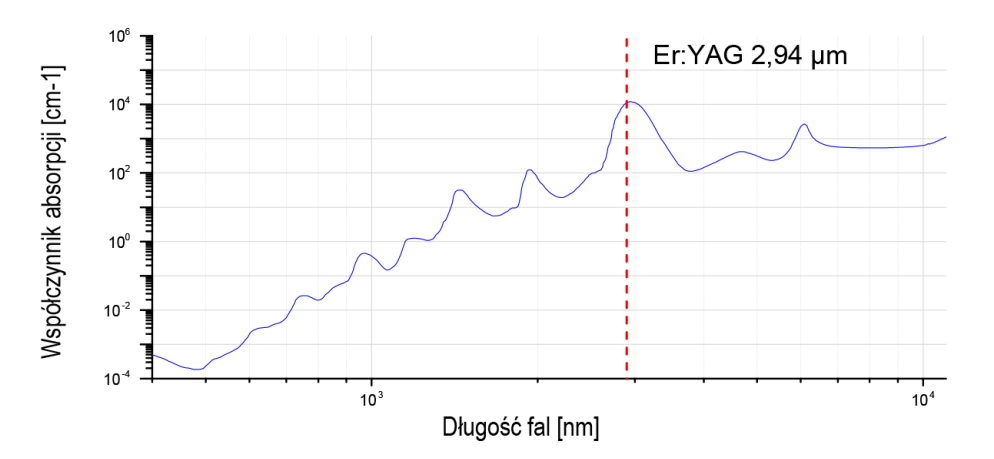

Rysunek l Współczynnik absorpcji wody. [Źródło: D. J. Segelstein, "The complex refractive index of water", University of Missouri-Kansas City, (1981)]

#### **2.2) Parametry ablacji laserowej**

Istnieje wiele ważnych parametrów dotyczących procedur ablacji laserowej. W przypadku procedury ablacji laserowej ważne są parametry mocy lasera, takie jak częstotliwość impulsów, gęstość energetyczna, całkowity czas naświetlania itd., oraz parametry końcówki kontaktowej, takie jak średnica i odległość od tkanek. Więcej informacji znajduje się w dalszej części instrukcji.

#### **■ Odwołania**

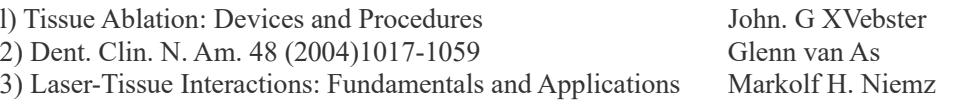

#### **(3) Ostrzeżenia i uwagi**

Nigdy nie używać urządzenia u pacjentów z wszczepionym rozrusznikiem serca lub kardiowerterem-defibrylatorem serca (ICD), ponieważ może to wywołać ich nieprawidłowe działanie.

#### Końcówka powietrza

Należy zachować szczególną ostrożność, stosując laser wewnątrz jamy ciała lub okrągłego naczynia. Podniesienie ciśnienia powietrza w jamie ciała lub naczyniu może spowodować dostanie się powietrza do naczynia krwionośnego przez otwartą ranę, a w konsekwencji zator gazowy. Należy zachować również szczególną ostrożność, używając końcówki powietrza w obszarach jamy ustnej, gdzie mogłoby dojść do zwiększenia ciśnienia. Może to spowodować poważny zator gazowy lub rozedmę podskórną.

#### Zagrożenie związane z wybuchem z powodu wysokiego poziomu tlenu

Nigdy nie stosować urządzenia w obecności łatwopalnych środków znieczulających lub w środowisku o wysokim stężeniu tlenu. Może to spowodować zapalenie lub wybuch. Wiązka laserowa łatwo zapali rurkę intubacyjną, np. wykonaną z kauczuku silikonowego, w środowisku o wysokim stężeniu tlenu lub w którym gaz znieczulający jest wymieszany z tlenem. Na przykład, wiązka laserowa natychmiast zapali rurkę, jeśli stężenie tlenu będzie wynosić 48 %.

Jeżeli użycie tlenu jest absolutnie konieczne, rurka doprowadzająca tlen musi być chroniona niepalną opaską i należy podjąć kroki w celu upewnienia się, że nie nastąpił wyciek tlenu.

Bezpośrednia, odbita lub rozproszona wiązka laserowa może spowodować trwałą utratę wzroku. Wszystkie osoby znajdujące się w obszarze pracy lasera muszą nosić okulary ochronne do lasera dostarczone wraz z urządzeniem. Inne części ciała również należy chronić. Wiązka lasera może spowodować poważne uszkodzenie skóry i oczu. Nawet w przypadku noszenia okularów ochronnych do lasera nie należy nigdy patrzeć bezpośrednio w aperturę, ponieważ istnieje ryzyko utraty wzroku. Niebezpieczny jest zarówno laser główny, jak i prowadnik świetlny. Okulary ochronne do lasera zapewniają tylko ograniczoną ochronę.

Należy przeczytać ze zrozumieniem wszystkie ostrzeżenia i przestrogi dotyczące bezpieczeństwa opisane w każdej części.

#### **(4) Działania niepożądane**

Nie istnieją żadne znane działania niepożądane w przypadku zastosowań związanych z leczeniem tkanek miękkich lub twardych.

#### **(5) AdvErL EVO WSKAZANIA DO STOSOWANIA**

To urządzenie jest przeznaczone do nacinania, wycinania, waporyzacji, ablacji i koagulacji tkanki miękkiej w chirurgii stomatologicznej i stomatologii oraz do ablacji i waporyzacji tkanki twardej w stomatologii.

Zastosowanie urządzenia AdvErL EVO:

#### **Tkanka twarda**

- Usuwanie próchnicy
- Ablacja powierzchni wad w kształcie klina

#### **Przyzębie**

- Naświetlanie kieszonki dziąsłowej
- Skaling
- Kiretaż
- Gingiwoplastyka
- Operacja dziąseł

#### **Tkanka miękka**

- Frenektomia
- Nacięcie i wycięcie dziąsła
- Koagulacja zapalenia jamy ustnej
- Usuwanie przebarwień

#### **(6) Procedura kliniczna**

#### **6.1) Ogólne**

Rozpocząć zabieg z najniższą możliwą mocą. Jeżeli wymagana jest większa reakcja tkanek, powoli i stopniowo zwiększać moc aż do uzyskania żądanego efektu.

Często przerywać zabieg i sprawdzać leczony obszar oraz odpowiednio regulować ustawienia lasera.

Pacjenci zazwyczaj reagują korzystniej, jeżeli stosuje się niższe ustawienia na początku zabiegu.

Efekt ablacji energii laserowej, który usuwa strukturę tkanki docelowej, nie jest działaniem mechanicznym końcówki kontaktowej.

#### **6.2) Efekty lasera Er:YAG na tkance**

Wiązka laserowa Er:YAG jest dobrze absorbowana przez wodę.

Zakres usunięcia tkanki zależy w dużej mierze od zawartości wody w tkance docelowej.

Dlatego też udział procentowy wody w tkance docelowej jest bardzo ważny.

Zawartość wody w szkliwie wynosi kilka procent, a w próchnicy oraz zdrowej zębinie procent ten jest większy, dlatego próchnicę i zębinę można usunąć znaczne szybciej niż zdrowie szkliwo. Zawartość wody w tkance miękkiej jest znacznie większa, dlatego tkanki te można bardzo szybko poddawać ablacji.

#### **6.3) Energia impulsu (Ustawienie poziomu energii: mJ)**

Energia impulsu jest bardzo ważna – im wyższa energia, tym większa skuteczność ablacji tkanki.

Energia impulsu może być różna, począwszy od 30 mJ.

W przypadku 10 Hz maksymalna energia wynosi 400 mJ.

W przypadku 20 Hz maksymalna energia wynosi 170 mJ.

W przypadku 25 Hz maksymalna energia wynosi 80 mJ.

W przypadku ustawienia wyższej energii impulsu należy wziąć pod uwagę dyskomfort pacjenta i działania niepożądane na tkankach. .

Czas trwania każdego impulsu wynosi około 300 mikrosekund.

Jest to bardzo krótki czas w porównaniu do całej sekundy.

Pomiędzy naświetleniami tkanka jest odpowiednio chłodzona wodą.

#### **6.4) PPS (Hz)**

Jest to liczba naświetleń na sekundę. Ustawienie PPS można regulować od 1 do 25 Hz. Może to wpłynąć na poziom komfortu pacjenta.

Ogólnie rzecz biorąc, wyższy poziom naświetlania powierzchni tkanki (PPS) jest lepszy w przypadku szkliwa i zębiny.

W przypadku tkanki miękkiej linia końcowa nacięcia jest lepiej kontrolowana. Mniejsze ustawienie PPS zwiększa poziom komfortu pacjenta.

#### **6.5) Gęstość energetyczna lasera**

Wartość progowa ablacji zależy nie tylko od energii na impuls, lecz również od gęstości energetycznej na impuls. Gdy tkanki są naświetlane wiązką laserową, wyższa gęstość energetyczna będzie miała większy efekt.

Emisja wiązki laserowej z końcówki kontaktowej rozciąga się zgodnie z informacjami zawartymi w części **[6.6\)](#page-62-0)  [Rodzaje końcówek kontaktowych](#page-62-0)**. (Zob. str. [61\)](#page-62-0)

Dlatego najlepsza skuteczność cięcia jest osiągana, gdy końcówka kontaktowa znajduje się bardzo blisko celu. Aby osiągnąć najlepszą skuteczność cięcia i najdłuższy czas eksploatacji końcówki kontaktowej, należy stosować laser w odległości około 1/2 mm od tkanki twardej.

Ważna jest również średnica końcówki. Leczenie końcówkami kontaktowymi o małej średnicy będzie bardziej skuteczne w przypadku ablacji niż leczenie końcówkami o dużej średnicy, jednak obszar naświetlania będzie mniejszy.

# **AOSTRZEŻENIE**

• *Do oporu wkręcić końcówkę kontaktową w uchwyt mikrosilnika, w przeciwnym razie może wypaść podczas zabiegu, co może skończyć się nieprawidłowym naświetlaniem laserem lub połknięciem końcówki kontaktowej.*

## **AUWAGA**

- *Końcówki kontaktowe są materiałem eksploatacyjnym i należy je okresowo wymieniać. Przed użyciem dokładnie skontrolować końcówkę kontaktową (zob. poniżej). Zużyte końcówki mogą się przegrzewać i zranić pacjenta.* 
	- ・ *Nie używać postrzępionych lub zużytych końcówek kontaktowych.*
	- ・ *Nie używać końcówek kontaktowych, jeżeli moc wyjściowa lasera wydaje się być niższa niż zwykle.*
	- ・ *Jeżeli prowadnik świetlny jest przyćmiony lub nie pojawia się wcale, końcówka kontaktowa może być uszkodzona.*
- *Końce końcówek kontaktowych są ostre i mogą spowodować uraz; należy się z nimi obchodzić ostrożnie.*
- *Używać jedynie końcówek kontaktowych przeznaczonych do użytku z urządzeniem AdvErL EVO.*
- *Na czas wkładania i wyciągania końcówek kontaktowych należy wyłączyć kluczyk lub przełączyć urządzenie w tryb czuwania.*
- *Podczas dokręcania lub odkręcania należy zawsze trzymać końcówkę kontaktową za radełkowaną część. Nie należy chwytać metalowego przewodu, ponieważ może to uszkodzić końcówkę kontaktową.*
- *Nigdy nie emitować wiązki bez zamontowanego mikrosilnika oraz końcówki kontaktowej.*
- *Sprawdzić koniec końcówki kontaktowej i upewnić się, że nie ma na nim krwi ani innych zanieczyszczeń lub osadu. W przeciwnym wypadku może dojść do przegrzania, szczególnie jeśli dopływ powietrza i wody natryskowej do końcówki są wyłączone. Przegrzane końcówki kontaktowe mogą zranić pacjenta.*

# <span id="page-62-0"></span>**6.6) Rodzaje końcówek kontaktowych**

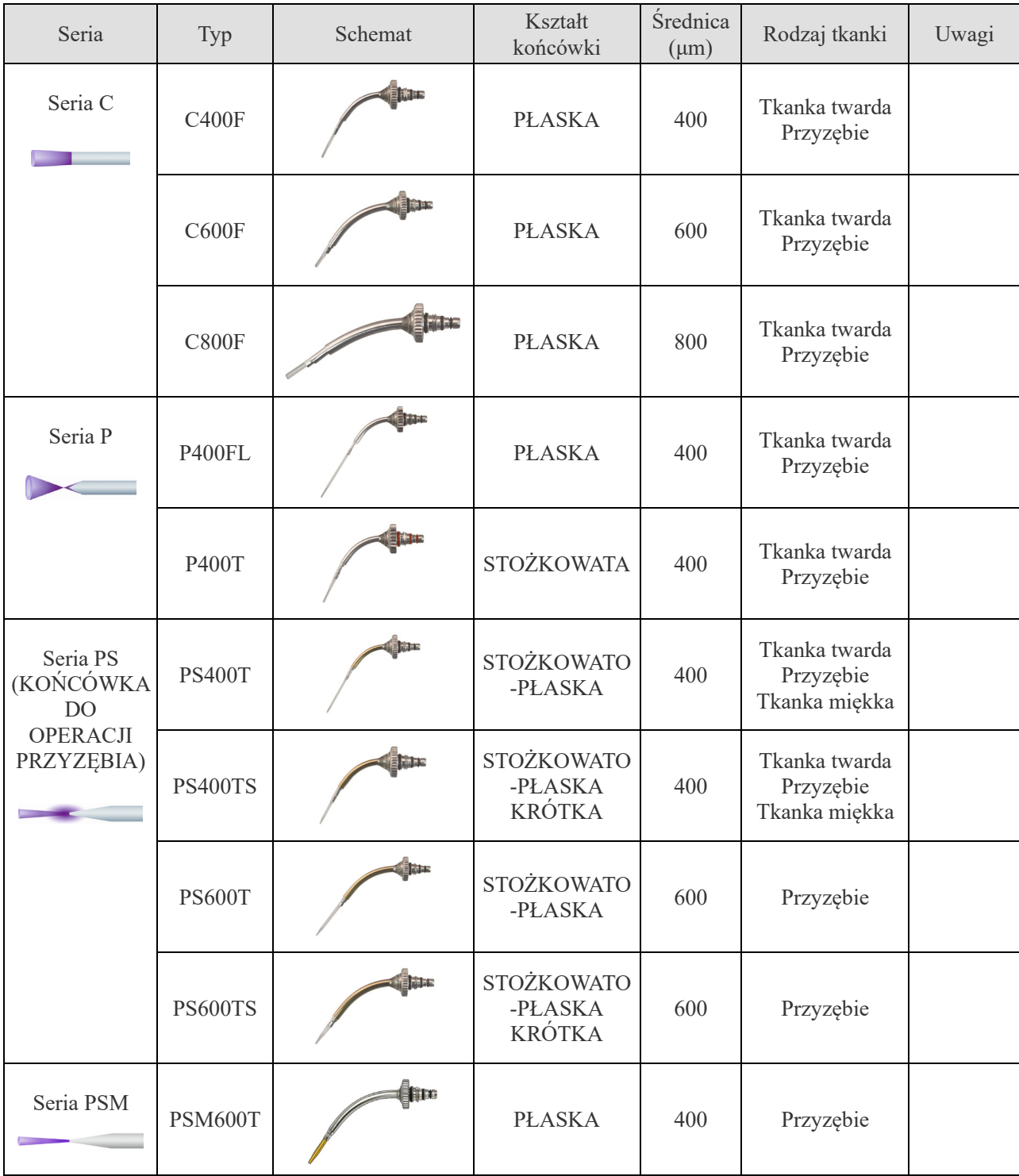

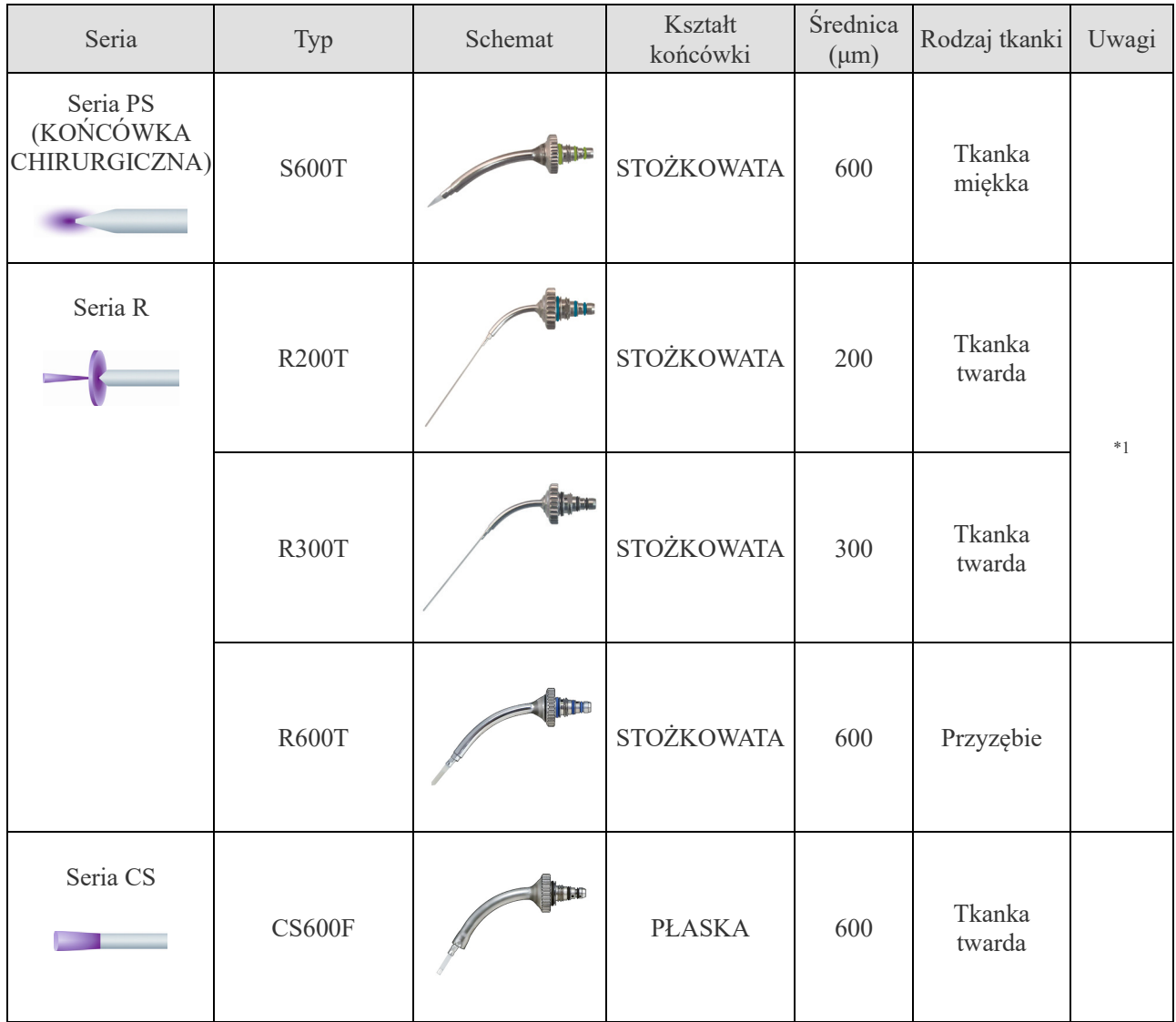

\*1 Te końcówki kontaktowe wymagają uchwytu mikrosilnika R.

# **8. Rozwiązywanie problemów**

#### **Wyjaśnienie komunikatów o błędzie i przestróg**

Jeżeli na dotykowym ekranie LCD wyświetli się komunikat o błędzie, postępować zgodnie z instrukcjami w tym komunikacie oraz w poniższej tabeli.

Należy skontaktować się z lokalnym przedstawicielem lub J. MORITA OFFICE w następujących przypadkach:

- Wymagana jest naprawa
- Wymiana części, takich jak lampa błyskowa, woda chłodnicza, wkład do filtra dejonizacynego itd.
- Wymagana jest kalibracja mocy lasera (aktualizacja tabeli V–J)
- Czyszczenie filtra wewnętrznego
- Częste lub powtarzające się błędy

W przypadku wystąpienia poniższych błędów, na wyświetlaczu LCD urządzenia wyświetli się odpowiedni komunikat.

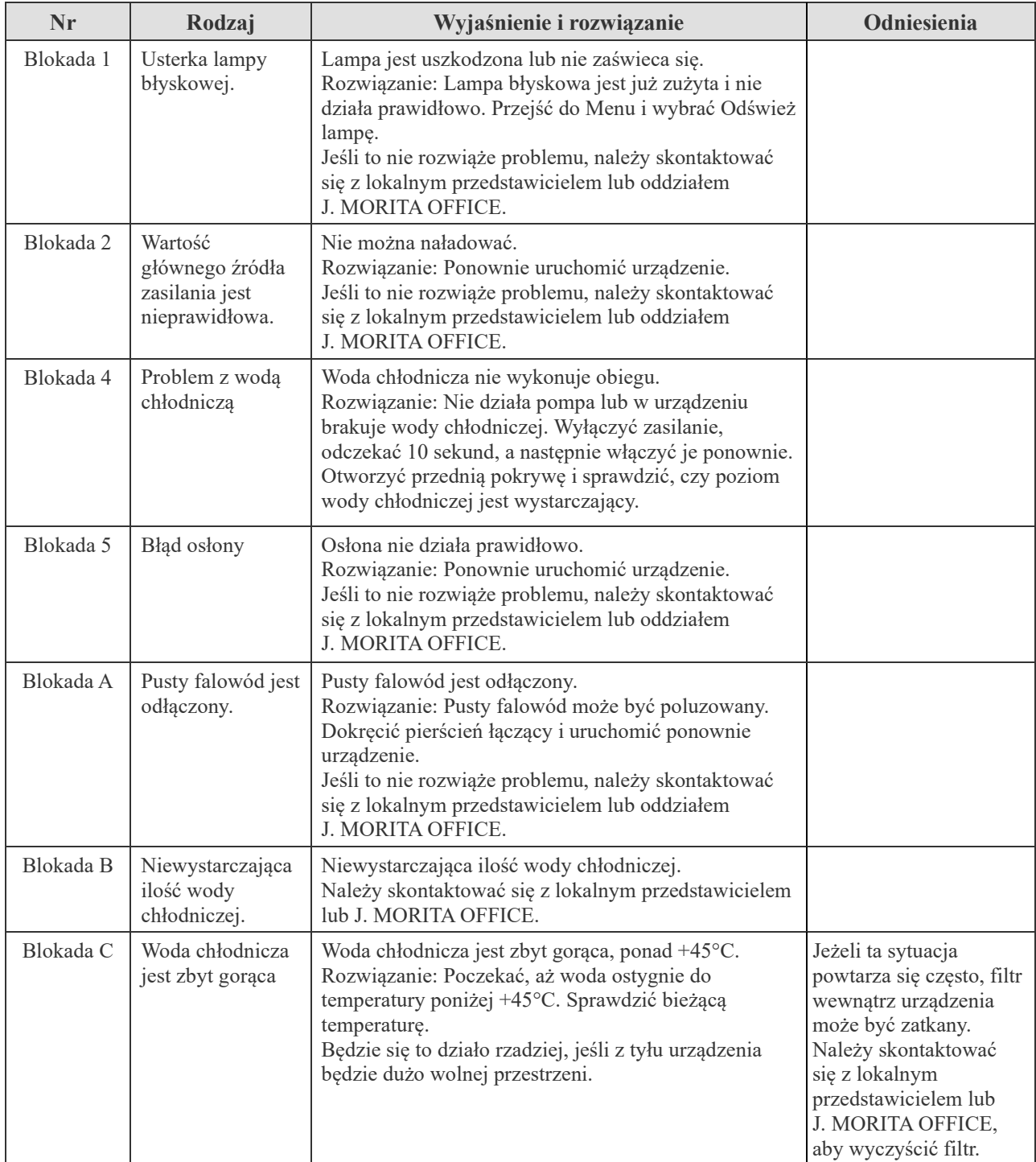

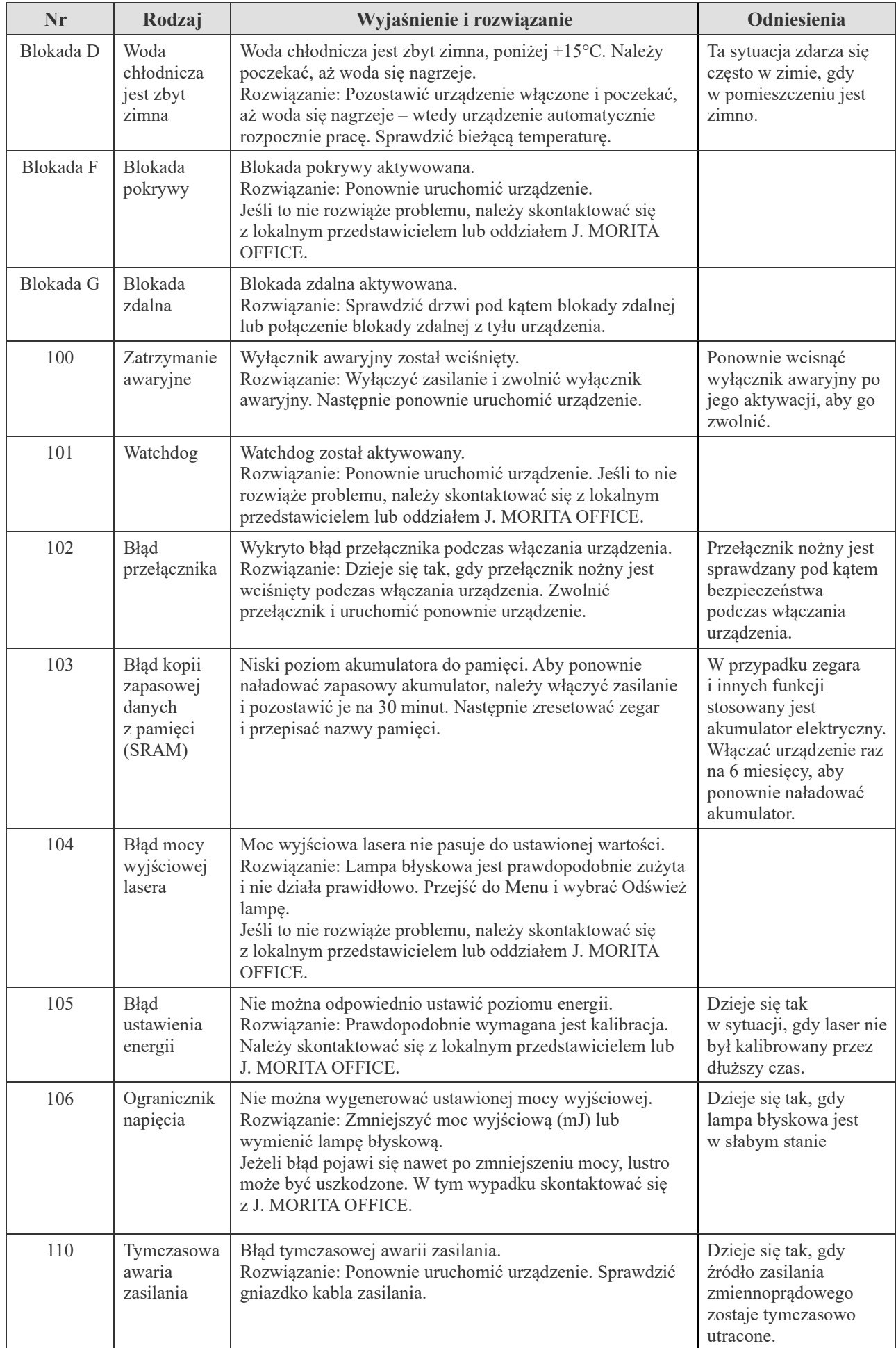

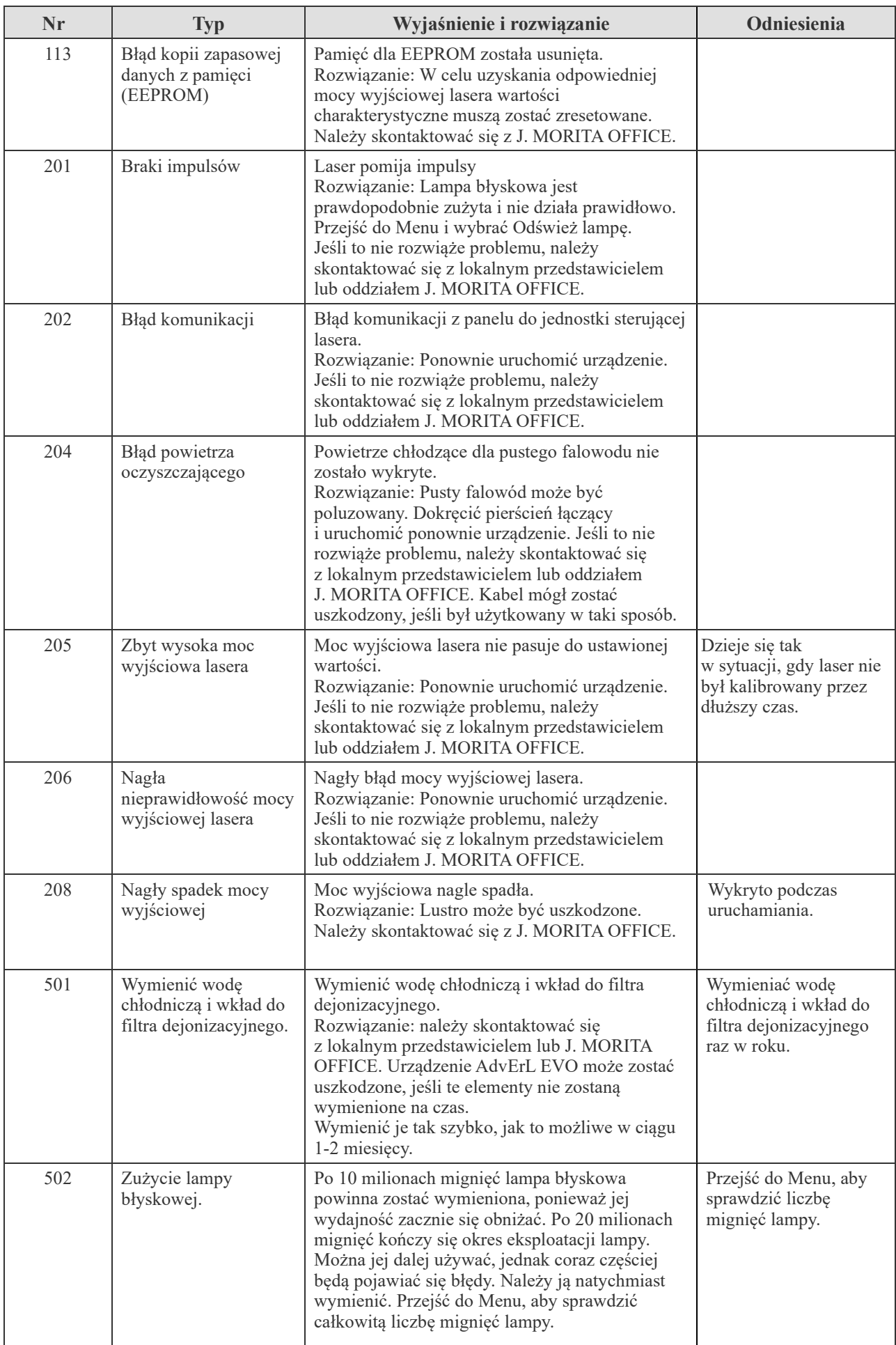

### **Rozwiązywanie problemów innych niż komunikaty o błędach**

Jeśli procedury opisane poniżej nie rozwiążą problemu, należy skontaktować się z lokalnym przedstawicielem lub oddziałem J. MORITA OFFICE.

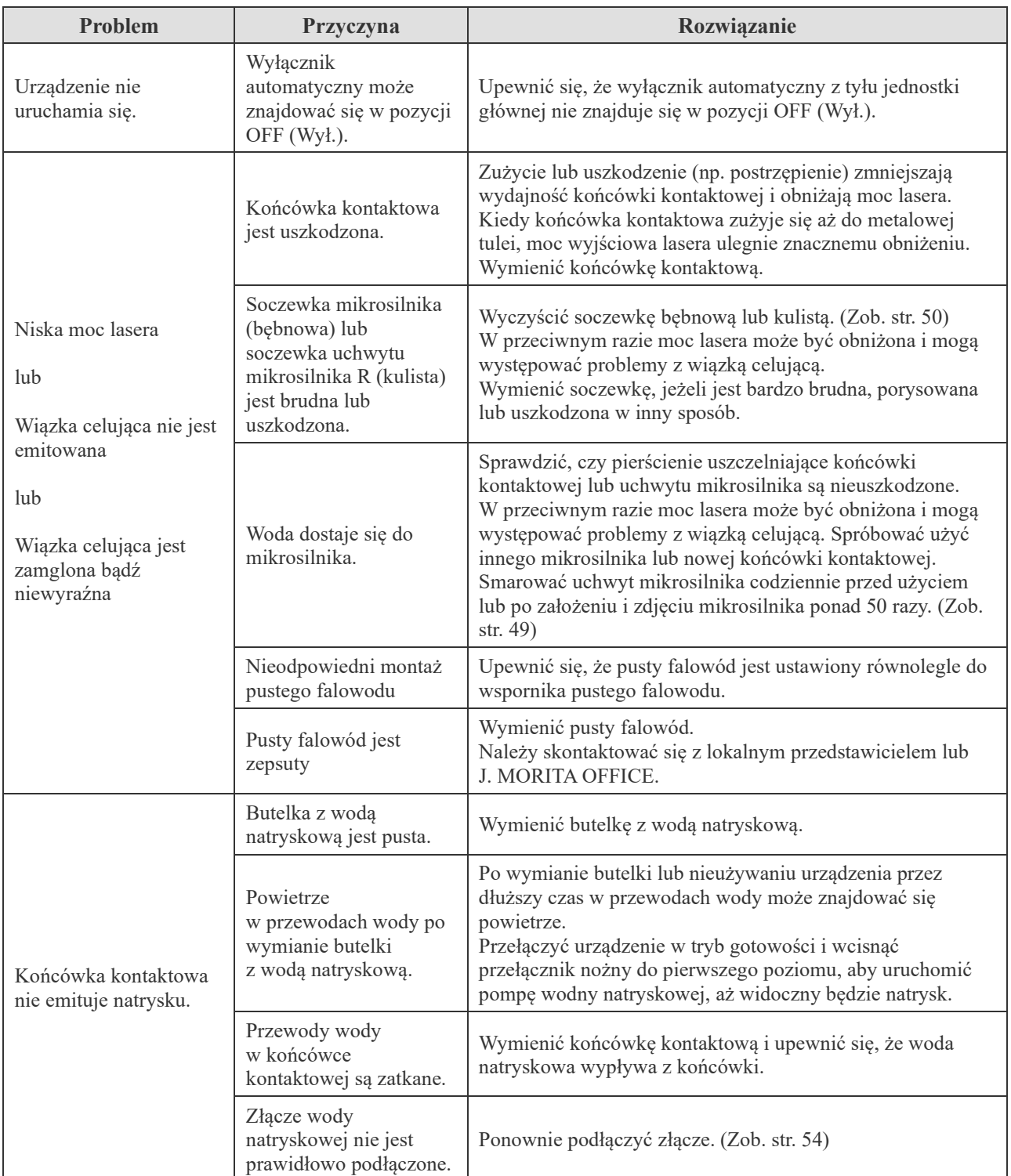

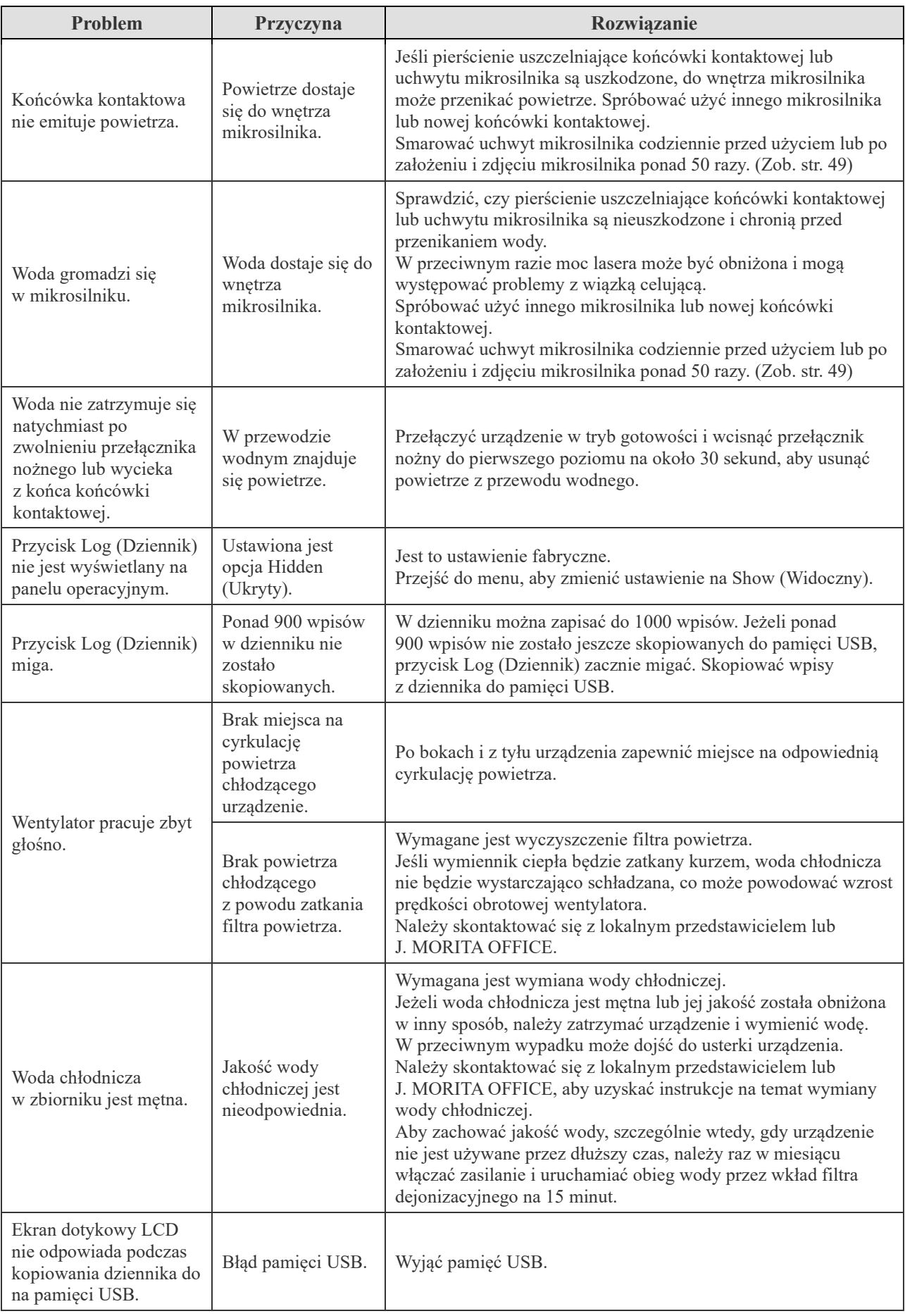

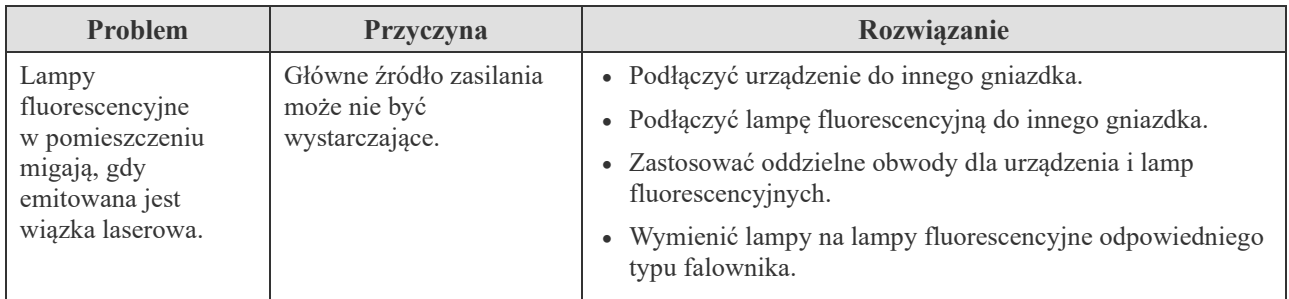

Przykład obwodu, który może spowodować miganie lamp fluorescencyjnych. Raczej niska (20 amperów) pojemność wyłącznika prądu może spowodować miganie lamp.

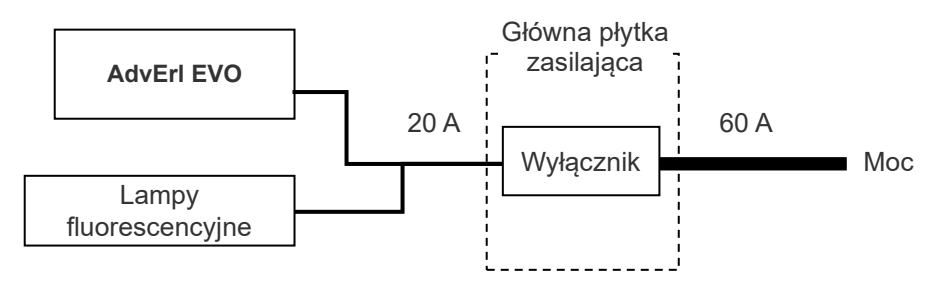

Przykład obwodu, który raczej nie spowoduje migania lamp fluorescencyjnych. Zastosować oddzielne wyłączniki dla urządzenia i lamp fluorescencyjnych.

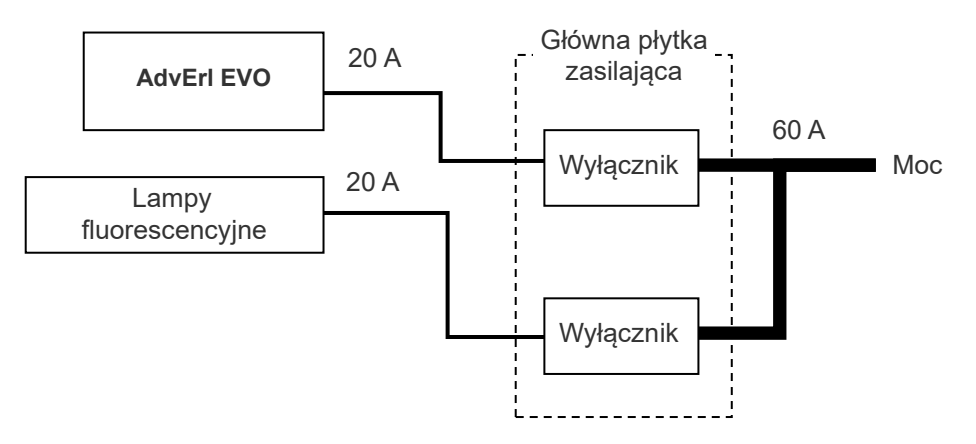

# **9. Opis techniczny**

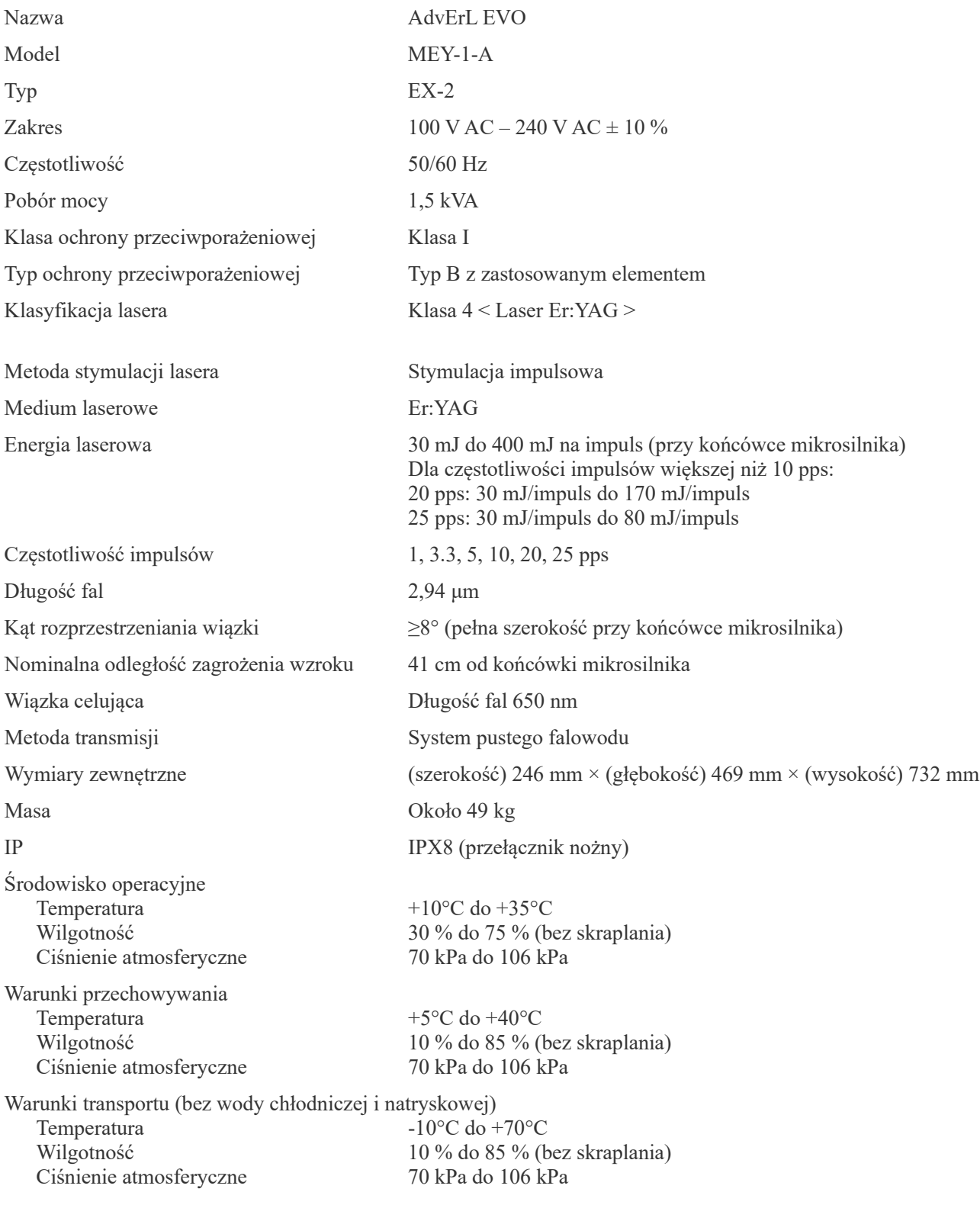

\* Parametry mogą ulec zmianie bez wcześniejszego powiadomienia z powodu dokonywanych ulepszeń produktu.

#### ■ Utylizacja urządzeń medycznych

Wszelkie urządzenia medyczne, które mogą być skażone, muszą najpierw zostać odkażone przez lekarza lub instytucję medyczną, a następnie zutylizowane przez pełnomocnika, który posiada licencję i kwalifikacje do gospodarowania odpadami medycznymi i przemysłowymi.

Opakowanie powinno zostać poddane recyklingowi. Metalowe części urządzenia powinny być traktowane jako odpady metalowe. Materiały syntetyczne, elektryczne i obwody drukowane powinny być traktowane jako elektrośmieci. Materiały powinny zostać zutylizowane zgodnie z odpowiednimi przepisami lokalnymi. Należy w tym celu zwrócić się do firmy specjalistycznej. Informacji na temat lokalnych przedsiębiorstw utylizacji odpadów udzielają władze samorządowe.

#### ■ Serwis

Urządzenie AdvErL EVO może być naprawiane i serwisowane przez:

- Techników zatrudnionych w oddziałach J. MORITA na całym świecie.
- Techników zatrudnionych przez autoryzowanych przedstawicieli J. MORITA, którzy zostali przeszkoleni przez J. MORITA.
- Niezależnych techników przeszkolonych i autoryzowanych przez J. MORITA.
# **10. Zakłócenia elektromagnetyczne (EMD)**

Urządzenie AdvErL EVO (zwane dalej "urządzeniem") jest zgodne z normą IEC 60601-1-2:2014 wer. 4,0 – obowiązującą normą międzynarodową dotyczącą zakłóceń elektromagnetycznych (EMD). Poniżej znajdują się "Wskazówki i deklaracja producenta" wymagane zgodnie z normą IEC 60601-1-2:2014 wer. 4,0 – obowiązującą normą międzynarodową dotyczącą zakłóceń elektromagnetycznych.

To urządzenie należy do produktów grupy 1, klasy B zgodnie z normą EN 55011 (CISPR 11). Urządzenie nie wytwarza i/lub nie wykorzystuje energii o częstotliwości radiowej w formie promieniowania elektromagnetycznego, sprzężenia indukcyjnego i/lub pojemnościowego do celów obróbki materiałów lub kontroli/analizy i może być używane w budynkach mieszkalnych oraz budynkach, które są bezpośrednio podłączone do publicznej sieci niskiego napięcia, zasilającej budynki przeznaczone do celów mieszkalnych.

#### **Wskazówki i deklaracja producenta – emisje elektromagnetyczne**

To urządzenie jest przeznaczone do stosowania w środowisku elektromagnetycznym opisanym poniżej. Nabywca lub użytkownik urządzenia powinien upewnić się, że urządzenie jest stosowane w takim środowisku.

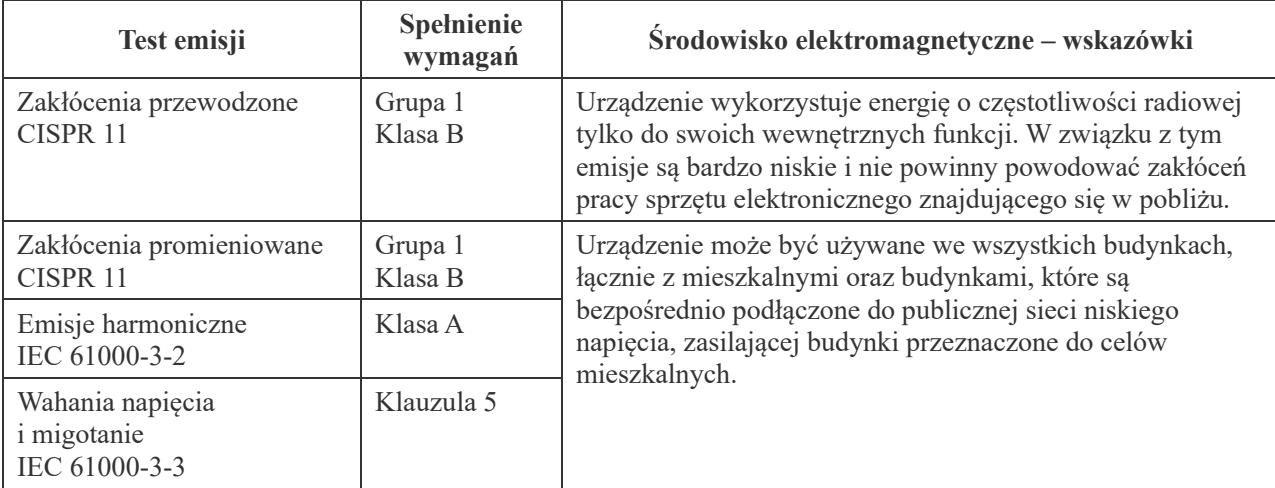

## **AOSTRZEŻENIE**

• *To urządzenie jest przeznaczone do stosowania w środowisku profesjonalnej placówki opieki zdrowotnej.*

- *Urządzenie wymaga szczególnych środków ostrożności w zakresie emisji elektromagnetycznych (EMD) i powinno być zainstalowane i dopuszczone do eksploatacji zgodnie z informacjami na temat EMD podanymi w DOKUMENTACH TOWARZYSZĄCYCH.*
- *Użycie innych części niż wskazane przez J. MORITA MFG. CORP. może spowodować wzrost emisji elektromagnetycznych lub zmniejszenie odporności elektromagnetycznej urządzenia, a w konsekwencji jego nieprawidłowe działanie.*
- *Urządzenie nie powinno stykać się lub być umieszczane na innym urządzeniu. Jeśli takie usytuowanie jest konieczne, można je zastosować dopiero po stwierdzeniu, czy pozwala ono na poprawne działanie innych urządzeń.*
- *Nie należy używać przenośnych środków łączności radiowej (w tym kabli antenowych i anten zewnętrznych) w odległości mniejszej niż zalecane przez producenta 30 cm od jakiejkolwiek części urządzenia MEY-1-A, w tym przewodów.*

### **Wskazówki i deklaracja producenta – odporność elektromagnetyczna**

To urządzenie jest przeznaczone do stosowania w środowisku elektromagnetycznym opisanym poniżej. Nabywca lub użytkownik urządzenia powinien upewnić się, że urządzenie jest stosowane w takim środowisku.

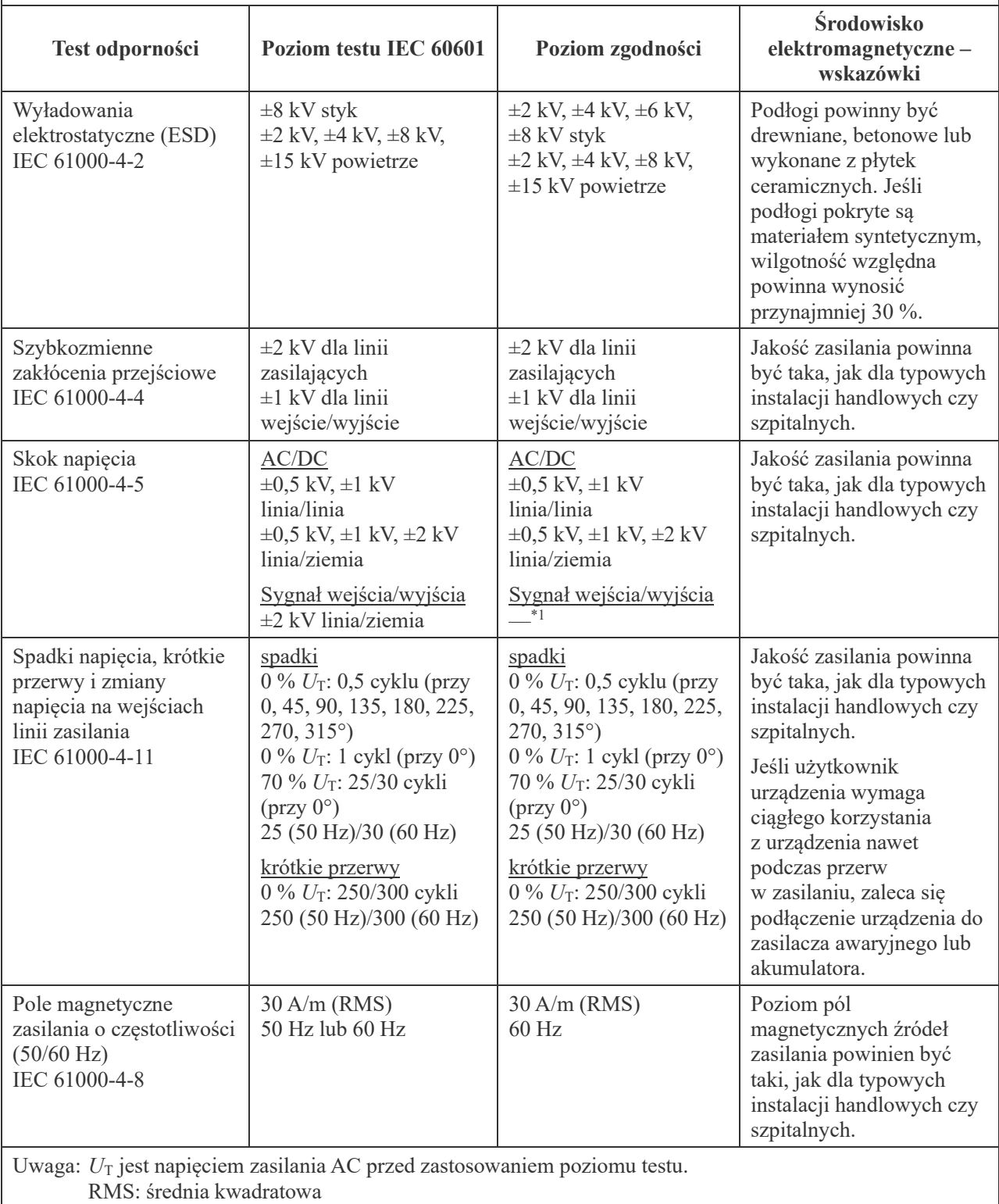

\*1 Nie ma zastosowania, ponieważ brak bezpośredniego połączenia z przewodem zewnętrznym.

#### **Wskazówki i deklaracja producenta – odporność elektromagnetyczna**

To urządzenie jest przeznaczone do stosowania w środowisku elektromagnetycznym opisanym poniżej. Nabywca lub użytkownik urządzenia powinien upewnić się, że urządzenie jest stosowane w takim środowisku.

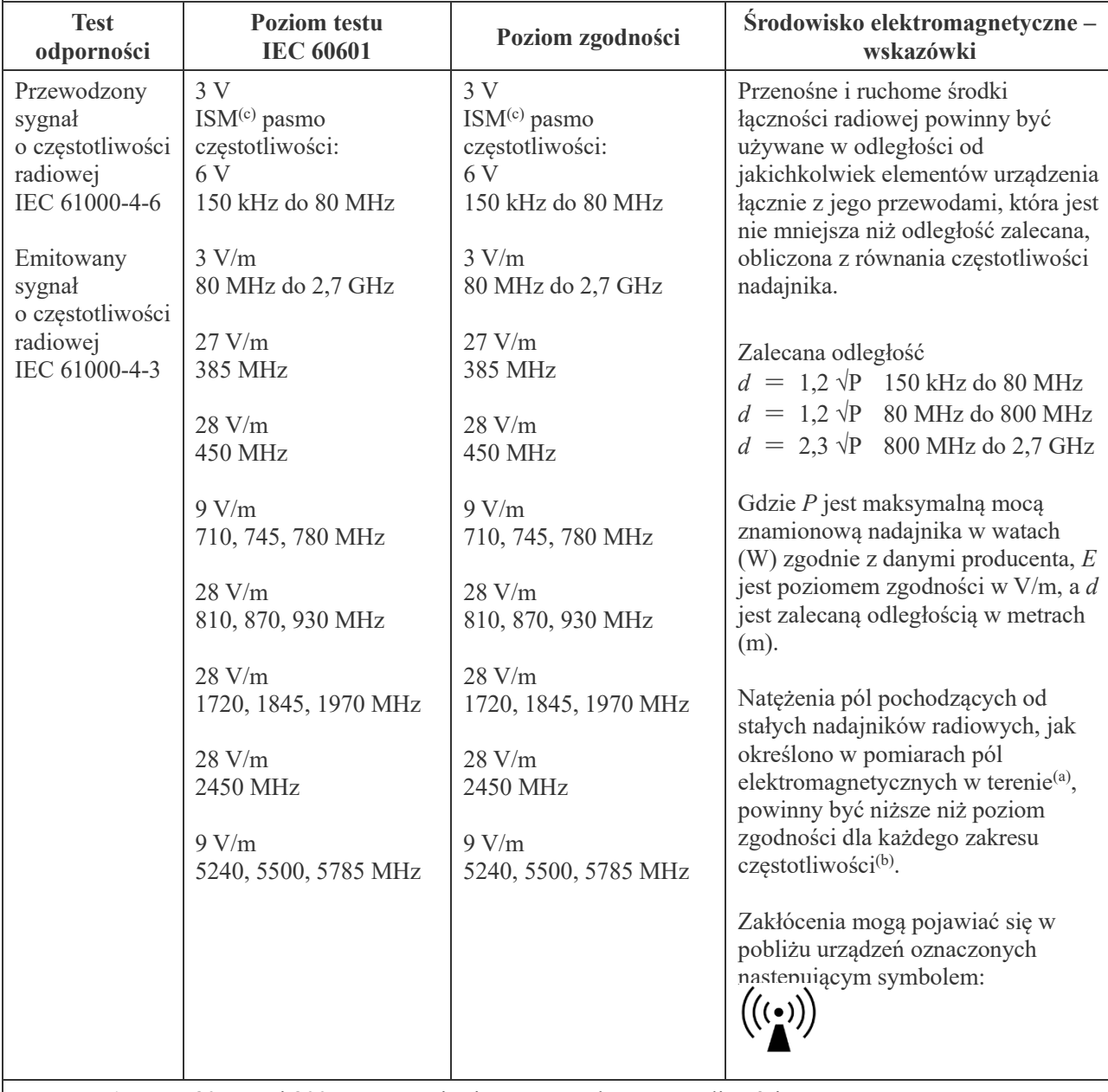

UWAGA 1: Przy 80 MHz i 800 MHz stosuje się wyższy zakres częstotliwości.

UWAGA 2: Wskazówki te nie muszą odnosić się do każdej sytuacji. Na rozchodzenie się fal elektromagnetycznych ma wpływ pochłanianie i odbicia od różnych struktur, przedmiotów i ludzi.

(a) Natężenia pól pochodzących od znajdujących się w pobliżu nadajników stałych, takich jak nadajniki bazowe telefonów wykorzystujących łączność bezprzewodową (komórkowych, bezprzewodowych), radiotelefonów, przenośnych amatorskich nadajników radiowych, nadajników AM, FM i telewizyjnych, nie można wyliczyć teoretycznie z odpowiednią dokładnością. W celu dokonania oceny środowiska elektromagnetycznego wytworzonego przez stałe nadajniki radiowe należy rozważyć przeprowadzenie pomiarów elektromagnetycznych w terenie. Jeśli zmierzone w terenie natężenie pola w okolicy urządzenia przewyższa dopuszczalny poziom zgodności dot. częstotliwości radiowej, należy prowadzić obserwację, aby potwierdzić, że urządzenie działa poprawnie. W przypadku stwierdzenia nieprawidłowego działania mogą być konieczne inne działania zaradcze, jak np. odwrócenie urządzenia w inną stronę lub przestawienie w inne miejsce.

(b) Dla zakresu częstotliwości od 150 kHz do 80 MHz natężenie pola powinno być niższe niż 3 V/m.

(c) Pasma ISM (przemysłowe, naukowe, medyczne) pomiędzy 0,15 MHz i 80 MHz to od 6,765 MHz do 6,795 MHz; od 13,553 MHz do 13,567 MHz; od 26,957 MHz do 27,283 MHz oraz od 40,66 MHz do 40,70 MHz.

### **Funkcjonowanie zasadnicze**

- Poziom mocy lasera wynosi ±20 % / -30 % ustawionego poziomu mocy.
- Brak utraty działania i kontroli urządzenia
- Brak zmiany trybu operacyjnego (akceptowalna jest zmiana na stronę bezpieczną)
- Brak zniszczenia danych kopii zapasowej

Jeżeli funkcjonowanie zasadnicze zostanie utracone lub obniżone z powodu zakłóceń elektromagnetycznych, nastąpi nieoczekiwana zmiana lub błąd trybu operacyjnego.

#### **Lista przewodów**

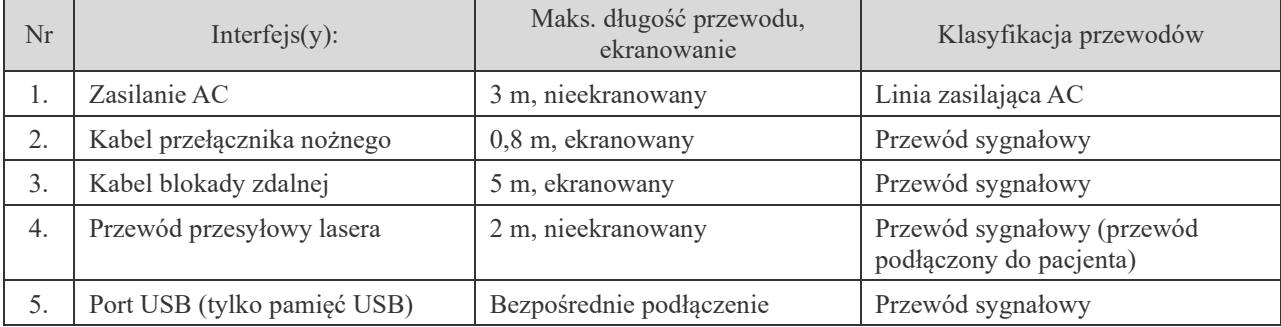

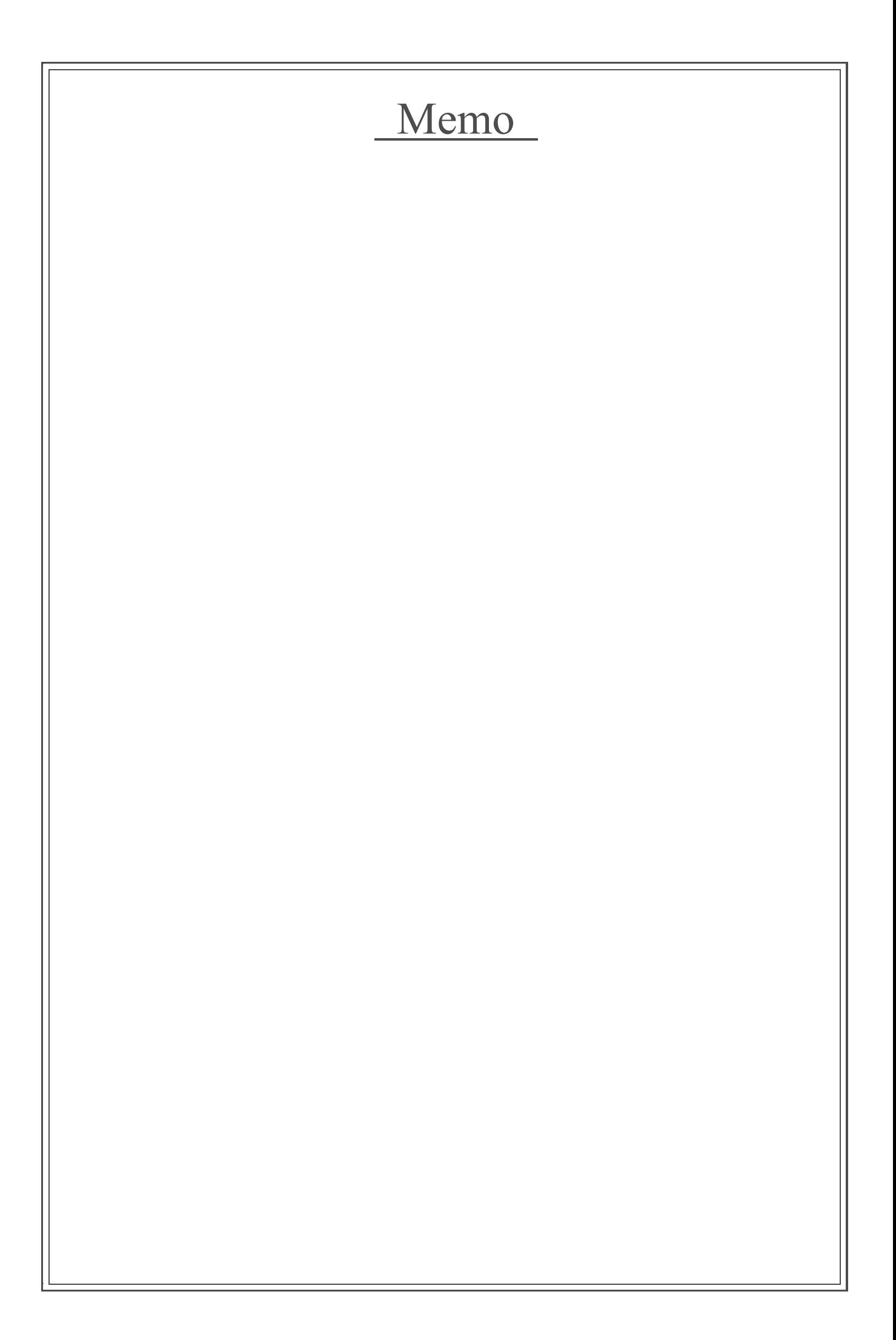

# Memo

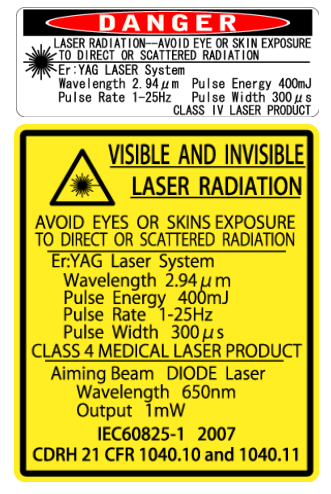

# **Development and Manufacturing**

**M** J. MORITA MFG. CORP.<br>680 Higashihama Minami-cho, Fushimi-ku, Kyoto 612-8533, Japan<br>T +81. (0)75. 611 2141, F +81. (0)75. 622 4595

Morita Global Website www.morita.com

### Distribution

**J. MORITA CORP.** 3-33-18 Tarumi-cho, Suita-shi, Osaka 564-8650, Japan<br>T +81. (0)6. 6380 1521, F +81. (0)6. 6380 0585 J. MORITA USA, INC 9 Mason, Irvine CA 92618, USA<br>9 Mason, Irvine CA 92618, USA<br>T +1. 949. 581 9600, F +1. 949. 581 8811 **J. MORITA EUROPE GMBH** 

## Justius-von-Liebig-Strasse 27b, 63128 Dietzenbach, Germany<br>T +49. (0)6074. 836 0, F +49. (0)6074. 836 299 **MORITA DENTAL ASIA PTE. LTD.**

WORTH DENTAL ASIA FIE. LTD.<br>150 Kampong Ampat #06-01A KA Centre, Singapore 368324<br>T +65. 6779. 4795, F +65. 6777. 2279 J. MORITA CORP. AUSTRALIA & NEW ZEALAND

Suite 2.05, 247 Coward Street, Mascot NSW 2020, Australia<br>T +61. (0)2. 9667 3555, F +61. (0)2. 9667 3577

**J. MORITA CORP. MIDDLE EAST**<br>4 Tag Al Roasaa, Apartment 902, Saba Pacha 21311 Alexandria, Egypt<br>T +20. (0)3. 58 222 94, F +20. (0)3. 58 222 96

J. MORITA CORP. INDIA<br>Filix Office No.908, L.B.S. Marg, Opp. Asian Paints,<br>Bhandup (West), Mumbai 400078, India<br>T +91-82-8666-7482

**J. MORITA MFG. CORP. INDONESIA**<br>28F, DBS Bank Tower, Jl. Prof. Dr. Satrio Kav. 3-5, Jakarta 12940, Indonesia<br>T +62-21-2988-8332, F + 62-21-2988-8201

SIAMDENT CO., LTD.<br>71/10 Moo 5 T. Tharkham A. Bangpakong Chachuengsao 24130 Thailand<br>T +66 (0) 3857 3042, F +66 (0) 3857 3043 www.siamdent.com

EU Authorized Representative under the European Directive 93/42/EEC

**Medical Technology Promedt Consulting GmbH** EC REP

Ernst-Heckel-Straße 7, 66386 St. Ingbert, Germany T +49. 6894 581020, F +49. 6894 581021

The authority granted to the authorized representative, Medical Technology Promedt Consulting GmbH, by J. MORITA MFG. CORP. is solely limited to the work of the authorized representative with the requirements of the Europe